# **Python Packaging User Guide**

**Python Packaging Authority**

**Aug 29, 2019**

# **CONTENTS**

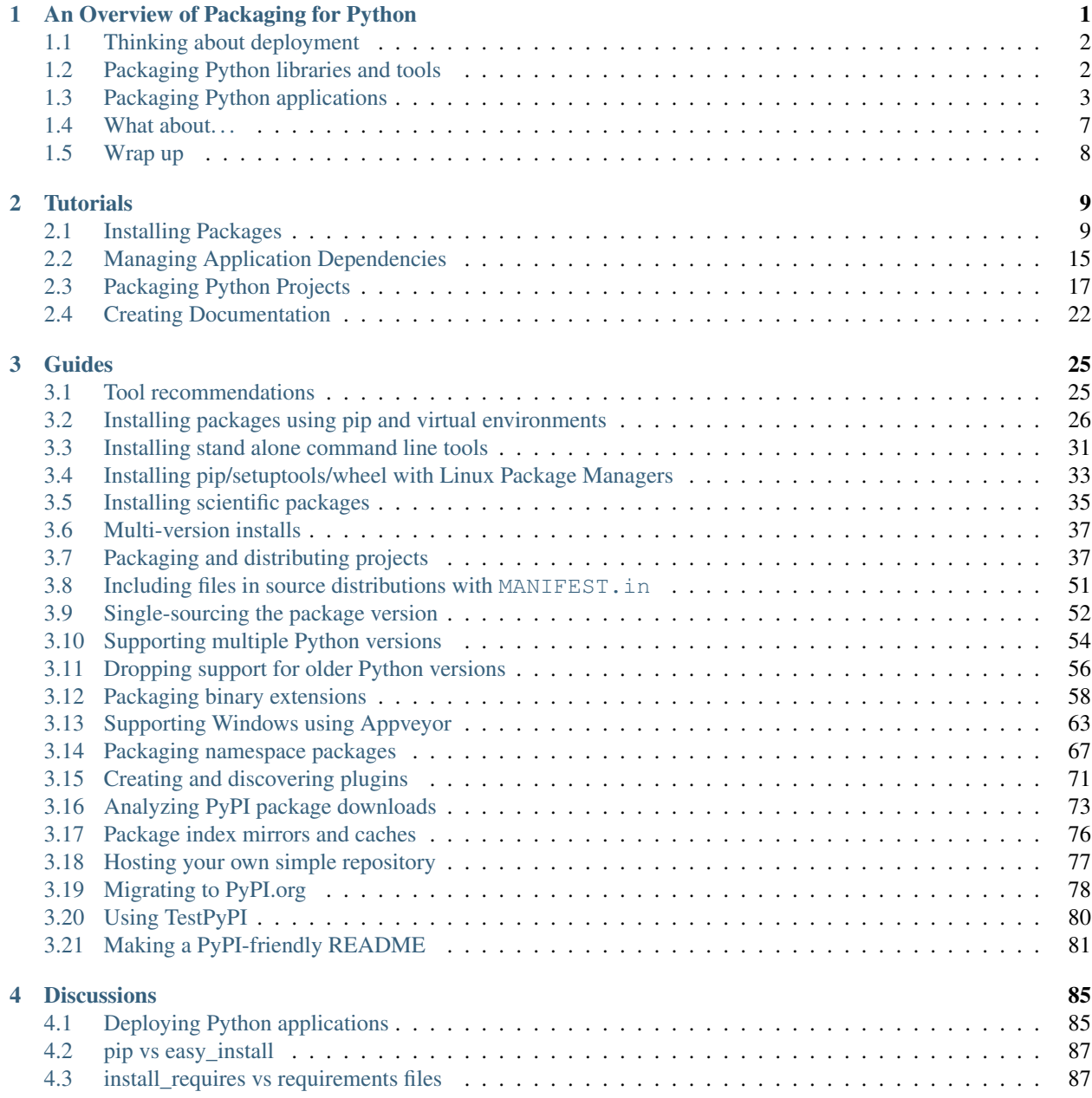

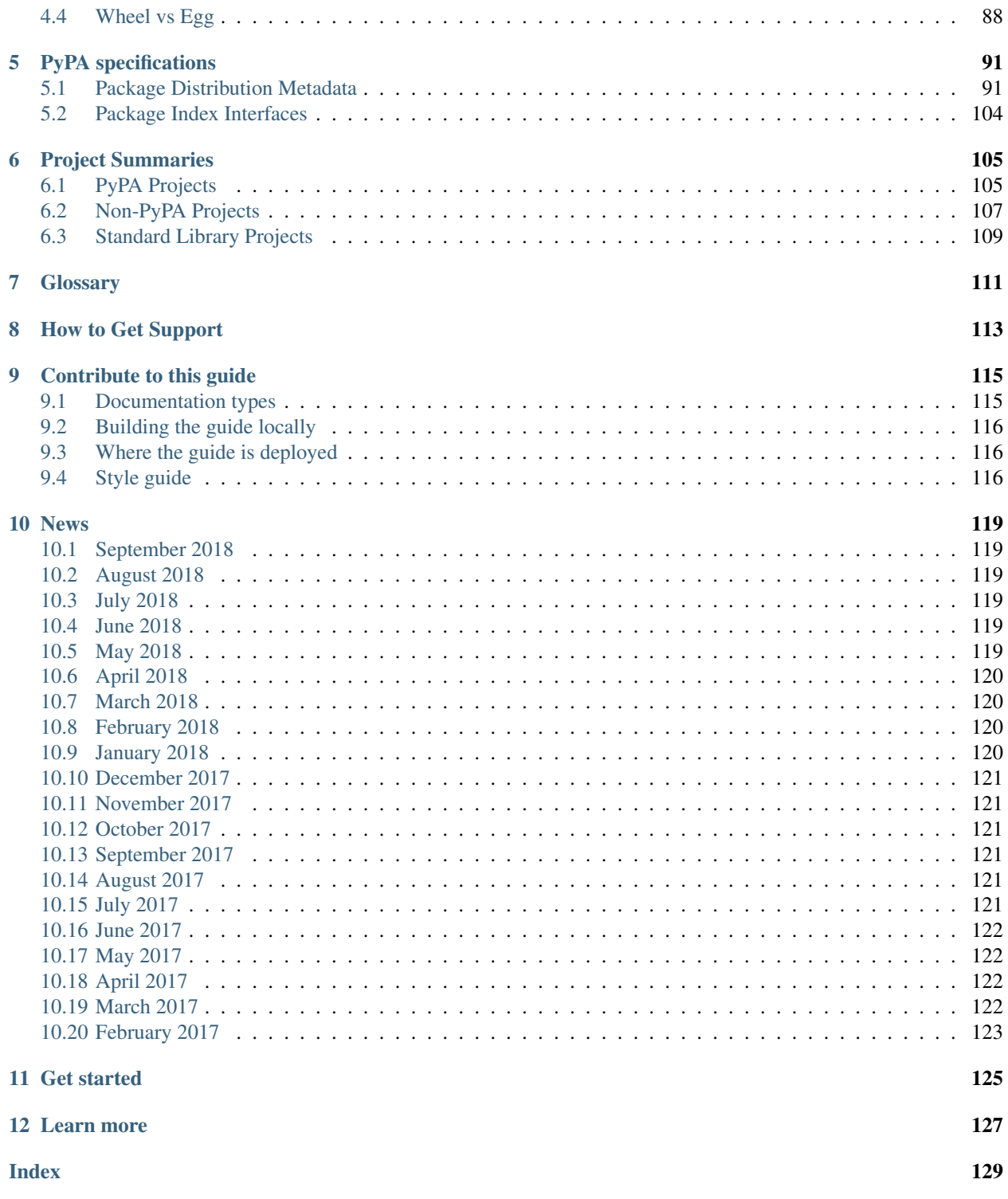

**CHAPTER**

# **AN OVERVIEW OF PACKAGING FOR PYTHON**

<span id="page-4-0"></span>As a general-purpose programming language, Python is designed to be used in many ways. You can build web sites or industrial robots or a game for your friends to play, and much more, all using the same core technology.

Python's flexibility is why the first step in every Python project must be to think about the project's audience and the corresponding environment where the project will run. It might seem strange to think about packaging before writing code, but this process does wonders for avoiding future headaches.

This overview provides a general-purpose decision tree for reasoning about Python's plethora of packaging options. Read on to choose the best technology for your next project.

#### **Contents**

- *[Thinking about deployment](#page-5-0)*
- *[Packaging Python libraries and tools](#page-5-1)*
	- *[Python modules](#page-5-2)*
	- *[Python source distributions](#page-5-3)*
	- *[Python binary distributions](#page-6-1)*
- *[Packaging Python applications](#page-6-0)*
	- *[Depending on a framework](#page-7-0)*
		- \* *[Service platforms](#page-7-1)*
		- \* *[Web browsers and mobile applications](#page-7-2)*
	- *[Depending on a pre-installed Python](#page-8-0)*
	- *[Depending on a separate software distribution ecosystem](#page-8-1)*
	- *[Bringing your own Python executable](#page-8-2)*
	- *[Bringing your own userspace](#page-9-0)*
	- *[Bringing your own kernel](#page-9-1)*
	- *[Bringing your own hardware](#page-10-1)*
- *[What about. . .](#page-10-0)*
	- *[Operating system packages](#page-10-2)*
	- *[virtualenv](#page-10-3)*
	- *[Security](#page-11-1)*

• *[Wrap up](#page-11-0)*

# <span id="page-5-0"></span>**1.1 Thinking about deployment**

Packages exist to be installed (or *deployed*), so before you package anything, you'll want to have some answers to the deployment questions below:

- Who are your software's users? Will your software be installed by other developers doing software development, operations people in a datacenter, or a less software-savvy group?
- Is your software intended to run on servers, desktops, mobile clients (phones, tablets, etc.), or embedded in dedicated devices?
- Is your software installed individually, or in large deployment batches?

Packaging is all about target environment and deployment experience. There are many answers to the questions above and each combination of circumstances has its own solutions. With this information, the following overview will guide you to the packaging technologies best suited to your project.

# <span id="page-5-1"></span>**1.2 Packaging Python libraries and tools**

You may have heard about PyPI, setup.py, and wheel files. These are just a few of the tools Python's ecosystem provides for distributing Python code to developers, which you can read about in *[Packaging and distributing projects](#page-40-1)*.

The following approaches to packaging are meant for libraries and tools used by technical audience in a development setting. If you're looking for ways to package Python for a non-technical audience and/or a production setting, skip ahead to *[Packaging Python applications](#page-6-0)*.

# <span id="page-5-2"></span>**1.2.1 Python modules**

A Python file, provided it only relies on the standard library, can be redistributed and reused. You will also need to ensure it's written for the right version of Python, and only relies on the standard library.

This is great for sharing simple scripts and snippets between people who both have compatible Python versions (such as via email, StackOverflow, or GitHub gists). There are even some entire Python libraries that offer this as an option, such as [bottle.py](https://bottlepy.org/docs/dev/) and [boltons.](http://boltons.readthedocs.io/en/latest/architecture.html#architecture)

However, this pattern won't scale for projects that consist of multiple files, need additional libraries, or need a specific version of Python, hence the options below.

# <span id="page-5-3"></span>**1.2.2 Python source distributions**

If your code consists of multiple Python files, it's usually organized into a directory structure. Any directory containing Python files can comprise an *[import package](#page-114-1)*.

Because packages consist of multiple files, they are harder to distribute. Most protocols support transferring only one file at a time (when was the last time you clicked a link and it downloaded multiple files?). It's easier to get incomplete transfers, and harder to guarantee code integrity at the destination.

So long as your code contains nothing but pure Python code, and you know your deployment environment supports your version of Python, then you can use Python's native packaging tools to create a *source [distribution package](#page-114-2)*, or *sdist* for short.

Python's *sdists* are compressed archives (.tar.gz files) containing one or more packages or modules. If your code is pure-Python, and you only depend on other Python packages, you can [go here to learn more.](https://docs.python.org/3/distutils/sourcedist.html)

If you rely on any non-Python code, or non-Python packages (such as [libxml2](https://en.wikipedia.org/wiki/Libxml2) in the case of [lxml,](https://pypi.org/project/lxml/) or BLAS libraries in the case of [numpy\)](https://pypi.org/project/numpy), you will need to use the format detailed in the next section, which also has many advantages for pure-Python libraries.

Note: Python and PyPI support multiple distributions providing different implementations of the same package. For instance the unmaintained-but-seminal [PIL distribution](https://pypi.org/project/PIL/) provides the PIL package, and so does [Pillow,](https://pypi.org/project/Pillow/) an activelymaintained fork of PIL!

This Python packaging superpower makes it possible for Pillow to be a drop-in replacement for PIL, just by changing your project's install\_requires or requirements.txt.

# <span id="page-6-1"></span>**1.2.3 Python binary distributions**

So much of Python's practical power comes from its ability to integrate with the software ecosystem, in particular libraries written in C, C++, Fortran, Rust, and other languages.

Not all developers have the right tools or experiences to build these components written in these compiled languages, so Python created the *[wheel](#page-115-0)*, a package format designed to ship libraries with compiled artifacts. In fact, Python's package installer, pip, always prefers wheels because installation is always faster, so even pure-Python packages work better with wheels.

Binary distributions are best when they come with source distributions to match. Even if you don't upload wheels of your code for every operating system, by uploading the sdist, you're enabling users of other platforms to still build it for themselves. Default to publishing both sdist and wheel archives together, *unless* you're creating artifacts for a very specific use case where you know the recipient only needs one or the other.

Python and PyPI make it easy to upload both wheels and sdists together. Just follow the *[Packaging Python Projects](#page-20-0)* tutorial.

Packaging for Python tools and libraries

- 1.  $.py standard$  standalone modules
- 2. sdist Pure-Python packages
- 3. wheel Python packages

(With room to spare for static vs. dynamic linking)

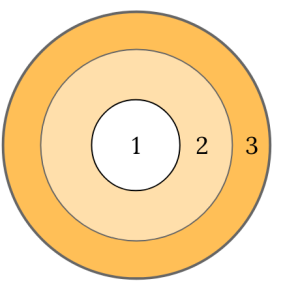

Fig. 1: Python's recommended built-in library and tool packaging technologies. Excerpted from [The Packaging](https://www.youtube.com/watch?v=iLVNWfPWAC8) [Gradient \(2017\).](https://www.youtube.com/watch?v=iLVNWfPWAC8)

# <span id="page-6-0"></span>**1.3 Packaging Python applications**

So far we've only discussed Python's native distribution tools. Based on our introduction, you would be correct to infer these built-in approaches only target environments which have Python, and an audience who knows how to install Python packages.

With the variety of operating systems, configurations, and people out there, this assumption is only safe when targeting a developer audience.

Python's native packaging is mostly built for distributing reusable code, called libraries, between developers. You can piggyback tools, or basic applications for developers, on top of Python's library packaging, using technologies like [setuptools entry\\_points.](http://setuptools.readthedocs.io/en/latest/setuptools.html#automatic-script-creation)

Libraries are building blocks, not complete applications. For distributing applications, there's a whole new world of technologies out there.

The next few sections organize these application packaging options according to their dependencies on the target environment, so you can choose the right one for your project.

### <span id="page-7-0"></span>**1.3.1 Depending on a framework**

Some types of Python applications, like web site backends and other network services, are common enough that they have frameworks to enable their development and packaging. Other types of applications, like dynamic web frontends and mobile clients, are complex enough to target that a framework becomes more than a convenience.

In all these cases, it makes sense to work backwards, from the framework's packaging and deployment story. Some frameworks include a deployment system which wraps the technologies outlined in the rest of the guide. In these cases, you'll want to defer to your framework's packaging guide for the easiest and most reliable production experience.

If you ever wonder how these platforms and frameworks work under the hood, you can always read the sections beyond.

#### <span id="page-7-1"></span>**Service platforms**

If you're developing for a "Platform-as-a-Service" or "PaaS" like Heroku or Google App Engine, you are going to want to follow their respective packaging guides.

- [Heroku](https://devcenter.heroku.com/articles/getting-started-with-python)
- [Google App Engine](https://cloud.google.com/appengine/docs/python/)
- [PythonAnywhere](https://www.pythonanywhere.com/)
- [OpenShift](https://blog.openshift.com/getting-started-python/)
- "Serverless" frameworks like [Zappa](https://www.zappa.io/)

In all these setups, the platform takes care of packaging and deployment, as long as you follow their patterns. Most software does not fit one of these templates, hence the existence of all the other options below.

If you're developing software that will be deployed to machines you own, users' personal computers, or any other arrangement, read on.

#### <span id="page-7-2"></span>**Web browsers and mobile applications**

Python's steady advances are leading it into new spaces. These days you can write a mobile app or web application frontend in Python. While the language may be familiar, the packaging and deployment practices are brand new.

If you're planning on releasing to these new frontiers, you'll want to check out the following frameworks, and refer to their packaging guides:

- [Kivy](https://kivy.org/#home)
- [Beeware](https://pybee.org/)
- [Brython](https://brython.info/)

• [Flexx](http://flexx.readthedocs.io/en/latest/)

If you are *not* interested in using a framework or platform, or just wonder about some of the technologies and techniques utilized by the frameworks above, continue reading below.

# <span id="page-8-0"></span>**1.3.2 Depending on a pre-installed Python**

Pick an arbitrary computer, and depending on the context, there's a very good chance Python is already installed. Included by default in most Linux and Mac operating systems for many years now, you can reasonably depend on Python preexisting in your data centers or on the personal machines of developers and data scientists.

Technologies which support this model:

- [PEX](https://github.com/pantsbuild/pex#pex) (Python EXecutable)
- [zipapp](https://docs.python.org/3/library/zipapp.html) (does not help manage dependencies, requires Python 3.5+)
- [shiv](https://github.com/linkedin/shiv#shiv) (requires Python 3)

Note: Of all the approaches here, depending on a pre-installed Python relies the most on the target environment. Of course, this also makes for the smallest package, as small as single-digit megabytes, or even kilobytes.

In general, decreasing the dependency on the target system increases the size of our package, so the solutions here are roughly arranged by increasing size of output.

### <span id="page-8-1"></span>**1.3.3 Depending on a separate software distribution ecosystem**

For a long time many operating systems, including Mac and Windows, lacked built-in package management. Only recently did these OSes gain so-called "app stores", but even those focus on consumer applications and offer little for developers.

Developers long sought remedies, and in this struggle, emerged with their own package management solutions, such as [Homebrew.](https://brew.sh/) The most relevant alternative for Python developers is a package ecosystem called [Anaconda.](https://en.wikipedia.org/wiki/Anaconda_(Python_distribution)) Anaconda is built around Python and is increasingly common in academic, analytical, and other data-oriented environments, even making its way [into server-oriented environments.](https://www.paypal-engineering.com/2016/09/07/python-packaging-at-paypal/)

Instructions on building and publishing for the Anaconda ecosystem:

- [Building libraries and applications with conda](https://conda.io/docs/user-guide/tutorials/index.html)
- [Transitioning a native Python package to Anaconda](https://conda.io/docs/user-guide/tutorials/build-pkgs-skeleton.html)

A similar model involves installing an alternative Python distribution, but does not support arbitrary operating systemlevel packages:

- [Enthought Canopy](https://www.enthought.com/product/canopy/)
- [ActiveState ActivePython](https://www.activestate.com/activepython)
- [WinPython](http://winpython.github.io/)

#### <span id="page-8-2"></span>**1.3.4 Bringing your own Python executable**

Computing as we know it is defined by the ability to execute programs. Every operating system natively supports one or more formats of program they can natively execute.

There are many techniques and technologies which turn your Python program into one of these formats, most of which involve embedding the Python interpreter and any other dependencies into a single executable file.

This approach, called *freezing*, offers wide compatiblity and seamless user experience, though often requires multiple technologies, and a good amount of effort.

A selection of Python freezers:

- [pyInstaller](http://www.pyinstaller.org/) Cross-platform
- [cx\\_Freeze](https://anthony-tuininga.github.io/cx_Freeze/) Cross-platform
- [constructor](https://github.com/conda/constructor) For command-line installers
- [py2exe](http://www.py2exe.org/) Windows only
- [py2app](https://py2app.readthedocs.io/en/latest/) Mac only
- [bbFreeze](https://pypi.org/project/bbfreeze) Windows, Linux, Python 2 only
- [osnap](https://github.com/jamesabel/osnap) Windows and Mac
- [pynsist](https://pypi.org/project/pynsist/) Windows only

Most of the above imply single-user deployments. For multi-component server applications, see [Chef Omnibus.](https://github.com/chef/omnibus#-omnibus)

#### <span id="page-9-0"></span>**1.3.5 Bringing your own userspace**

An increasing number of operating systems – including Linux, Mac OS, and Windows – can be set up to run applications packaged as lightweight images, using a relatively modern arrangement often referred to as [operating-system](https://en.wikipedia.org/wiki/Operating-system-level_virtualization)[level virtualization,](https://en.wikipedia.org/wiki/Operating-system-level_virtualization) or *containerization*.

These techniques are mostly Python agnostic, because they package whole OS filesystems, not just Python or Python packages.

Adoption is most extensive among Linux servers, where the technology originated and where the technologies below work best:

- [AppImage](https://appimage.org/)
- [Docker](https://www.fullstackpython.com/docker.html)
- [Flatpak](https://flatpak.org/)
- [Snapcraft](https://snapcraft.io/)

#### <span id="page-9-1"></span>**1.3.6 Bringing your own kernel**

Most operating systems support some form of classical virtualization, running applications packaged as images containing a full operating system of their own. Running these virtual machines, or VMs, is a mature approach, widespread in data center environments.

These techniques are mostly reserved for larger scale deployments in data centers, though certain complex applications can benefit from this packaging. Technologies are Python agnostic, and include:

- [Vagrant](https://www.vagrantup.com/)
- [VHD,](https://en.wikipedia.org/wiki/VHD_(file_format)) [AMI,](https://en.wikipedia.org/wiki/Amazon_Machine_Image) and [other formats](https://docs.openstack.org/image-guide/image-formats.html)
- [OpenStack](https://www.redhat.com/en/topics/openstack) A cloud management system in Python, with extensive VM support

# <span id="page-10-1"></span>**1.3.7 Bringing your own hardware**

The most all-encompassing way to ship your software would be to ship it already-installed on some hardware. This way, your software's user would require only electricity.

Whereas the virtual machines described above are primarily reserved for the tech-savvy, you can find hardware appliances being used by everyone from the most advanced data centers to the youngest children.

Embed your code on an [Adafruit,](https://github.com/adafruit/circuitpython#adafruit-circuitpython) [MicroPython,](https://micropython.org/) or more-powerful hardware running Python, then ship it to the datacenter or your users' homes. They plug and play, and you can call it a day.

Packaging for Python applications

- 1. PEX libraries included
- 2. anaconda Python ecosystem
- 3. freezers Python included
- 4. **images** system libraries included
- 5. containers - sandboxed images
- virtual machines kernel included 6.
- 7. **hardware** plug and play

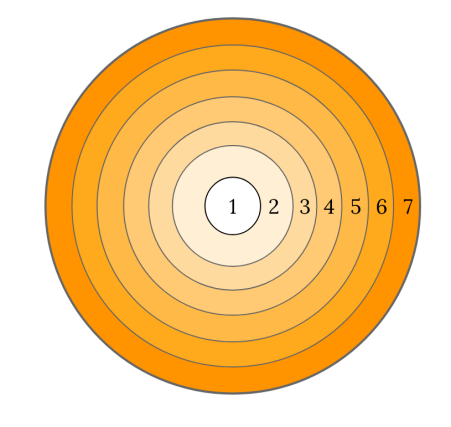

Fig. 2: The simplified gamut of technologies used to package Python applications.

# <span id="page-10-0"></span>**1.4 What about. . .**

The sections above can only summarize so much, and you might be wondering about some of the more conspicuous gaps.

# <span id="page-10-2"></span>**1.4.1 Operating system packages**

As mentioned in *[Depending on a separate software distribution ecosystem](#page-8-1)* above, some operating systems have package managers of their own. If you're very sure of the operating system you're targeting, you can depend directly on a format like [deb](https://en.wikipedia.org/wiki/Deb_(file_format)) (for Debian, Ubuntu, etc.) or [RPM](https://en.wikipedia.org/wiki/RPM_Package_Manager) (for Red Hat, Fedora, etc.), and use that built-in package manager to take care of installation, and even deployment. You can even use [FPM](https://fpm.readthedocs.io/en/latest/source/virtualenv.html) to generate both deb and RPMs from the same source.

In most deployment pipelines, the OS package manager is just one piece of the puzzle.

# <span id="page-10-3"></span>**1.4.2 virtualenv**

[Virtualenvs](http://python-guide.readthedocs.io/en/latest/dev/virtualenvs/) have been an indispensible tool for multiple generations of Python developer, but are slowly fading from view, as they are being wrapped by higher-level tools. With packaging in particular, virtualenvs are used as a primitive in [the dh-virtualenv tool](http://dh-virtualenv.readthedocs.io/en/1.0/tutorial.html) and [osnap,](https://github.com/jamesabel/osnap) both of which wrap virtualenvs in a self-contained way.

For production deployments, do not rely on running pip install from the Internet into a virtualenv, as one might do in a development environment. The overview above is full of much better solutions.

# <span id="page-11-1"></span>**1.4.3 Security**

The further down the gradient you come, the harder it gets to update components of your package. Everything is more tightly bound together.

For example, if a kernel security issue emerges, and you're deploying containers, the host system's kernel can be updated without requiring a new build on behalf of the application. If you deploy VM images, you'll need a new build. Whether or not this dynamic makes one option more secure is still a bit of an old debate, going back to the still-unsettled matter of [static versus dynamic linking.](https://www.google.com/search?channel=fs&q=static+vs+dynamic+linking)

# <span id="page-11-0"></span>**1.5 Wrap up**

Packaging in Python has a bit of a reputation for being a bumpy ride. This impression is mostly a byproduct of Python's versatility. Once you understand the natural boundaries between each packaging solution, you begin to realize that the varied landscape is a small price Python programmers pay for using one of the most balanced, flexible language available.

#### **CHAPTER**

# **TUTORIALS**

<span id="page-12-0"></span>Tutorials are opinionated step-by-step guides to help you get familiar with packaging concepts. For more detailed information on specific packaging topics, see *[Guides](#page-28-0)*.

# <span id="page-12-1"></span>**2.1 Installing Packages**

This section covers the basics of how to install Python *[packages](#page-114-2)*.

It's important to note that the term "package" in this context is being used as a synonym for a *[distribution](#page-114-2)* (i.e. a bundle of software to be installed), not to refer to the kind of *[package](#page-114-1)* that you import in your Python source code (i.e. a container of modules). It is common in the Python community to refer to a *[distribution](#page-114-2)* using the term "package". Using the term "distribution" is often not preferred, because it can easily be confused with a Linux distribution, or another larger software distribution like Python itself.

#### **Contents**

- *[Requirements for Installing Packages](#page-13-0)*
	- *[Ensure you can run Python from the command line](#page-13-1)*
	- *[Ensure you can run pip from the command line](#page-14-0)*
	- *[Ensure pip, setuptools, and wheel are up to date](#page-14-1)*
	- *[Optionally, create a virtual environment](#page-14-2)*
- *[Creating Virtual Environments](#page-14-3)*
- *[Use pip for Installing](#page-15-0)*
- *[Installing from PyPI](#page-15-1)*
- *[Source Distributions vs Wheels](#page-16-0)*
- *[Upgrading packages](#page-16-1)*
- *[Installing to the User Site](#page-16-2)*
- *[Requirements files](#page-17-0)*
- *[Installing from VCS](#page-17-1)*
- *[Installing from other Indexes](#page-17-2)*
- *[Installing from a local src tree](#page-17-3)*
- *[Installing from local archives](#page-17-4)*
- *[Installing from other sources](#page-18-1)*
- *[Installing Prereleases](#page-18-2)*
- *[Installing Setuptools "Extras"](#page-18-3)*

# <span id="page-13-0"></span>**2.1.1 Requirements for Installing Packages**

This section describes the steps to follow before installing other Python packages.

#### <span id="page-13-1"></span>**Ensure you can run Python from the command line**

Before you go any further, make sure you have Python and that the expected version is available from your command line. You can check this by running:

python --version

You should get some output like Python 3.6.3. If you do not have Python, please install the latest 3.x version from [python.org](https://python.org) or refer to the [Installing Python](http://docs.python-guide.org/en/latest/starting/installation/) section of the Hitchhiker's Guide to Python.

Note: If you're a newcomer and you get an error like this:

```
>>> python --version
Traceback (most recent call last):
 File "<stdin>", line 1, in <module>
NameError: name 'python' is not defined
```
It's because this command and other suggested commands in this tutorial are intended to be run in a *shell* (also called a *terminal* or *console*). See the Python for Beginners [getting started tutorial](https://opentechschool.github.io/python-beginners/en/getting_started.html#what-is-python-exactly) for an introduction to using your operating system's shell and interacting with Python.

Note: If you're using an enhanced shell like IPython or the Jupyter notebook, you can run system commands like those in this tutorial by prefacing them with a ! character:

```
In [1]: import sys
        !{sys.executable} --version
Python 3.6.3
```
It's recommended to write {sys.executable} rather than plain python in order to ensure that commands are run in the Python installation matching the currently running notebook (which may not be the same Python installation that the python command refers to).

Note: Due to the way most Linux distributions are handling the Python 3 migration, Linux users using the system Python without creating a virtual environment first should replace the python command in this tutorial with python3 and the pip command with pip3 --user. Do *not* run any of the commands in this tutorial with sudo: if you get a permissions error, come back to the section on creating virtual environments, set one up, and then continue with the tutorial as written.

#### <span id="page-14-0"></span>**Ensure you can run pip from the command line**

Additionally, you'll need to make sure you have *[pip](#page-108-2)* available. You can check this by running:

pip --version

If you installed Python from source, with an installer from [python.org,](https://python.org) or via [Homebrew](https://brew.sh) you should already have pip. If you're on Linux and installed using your OS package manager, you may have to install pip separately, see *[Installing](#page-36-0) [pip/setuptools/wheel with Linux Package Managers](#page-36-0)*.

If pip isn't already installed, then first try to bootstrap it from the standard library:

```
python -m ensurepip --default-pip
```
If that still doesn't allow you to run pip:

- Securely Download [get-pip.py](https://bootstrap.pypa.io/get-pip.py)<sup>[1](#page-14-4)</sup>
- Run python get-pip.py. [2](#page-14-5) This will install or upgrade pip. Additionally, it will install *[setuptools](#page-109-0)* and *[wheel](#page-109-1)* if they're not installed already.

Warning: Be cautious if you're using a Python install that's managed by your operating system or another package manager. get-pip.py does not coordinate with those tools, and may leave your system in an inconsistent state. You can use python  $qet-pip.py$  --prefix=/usr/local/to install in /usr/local which is designed for locally-installed software.

#### <span id="page-14-1"></span>**Ensure pip, setuptools, and wheel are up to date**

While pip alone is sufficient to install from pre-built binary archives, up to date copies of the setuptools and wheel projects are useful to ensure you can also install from source archives:

python -m pip install --upgrade pip setuptools wheel

#### <span id="page-14-2"></span>**Optionally, create a virtual environment**

See *[section below](#page-14-3)* for details, but here's the basic [venv](https://docs.python.org/3/library/venv.html)<sup>[3](#page-14-6)</sup> command to use on a typical Linux system:

```
python3 -m venv tutorial_env
source tutorial_env/bin/activate
```
This will create a new virtual environment in the tutorial\_env subdirectory, and configure the current shell to use it as the default python environment.

#### <span id="page-14-3"></span>**2.1.2 Creating Virtual Environments**

Python "Virtual Environments" allow Python *[packages](#page-114-2)* to be installed in an isolated location for a particular application, rather than being installed globally. If you are looking to safely install global command line tools, see *[Installing](#page-34-0) [stand alone command line tools](#page-34-0)*.

<sup>1</sup> "Secure" in this context means using a modern browser or a tool like *curl* that verifies SSL certificates when downloading from https URLs.

<span id="page-14-5"></span><span id="page-14-4"></span><sup>2</sup> Depending on your platform, this may require root or Administrator access. *[pip](#page-108-2)* is currently considering changing this by [making user installs](https://github.com/pypa/pip/issues/1668) [the default behavior.](https://github.com/pypa/pip/issues/1668)

<span id="page-14-6"></span><sup>3</sup> Beginning with Python 3.4, venv (a stdlib alternative to *[virtualenv](#page-109-2)*) will create virtualenv environments with pip pre-installed, thereby making it an equal alternative to *[virtualenv](#page-109-2)*.

Imagine you have an application that needs version 1 of LibFoo, but another application requires version 2. How can you use both these applications? If you install everything into /usr/lib/python3.6/site-packages (or whatever your platform's standard location is), it's easy to end up in a situation where you unintentionally upgrade an application that shouldn't be upgraded.

Or more generally, what if you want to install an application and leave it be? If an application works, any change in its libraries or the versions of those libraries can break the application.

Also, what if you can't install *[packages](#page-114-2)* into the global site-packages directory? For instance, on a shared host.

In all these cases, virtual environments can help you. They have their own installation directories and they don't share libraries with other virtual environments.

Currently, there are two common tools for creating Python virtual environments:

- [venv](https://docs.python.org/3/library/venv.html) is available by default in Python 3.3 and later, and installs *[pip](#page-108-2)* and *[setuptools](#page-109-0)* into created virtual environments in Python 3.4 and later.
- *[virtualenv](#page-109-2)* needs to be installed separately, but supports Python 2.7+ and Python 3.3+, and *[pip](#page-108-2)*, *[setuptools](#page-109-0)* and *[wheel](#page-109-1)* are always installed into created virtual environments by default (regardless of Python version).

The basic usage is like so:

#### Using [venv:](https://docs.python.org/3/library/venv.html)

```
python3 -m venv <DIR>
source <DIR>/bin/activate
```
Using *[virtualenv](#page-109-2)*:

```
virtualenv <DIR>
source <DIR>/bin/activate
```
For more information, see the [venv](https://docs.python.org/3/library/venv.html) docs or the [virtualenv](http://virtualenv.pypa.io) docs.

In both of the above cases, Windows users should \_not\_ use the *source* command, but should rather run the *activate* script directly from the command shell. The use of *source* under Unix shells ensures that the virtual environment's variables are set within the current shell, and not in a subprocess (which then disappears, having no useful effect).

Managing multiple virtual environments directly can become tedious, so the *[dependency management tutorial](#page-18-0)* introduces a higher level tool, *[Pipenv](#page-108-3)*, that automatically manages a separate virtual environment for each project and application that you work on.

# <span id="page-15-0"></span>**2.1.3 Use pip for Installing**

*[pip](https://pip.pypa.io)* is the recommended installer. Below, we'll cover the most common usage scenarios. For more detail, see the pip [docs,](https://pip.pypa.io) which includes a complete [Reference Guide.](https://pip.pypa.io/en/latest/reference/index.html)

# <span id="page-15-1"></span>**2.1.4 Installing from PyPI**

The most common usage of *[pip](#page-108-2)* is to install from the *[Python Package Index](#page-115-1)* using a *[requirement specifier](#page-115-2)*. Generally speaking, a requirement specifier is composed of a project name followed by an optional *[version specifier](#page-115-3)*. [PEP 440](https://www.python.org/dev/peps/pep-0440) contains a [full specification](https://www.python.org/dev/peps/pep-0440#version-specifiers) of the currently supported specifiers. Below are some examples.

To install the latest version of "SomeProject":

pip install "SomeProject"

To install a specific version:

pip install "SomeProject==1.4"

To install greater than or equal to one version and less than another:

pip install "SomeProject>=1,<2"

To install a version that's ["compatible"](https://www.python.org/dev/peps/pep-0440#compatible-release) with a certain version:<sup>[4](#page-16-3)</sup>

pip install "SomeProject~=1.4.2"

In this case, this means to install any version "== $1.4$ \*" version that's also ">= $1.4.2$ ".

### <span id="page-16-0"></span>**2.1.5 Source Distributions vs Wheels**

*[pip](#page-108-2)* can install from either *[Source Distributions \(sdist\)](#page-115-4)* or *[Wheels](#page-115-0)*, but if both are present on PyPI, pip will prefer a compatible *[wheel](#page-115-0)*.

*[Wheels](#page-115-0)* are a pre-built *[distribution](#page-114-2)* format that provides faster installation compared to *[Source Distributions \(sdist\)](#page-115-4)*, especially when a project contains compiled extensions.

If *[pip](#page-108-2)* does not find a wheel to install, it will locally build a wheel and cache it for future installs, instead of rebuilding the source distribution in the future.

#### <span id="page-16-1"></span>**2.1.6 Upgrading packages**

Upgrade an already installed *SomeProject* to the latest from PyPI.

pip install --upgrade SomeProject

#### <span id="page-16-2"></span>**2.1.7 Installing to the User Site**

To install *[packages](#page-114-2)* that are isolated to the current user, use the  $-\text{user flag}$ :

pip install --user SomeProject

For more information see the [User Installs](https://pip.readthedocs.io/en/latest/user_guide.html#user-installs) section from the pip docs.

Note that the  $-\text{user flag}$  has no effect when inside a virtual environment - all installation commands will affect the virtual environment.

If SomeProject defines any command-line scripts or console entry points, --user will cause them to be installed inside the [user base'](https://docs.python.org/3/library/site.html#site.USER_BASE)s binary directory, which may or may not already be present in your shell's PATH. (Starting in version 10, pip displays a warning when installing any scripts to a directory outside PATH.) If the scripts are not available in your shell after installation, you'll need to add the directory to your PATH:

- On Linux and macOS you can find the user base binary directory by running python -m site --user-base and adding bin to the end. For example, this will typically print  $\sim$ /.local (with  $\sim$  expanded to the absolute path to your home directory) so you'll need to add ~/.local/bin to your PATH. You can set your PATH permanently by [modifying ~/.profile.](https://stackoverflow.com/a/14638025)
- On Windows you can find the user base binary directory by running py -m site --user-site and replacing site-packages with Scripts. For example, this could return C:\Users\Username\AppData\Roaming\Python36\site-packages so you would need to

<span id="page-16-3"></span><sup>4</sup> The compatible release specifier was accepted in [PEP 440](https://www.python.org/dev/peps/pep-0440) and support was released in *[setuptools](#page-109-0)* v8.0 and *[pip](#page-108-2)* v6.0

set your PATH to include C:\Users\Username\AppData\Roaming\Python36\Scripts. You can set your user PATH permanently in the [Control Panel.](https://msdn.microsoft.com/en-us/library/windows/desktop/bb776899(v=vs.85).aspx) You may need to log out for the PATH changes to take effect.

#### <span id="page-17-0"></span>**2.1.8 Requirements files**

Install a list of requirements specified in a [Requirements File.](https://pip.pypa.io/en/latest/user_guide/#requirements-files)

```
pip install -r requirements.txt
```
# <span id="page-17-1"></span>**2.1.9 Installing from VCS**

Install a project from VCS in "editable" mode. For a full breakdown of the syntax, see pip's section on [VCS Support.](https://pip.pypa.io/en/latest/reference/pip_install/#vcs-support)

```
pip install -e git+https://git.repo/some_pkg.git#egg=SomeProject # from git
pip install -e hg+https://hg.repo/some_pkg#egg=SomeProject # from
˓→mercurial
pip install -e svn+svn://svn.repo/some_pkg/trunk/#egg=SomeProject # from svn
pip install -e git+https://git.repo/some_pkg.git@feature#egg=SomeProject # from a
˓→branch
```
#### <span id="page-17-2"></span>**2.1.10 Installing from other Indexes**

Install from an alternate index

pip install --index-url http://my.package.repo/simple/ SomeProject

Search an additional index during install, in addition to *[PyPI](#page-115-1)*

pip install --extra-index-url http://my.package.repo/simple SomeProject

#### <span id="page-17-3"></span>**2.1.11 Installing from a local src tree**

Installing from local src in [Development Mode,](https://setuptools.readthedocs.io/en/latest/setuptools.html#development-mode) i.e. in such a way that the project appears to be installed, but yet is still editable from the src tree.

pip install -e <path>

You can also install normally from src

```
pip install <path>
```
#### <span id="page-17-4"></span>**2.1.12 Installing from local archives**

Install a particular source archive file.

pip install ./downloads/SomeProject-1.0.4.tar.gz

Install from a local directory containing archives (and don't check *[PyPI](#page-115-1)*)

```
pip install --no-index --find-links=file:///local/dir/ SomeProject
pip install --no-index --find-links=/local/dir/ SomeProject
pip install --no-index --find-links=relative/dir/ SomeProject
```
#### <span id="page-18-1"></span>**2.1.13 Installing from other sources**

To install from other data sources (for example Amazon S3 storage) you can create a helper application that presents the data in a [PEP 503](https://www.python.org/dev/peps/pep-0503) compliant index format, and use the  $-\text{extra}-\text{index}-\text{url flag}$  to direct pip to use that index.

```
./s3helper --port=7777
pip install --extra-index-url http://localhost:7777 SomeProject
```
#### <span id="page-18-2"></span>**2.1.14 Installing Prereleases**

Find pre-release and development versions, in addition to stable versions. By default, pip only finds stable versions.

```
pip install --pre SomeProject
```
#### <span id="page-18-3"></span>**2.1.15 Installing Setuptools "Extras"**

Install [setuptools extras.](https://setuptools.readthedocs.io/en/latest/setuptools.html#declaring-extras-optional-features-with-their-own-dependencies)

```
$ pip install SomePackage[PDF]
$ pip install SomePackage[PDF]==3.0
$ pip install -e .[PDF]==3.0 # editable project in current directory
```
# <span id="page-18-0"></span>**2.2 Managing Application Dependencies**

The *[package installation tutorial](#page-12-1)* covered the basics of getting set up to install and update Python packages.

However, running these commands interactively can get tedious even for your own personal projects, and things get even more difficult when trying to set up development environments automatically for projects with multiple contributors.

This tutorial walks you through the use of *[Pipenv](#page-108-3)* to manage dependencies for an application. It will show you how to install and use the necessary tools and make strong recommendations on best practices.

Keep in mind that Python is used for a great many different purposes, and precisely how you want to manage your dependencies may change based on how you decide to publish your software. The guidance presented here is most directly applicable to the development and deployment of network services (including web applications), but is also very well suited to managing development and testing environments for any kind of project.

Note: This guide is written for Python 3, however, these instructions should also work on Python 2.7.

### **2.2.1 Installing Pipenv**

*[Pipenv](#page-108-3)* is a dependency manager for Python projects. If you're familiar with Node.js' [npm](https://www.npmjs.com/) or Ruby's [bundler,](http://bundler.io/) it is similar in spirit to those tools. While *[pip](#page-108-2)* alone is often sufficient for personal use, Pipenv is recommended for collaborative projects as it's a higher-level tool that simplifies dependency management for common use cases.

Use pip to install Pipenv:

pip install --user pipenv

Note: This does a [user installation](https://pip.pypa.io/en/stable/user_guide/#user-installs) to prevent breaking any system-wide packages. If pipenv isn't available in your shell after installation, you'll need to add the [user base'](https://docs.python.org/3/library/site.html#site.USER_BASE)s binary directory to your PATH. See *[Installing to the User Site](#page-16-2)* for more information.

# **2.2.2 Installing packages for your project**

Pipenv manages dependencies on a per-project basis. To install packages, change into your project's directory (or just an empty directory for this tutorial) and run:

```
cd myproject
pipenv install requests
```
Pipenv will install the [Requests](https://python-requests.org) library and create a Pipfile for you in your project's directory. The *[Pipfile](#page-109-3)* is used to track which dependencies your project needs in case you need to re-install them, such as when you share your project with others. You should get output similar to this (although the exact paths shown will vary):

```
Creating a Pipfile for this project...
Creating a virtualenv for this project...
Using base prefix '/usr/local/Cellar/python3/3.6.2/Frameworks/Python.framework/
˓→Versions/3.6'
New python executable in \sim/.local/share/virtualenvs/tmp-agwWamBd/bin/python3.6
Also creating executable in ~/.local/share/virtualenvs/tmp-agwWamBd/bin/python
Installing setuptools, pip, wheel...done.
Virtualenv location: ~/.local/share/virtualenvs/tmp-agwWamBd
Installing requests...
Collecting requests
 Using cached requests-2.18.4-py2.py3-none-any.whl
Collecting idna<2.7,> = 2.5 (from requests)
 Using cached idna-2.6-py2.py3-none-any.whl
Collecting urllib3<1.23,>=1.21.1 (from requests)
 Using cached urllib3-1.22-py2.py3-none-any.whl
Collecting chardet<3.1.0,>=3.0.2 (from requests)
 Using cached chardet-3.0.4-py2.py3-none-any.whl
Collecting certifi>=2017.4.17 (from requests)
 Using cached certifi-2017.7.27.1-py2.py3-none-any.whl
Installing collected packages: idna, urllib3, chardet, certifi, requests
Successfully installed certifi-2017.7.27.1 chardet-3.0.4 idna-2.6 requests-2.18.4
˓→urllib3-1.22
Adding requests to Pipfile's [packages]...
```
# **2.2.3 Using installed packages**

Now that Requests is installed you can create a simple main.py file to use it:

```
import requests
```

```
response = requests.get('https://httpbin.org/ip')
```
**print**('Your IP is {0}'.format(response.json()['origin']))

Then you can run this script using pipenv run:

```
pipenv run python main.py
```
You should get output similar to this:

```
Your IP is 8.8.8.8
```
Using pipenv run ensures that your installed packages are available to your script. It's also possible to spawn a new shell that ensures all commands have access to your installed packages with pipenv shell.

### **2.2.4 Next steps**

Congratulations, you now know how to effectively manage dependencies and development environments on a collaborative Python project!

If you're interested in creating and distributing your own Python packages, see the *[tutorial on packaging and distribut](#page-40-1)[ing packages](#page-40-1)*.

Note that when your application includes definitions of Python source packages, they (and their dependencies) can be added to your pipenv environment with pipenv install -e <relative-path-to-source-directory> (e.g. pipenv install -e . or pipenv install -e src).

If you find this particular approach to managing application dependencies isn't working well for you or your use case, you may want to explore these other tools and techniques to see if one of them is a better fit:

- [pip-tools](https://github.com/jazzband/pip-tools) to build your own custom workflow from lower level pieces like pip-compile and pip-sync
- [hatch](https://github.com/ofek/hatch) for opinionated coverage of even more steps in the project management workflow (such as incrementing versions, tagging releases, and creating new skeleton projects from project templates)
- [poetry](https://github.com/sdispater/poetry) for a tool comparable in scope to *pipenv* that focuses more directly on use cases where the repository being managed is structured as a Python project with a valid pyproject.toml file (by contrast, pipenv explicitly avoids making the assumption that the application being worked on that's depending on components from PyPI will itself support distribution as a pip-installable Python package).

# <span id="page-20-0"></span>**2.3 Packaging Python Projects**

This tutorial walks you through how to package a simple Python project. It will show you how to add the necessary files and structure to create the package, how to build the package, and how to upload it to the Python Package Index.

### **2.3.1 A simple project**

This tutorial uses a simple project named example\_pkg. If you are unfamiliar with Python's modules and *[import](#page-114-1) [packages](#page-114-1)*, take a few minutes to read over the [Python documentation for packages and modules.](https://docs.python.org/3/tutorial/modules.html#packages) Even if you already have a project that you want to package up, we recommend following this tutorial as-is using this example package and then trying with your own package.

To create this project locally, create the following file structure:

```
packaging_tutorial/
  example_pkg/
   __init__.py
```
Once you create this structure, you'll want to run all of the commands in this tutorial within the top-level folder - so be sure to cd packaging\_tutorial.

You should also edit example\_pkg/\_init\_\_.py and put the following code in there:

name = "example\_pkg"

This is just so that you can verify that it installed correctly later in this tutorial and is not used by PyPI.

#### **2.3.2 Creating the package files**

You will now create a handful of files to package up this project and prepare it for distribution. Create the new files listed below - you will add content to them in the following steps.

```
packaging_tutorial/
  example_pkg/
     \_init\_.py
  setup.py
  LICENSE
  README.md
```
# **2.3.3 Creating setup.py**

setup.py is the build script for *[setuptools](#page-109-0)*. It tells setuptools about your package (such as the name and version) as well as which code files to include.

Open setup.py and enter the following content. Update the package name to include your username (for example, example-pkg-theacodes), this ensures that you have a unique package name and that your package doesn't conflict with packages uploaded by other people following this tutorial.

```
import setuptools
with open("README.md", "r") as fh:
    long_description = fh.read()
setuptools.setup(
   name="example-pkg-your-username",
    version="0.0.1",
    author="Example Author",
    author_email="author@example.com",
    description="A small example package",
    long_description=long_description,
```
(continues on next page)

(continued from previous page)

```
long_description_content_type="text/markdown",
url="https://github.com/pypa/sampleproject",
packages=setuptools.find_packages(),
classifiers=[
    "Programming Language :: Python :: 3",
    "License :: OSI Approved :: MIT License",
    "Operating System :: OS Independent",
],
python_requires='>=3.6',
```
)

setup () takes several arguments. This example package uses a relatively minimal set:

- name is the *distribution name* of your package. This can be any name as long as only contains letters, numbers,  $\Box$ , and  $\Box$ . It also must not already taken on pypi.org. Be sure to update this with your username, as this ensures you won't try to upload a package with the same name as one which already exists when you upload the package.
- version is the package version see [PEP 440](https://www.python.org/dev/peps/pep-0440) for more details on versions.
- author and author\_email are used to identify the author of the package.
- description is a short, one-sentence summary of the package.
- long\_description is a detailed description of the package. This is shown on the package detail package on the Python Package Index. In this case, the long description is loaded from README.md which is a common pattern.
- long description content type tells the index what type of markup is used for the long description. In this case, it's Markdown.
- url is the URL for the homepage of the project. For many projects, this will just be a link to GitHub, GitLab, Bitbucket, or similar code hosting service.
- packages is a list of all Python *[import packages](#page-114-1)* that should be included in the *[distribution package](#page-114-2)*. Instead of listing each package manually, we can use find\_packages() to automatically discover all packages and subpackages. In this case, the list of packages will be *example\_pkg* as that's the only package present.
- classifiers gives the index and *[pip](#page-108-2)* some additional metadata about your package. In this case, the package is only compatible with Python 3, is licensed under the MIT license, and is OS-independent. You should always include at least which version(s) of Python your package works on, which license your package is available under, and which operating systems your package will work on. For a complete list of classifiers, see [https://pypi.org/classifiers/.](https://pypi.org/classifiers/)

There are many more than the ones mentioned here. See *[Packaging and distributing projects](#page-40-1)* for more details.

#### **2.3.4 Creating README.md**

Open README.md and enter the following content. You can customize this if you'd like.

```
# Example Package
This is a simple example package. You can use
[Github-flavored Markdown](https://guides.github.com/features/mastering-markdown/)
to write your content.
```
# **2.3.5 Creating a LICENSE**

It's important for every package uploaded to the Python Package Index to include a license. This tells users who install your package the terms under which they can use your package. For help picking a license, see [https://choosealicense.](https://choosealicense.com/) [com/.](https://choosealicense.com/) Once you have chosen a license, open LICENSE and enter the license text. For example, if you had chosen the MIT license:

```
Copyright (c) 2018 The Python Packaging Authority
Permission is hereby granted, free of charge, to any person obtaining a copy
of this software and associated documentation files (the "Software"), to deal
in the Software without restriction, including without limitation the rights
to use, copy, modify, merge, publish, distribute, sublicense, and/or sell
copies of the Software, and to permit persons to whom the Software is
furnished to do so, subject to the following conditions:
The above copyright notice and this permission notice shall be included in all
copies or substantial portions of the Software.
THE SOFTWARE IS PROVIDED "AS IS", WITHOUT WARRANTY OF ANY KIND, EXPRESS OR
IMPLIED, INCLUDING BUT NOT LIMITED TO THE WARRANTIES OF MERCHANTABILITY,
FITNESS FOR A PARTICULAR PURPOSE AND NONINFRINGEMENT. IN NO EVENT SHALL THE
AUTHORS OR COPYRIGHT HOLDERS BE LIABLE FOR ANY CLAIM, DAMAGES OR OTHER
LIABILITY, WHETHER IN AN ACTION OF CONTRACT, TORT OR OTHERWISE, ARISING FROM,
```
OUT OF OR IN CONNECTION WITH THE SOFTWARE OR THE USE OR OTHER DEALINGS IN THE

**2.3.6 Generating distribution archives**

The next step is to generate *[distribution packages](#page-114-2)* for the package. These are archives that are uploaded to the Package Index and can be installed by *[pip](#page-108-2)*.

Make sure you have the latest versions of setuptools and wheel installed:

python3 -m pip install --user --upgrade setuptools wheel

Tip: IF you have trouble installing these, see the *[Installing Packages](#page-12-1)* tutorial.

Now run this command from the same directory where setup.py is located:

python3 setup.py sdist bdist\_wheel

This command should output a lot of text and once completed should generate two files in the dist directory:

```
dist/
```
SOFTWARE.

```
example_pkg_your_username-0.0.1-py3-none-any.whl
example_pkg_your_username-0.0.1.tar.gz
```
Note: If you run into trouble here, please copy the output and file an issue over on [packaging problems](https://github.com/pypa/packaging-problems/issues/new?title=Trouble+following+packaging+libraries+tutorial) and we'll do our best to help you!

The tar.gz file is a *[source archive](#page-115-5)* whereas the .whl file is a *[built distribution](#page-114-3)*. Newer *[pip](#page-108-2)* versions preferentially install built distributions, but will fall back to source archives if needed. You should always upload a source archive

and provide built archives for the platforms your project is compatible with. In this case, our example package is compatible with Python on any platform so only one built distribution is needed.

#### **2.3.7 Uploading the distribution archives**

Finally, it's time to upload your package to the Python Package Index!

The first thing you'll need to do is register an account on *Test PyPI*. Test PyPI is a separate instance of the package index intended for testing and experimentation. It's great for things like this tutorial where we don't necessarily want to upload to the real index. To register an account, go to <https://test.pypi.org/account/register/> and complete the steps on that page. You will also need to verify your email address before you're able to upload any packages. For more details on Test PyPI, see *[Using TestPyPI](#page-83-0)*.

Now that you are registered, you can use *[twine](#page-109-4)* to upload the distribution packages. You'll need to install Twine:

python3 -m pip install --user --upgrade twine

Once installed, run Twine to upload all of the archives under dist:

python3 -m twine upload --repository-url https://test.pypi.org/legacy/ dist/\*

You will be prompted for the username and password you registered with Test PyPI. After the command completes, you should see output similar to this:

```
Uploading distributions to https://test.pypi.org/legacy/
Enter your username: [your username]
Enter your password:
Uploading example_pkg_your_username-0.0.1-py3-none-any.whl
100%|| 4.65k/4.65k [00:01<00:00, 2.88kB/s]
Uploading example_pkg_your_username-0.0.1.tar.gz
100%|| 4.25k/4.25k [00:01<00:00, 3.05kB/s]
```
Once uploaded your package should be viewable on TestPyPI, for example, [https://test.pypi.org/project/](https://test.pypi.org/project/example-pkg-your-username) [example-pkg-your-username](https://test.pypi.org/project/example-pkg-your-username)

#### **2.3.8 Installing your newly uploaded package**

You can use *[pip](#page-108-2)* to install your package and verify that it works. Create a new *[virtualenv](#page-109-2)* (see *[Installing Packages](#page-12-1)* for detailed instructions) and install your package from TestPyPI:

```
python3 -m pip install --index-url https://test.pypi.org/simple/ --no-deps example-
˓→pkg-your-username
```
Make sure to specify your username in the package name!

pip should install the package from Test PyPI and the output should look something like this:

```
Collecting example-pkg-your-username
 Downloading https://test-files.pythonhosted.org/packages/.../example-pkg-your-
˓→username-0.0.1-py3-none-any.whl
Installing collected packages: example-pkg-your-username
Successfully installed example-pkg-your-username-0.0.1
```
Note: This example uses  $-\text{index}$ -url flag to specify TestPyPI instead of live PyPI. Additionally, it specifies --no-deps. Since TestPyPI doesn't have the same packages as the live PyPI, it's possible that attempting to install dependencies may fail or install something unexpected. While our example package doesn't have any dependencies, it's a good practice to avoid installing dependencies when using TestPyPI.

You can test that it was installed correctly by importing the module and referencing the name property you put in \_\_init\_\_.py earlier.

Run the Python interpreter (make sure you're still in your virtualenv):

#### python

And then import the module and print out the name property. This should be the same regardless of what you name you gave your *[distribution package](#page-114-2)* in setup.py (in this case, example-pkg-your-username) because your *[import package](#page-114-1)* is example\_pkg.

```
>>> import example_pkg
>>> example_pkg.name
'example_pkg'
```
### **2.3.9 Next steps**

#### Congratulations, you've packaged and distributed a Python project!

Keep in mind that this tutorial showed you how to upload your package to Test PyPI, which isn't a permanent storage. The Test system occasionally deletes packages and accounts. It is best to use Test PyPI for testing and experiments like this tutorial.

When you are ready to upload a real package to the Python Package Index you can do much the same as you did in this tutorial, but with these important differences:

- Choose a memorable and unique name for your package. You don't have to append your username as you did in the tutorial.
- Register an account on <https://pypi.org> note that these are two separate servers and the login details from the test server are not shared with the main server.
- Use twine upload dist/ $\star$  to upload your package and enter your credentials for the account you registered on the real PyPI.
- Install your package from the real PyPI using pip install [your-package].

At this point if you want to read more on packaging Python libraries here are some things you can do:

- Read more about using *[setuptools](#page-109-0)* to package libraries in *[Packaging and distributing projects](#page-40-1)*.
- Read about *[Packaging binary extensions](#page-61-0)*.
- Consider alternatives to *[setuptools](#page-109-0)* such as *[flit](#page-110-1)*, [hatch,](https://github.com/ofek/hatch) and [poetry.](https://github.com/sdispater/poetry)

# <span id="page-25-0"></span>**2.4 Creating Documentation**

This section covers the basics of how to create documentation using [Sphinx](http://sphinx-doc.org/) and host the documentation for free in [Read The Docs.](https://readthedocs.org/)

# **2.4.1 Installing Sphinx**

Use pip to install Sphinx:

```
pip install -U sphinx
```
For other installation methods, see this [installation guide](http://www.sphinx-doc.org/en/master/usage/installation.html) by Sphinx.

# **2.4.2 Getting Started With Sphinx**

Create a doc directory inside your project to hold your documentation:

```
cd /path/to/project
mkdir docs
```
Run spinx-quickstart inside the docs directory:

```
cd docs
sphinx-quickstart
```
This sets up a source directory, walks you through some basic configurations, and creates an index.rst file as well as a conf.py file.

You can add some information about your project in index.rst, then build them:

make html

For more details on the build process, see this [guide](https://docs.readthedocs.io/en/latest/intro/import-guide.html) by Read The Docs.

# **2.4.3 Other Sources**

For a more detailed guide on how to use Sphinx and reStructuredText, please see this [documentation tutorial](https://docs.python-guide.org/writing/documentation/) on Hitchhiker's Guide to Python.

#### **CHAPTER**

# **THREE**

# **GUIDES**

<span id="page-28-0"></span>Guides are focused on accomplishing a specific task and assume that you are already familiar with the basics of Python packaging. If you're looking for an introduction to packaging, see *[Tutorials](#page-12-0)*.

# <span id="page-28-1"></span>**3.1 Tool recommendations**

If you're familiar with Python packaging and installation, and just want to know what tools are currently recommended, then here it is.

# **3.1.1 Application dependency management**

Use *[Pipenv](#page-108-3)* to manage library dependencies when developing Python applications. See *[Managing Application Depen](#page-18-0)[dencies](#page-18-0)* for more details on using pipenv.

Consider other tools such as *[pip](#page-108-2)* when pipenv does not meet your use case.

# **3.1.2 Installation tool recommendations**

- Use *[pip](#page-108-2)* to install Python *[packages](#page-114-2)* from *[PyPI](#page-115-1)*. [1](#page-28-2)[2](#page-28-3) Depending on how *[pip](#page-108-2)* is installed, you may need to also install *[wheel](#page-109-1)* to get the benefit of wheel caching.<sup>[3](#page-28-4)</sup>
- Use *[virtualenv](#page-109-2)*, or [venv](https://docs.python.org/3/library/venv.html) to isolate application specific dependencies from a shared Python installation.<sup>[4](#page-28-5)</sup>
- If you're looking for management of fully integrated cross-platform software stacks, consider:
	- *[buildout](#page-110-2)*: primarily focused on the web development community
	- *[Spack](#page-111-0)*, *[Hashdist](#page-111-1)*, or *[conda](#page-110-3)*: primarily focused on the scientific community.

<span id="page-28-2"></span><sup>1</sup> There are some cases where you might choose to use easy\_install (from *[setuptools](#page-109-0)*), e.g. if you need to install from *[Eggs](#page-114-4)* (which pip doesn't support). For a detailed breakdown, see *[pip vs easy\\_install](#page-90-0)*.

<span id="page-28-3"></span><sup>&</sup>lt;sup>2</sup> The acceptance of [PEP 453](https://www.python.org/dev/peps/pep-0453) means that *[pip](#page-108-2)* will be available by default in most installations of Python 3.4 or later. See the [rationale section](https://www.python.org/dev/peps/pep-0453#rationale) from [PEP 453](https://www.python.org/dev/peps/pep-0453) as for why pip was chosen.

<span id="page-28-4"></span><sup>3</sup> [get-pip.py](https://pip.pypa.io/en/latest/installing/#get-pip) and *[virtualenv](#page-109-2)* install *[wheel](#page-109-1)*, whereas *[ensurepip](#page-112-1)* and *[venv](#page-112-2)* do not currently. Also, the common "python-pip" package that's found in various linux distros, does not depend on "python-wheel" currently.

<span id="page-28-5"></span><sup>4</sup> Beginning with Python 3.4, venv will create virtualenv environments with pip installed, thereby making it an equal alternative to *[virtualenv](#page-109-2)*. However, using *[virtualenv](#page-109-2)* will still be recommended for users that need cross-version consistency.

### **3.1.3 Packaging tool recommendations**

- Use *[setuptools](#page-109-0)* to define projects and create *[Source Distributions](#page-115-4)*. [5](#page-29-1)[6](#page-29-2)
- Use the bdist\_wheel *[setuptools](#page-109-0)* extension available from the *[wheel project](#page-109-1)* to create *[wheels](#page-115-0)*. This is especially beneficial, if your project contains binary extensions.
- Use [twine](https://pypi.org/project/twine) for uploading distributions to *[PyPI](#page-115-1)*.

# **3.1.4 Publishing platform migration**

The original Python Package Index implementation (previously hosted at [pypi.python.org\)](https://pypi.python.org) has been phased out in favour of an updated implementation hosted at [pypi.org.](https://pypi.org)

See *[Migrating to PyPI.org](#page-81-0)* for more information on the status of the migration, and what settings to change in your clients.

# <span id="page-29-0"></span>**3.2 Installing packages using pip and virtual environments**

This guide discusses how to install packages using *[pip](#page-108-2)* and a virtual environment manager: either *[venv](#page-112-2)* for Python 3 or *[virtualenv](#page-109-2)* for Python 2. These are the lowest-level tools for managing Python packages and are recommended if higher-level tools do not suit your needs.

Note: This doc uses the term package to refer to a *[Distribution Package](#page-114-2)* which is different from a *[Import Package](#page-114-1)* that which is used to import modules in your Python source code.

# **3.2.1 Installing pip**

*[pip](#page-108-2)* is the reference Python package manager. It's used to install and update packages. You'll need to make sure you have the latest version of pip installed.

#### **Windows**

The Python installers for Windows include pip. You should be able to access pip using:

```
py -m pip --version
pip 9.0.1 from c:\python36\lib\site-packages (Python 3.6.1)
```
You can make sure that pip is up-to-date by running:

```
py -m pip install --upgrade pip
```
<span id="page-29-1"></span><sup>5</sup> Although you can use pure distutils for many projects, it does not support defining dependencies on other projects and is missing several convenience utilities for automatically populating distribution metadata correctly that are provided by setuptools. Being outside the standard library, setuptools also offers a more consistent feature set across different versions of Python, and (unlike distutils), recent versions of setuptools support all of the modern metadata fields described in *[Core metadata specifications](#page-94-2)*.

Even for projects that do choose to use distutils, when *[pip](#page-108-2)* installs such projects directly from source (rather than installing from a prebuilt *[wheel](#page-115-0)* file), it will actually build your project using *[setuptools](#page-109-0)* instead.

<span id="page-29-2"></span><sup>6</sup> [distribute](https://pypi.org/project/distribute) (a fork of setuptools) was merged back into *[setuptools](#page-109-0)* in June 2013, thereby making setuptools the default choice for packaging.

#### **Linux and macOS**

Debian and most other distributions include a [python-pip](https://packages.debian.org/stable/python-pip) package, if you want to use the Linux distribution-provided versions of pip see *[Installing pip/setuptools/wheel with Linux Package Managers](#page-36-0)*.

You can also install pip yourself to ensure you have the latest version. It's recommended to use the system pip to bootstrap a user installation of pip:

python3 -m pip install --user --upgrade pip

Afterwards, you should have the newest pip installed in your user site:

```
python3 -m pip --version
pip 9.0.1 from $HOME/.local/lib/python3.6/site-packages (python 3.6)
```
#### **3.2.2 Installing virtualenv**

Note: If you are using Python 3.3 or newer, the [venv](https://docs.python.org/3.6/library/venv.html#module-venv) module is the preferred way to create and manage virtual environments. venv is included in the Python standard library and requires no additional installation. If you are using venv, you may skip this section.

*[virtualenv](#page-109-2)* is used to manage Python packages for different projects. Using virtualenv allows you to avoid installing Python packages globally which could break system tools or other projects. You can install virtualenv using pip.

On macOS and Linux:

```
python3 -m pip install --user virtualenv
```
On Windows:

```
py -m pip install --user virtualenv
```
#### **3.2.3 Creating a virtual environment**

*[venv](#page-112-2)* (for Python 3) and *[virtualenv](#page-109-2)* (for Python 2) allow you to manage separate package installations for different projects. They essentially allow you to create a "virtual" isolated Python installation and install packages into that virtual installation. When you switch projects, you can simply create a new virtual environment and not have to worry about breaking the packages installed in the other environments. It is always recommended to use a virtual environment while developing Python applications.

To create a virtual environment, go to your project's directory and run venv. If you are using Python 2, replace venv with virtualeny in the below commands.

On macOS and Linux:

```
python3 -m venv env
```
On Windows:

py -m venv env

The second argument is the location to create the virtual environment. Generally, you can just create this in your project and call it env.

venv will create a virtual Python installation in the env folder.

Note: You should exclude your virtual environment directory from your version control system using .gitignore or similar.

#### **3.2.4 Activating a virtual environment**

Before you can start installing or using packages in your virtual environment you'll need to *activate* it. Activating a virtual environment will put the virtual environment-specific python and pip executables into your shell's PATH.

On macOS and Linux:

source env/bin/activate

#### On Windows:

```
.\env\Scripts\activate
```
You can confirm you're in the virtual environment by checking the location of your Python interpreter, it should point to the env directory.

On macOS and Linux:

```
which python
.../env/bin/python
```
On Windows:

```
where python
.../env/bin/python.exe
```
As long as your virtual environment is activated pip will install packages into that specific environment and you'll be able to import and use packages in your Python application.

#### **3.2.5 Leaving the virtual environment**

If you want to switch projects or otherwise leave your virtual environment, simply run:

deactivate

If you want to re-enter the virtual environment just follow the same instructions above about activating a virtual environment. There's no need to re-create the virtual environment.

#### **3.2.6 Installing packages**

Now that you're in your virtual environment you can install packages. Let's install the excellent [Requests](http://docs.python-requests.org/) library from the *[Python Package Index \(PyPI\)](#page-115-1)*:

pip install requests

pip should download requests and all of its dependencies and install them:

```
Collecting requests
 Using cached requests-2.18.4-py2.py3-none-any.whl
Collecting chardet<3.1.0, >=3.0.2 (from requests)
 Using cached chardet-3.0.4-py2.py3-none-any.whl
Collecting urllib3<1.23,>=1.21.1 (from requests)
 Using cached urllib3-1.22-py2.py3-none-any.whl
Collecting certifi>=2017.4.17 (from requests)
 Using cached certifi-2017.7.27.1-py2.py3-none-any.whl
Collecting idna<2.7,> = 2.5 (from requests)
 Using cached idna-2.6-py2.py3-none-any.whl
Installing collected packages: chardet, urllib3, certifi, idna, requests
Successfully installed certifi-2017.7.27.1 chardet-3.0.4 idna-2.6 requests-2.18.4
˓→urllib3-1.22
```
#### **3.2.7 Installing specific versions**

pip allows you to specify which version of a package to install using *[version specifiers](#page-115-3)*. For example, to install a specific version of requests:

pip install requests==2.18.4

To install the latest 2.x release of requests:

pip install requests>=2.0.0,<3.0.0

To install pre-release versions of packages, use the  $-\text{pre flag}$ :

```
pip install --pre requests
```
#### **3.2.8 Installing extras**

Some packages have optional [extras.](https://setuptools.readthedocs.io/en/latest/setuptools.html#declaring-extras-optional-features-with-their-own-dependencies) You can tell pip to install these by specifying the extra in brackets:

```
pip install requests[security]
```
#### **3.2.9 Installing from source**

pip can install a package directly from source, for example:

```
cd google-auth
pip install .
```
Additionally, pip can install packages from source in [development mode,](https://setuptools.readthedocs.io/en/latest/setuptools.html#development-mode) meaning that changes to the source directory will immediately affect the installed package without needing to re-install:

pip install --editable .

#### **3.2.10 Installing from version control systems**

pip can install packages directly from their version control system. For example, you can install directly from a git repository:

```
git+https://github.com/GoogleCloudPlatform/google-auth-library-python.git#egg=google-
˓→auth
```
For more information on supported version control systems and syntax, see pip's documentation on [VCS Support.](https://pip.pypa.io/en/latest/reference/pip_install/#vcs-support)

#### **3.2.11 Installing from local archives**

If you have a local copy of a *[Distribution Package](#page-114-2)*'s archive (a zip, wheel, or tar file) you can install it directly with pip:

```
pip install requests-2.18.4.tar.gz
```
If you have a directory containing archives of multiple packages, you can tell pip to look for packages there and not to use the *[Python Package Index \(PyPI\)](#page-115-1)* at all:

pip install --no-index --find-links=/local/dir/ requests

This is useful if you are installing packages on a system with limited connectivity or if you want to strictly control the origin of distribution packages.

#### **3.2.12 Using other package indexes**

If you want to download packages from a different index than the *[Python Package Index \(PyPI\)](#page-115-1)*, you can use the --index-url flag:

pip install --index-url http://index.example.com/simple/ SomeProject

If you want to allow packages from both the *[Python Package Index \(PyPI\)](#page-115-1)* and a separate index, you can use the --extra-index-url flag instead:

pip install --extra-index-url http://index.example.com/simple/ SomeProject

#### **3.2.13 Upgrading packages**

pip can upgrade packages in-place using the --upgrade flag. For example, to install the latest version of requests and all of its dependencies:

pip install --upgrade requests

#### **3.2.14 Using requirements files**

Instead of installing packages individually, pip allows you to declare all dependencies in a [Requirements File.](https://pip.pypa.io/en/latest/user_guide/#requirements-files) For example you could create a requirements.txt file containing:

```
requests==2.18.4
google-auth==1.1.0
```
And tell pip to install all of the packages in this file using the  $-r$  flag:

```
pip install -r requirements.txt
```
#### **3.2.15 Freezing dependencies**

Pip can export a list of all installed packages and their versions using the freeze command:

pip freeze

Which will output a list of package specifiers such as:

```
cachetools==2.0.1
certifi==2017.7.27.1
chardet==3.0.4
google-auth==1.1.1
idna==2.6
pyasn1==0.3.6
pyasn1-modules==0.1.4
requests==2.18.4
rsa==3.4.2
six==1.11.0
urllib3==1.22
```
This is useful for creating [Requirements Files](https://pip.pypa.io/en/latest/user_guide/#requirements-files) that can re-create the exact versions of all packages installed in an environment.

# <span id="page-34-0"></span>**3.3 Installing stand alone command line tools**

Many packages have command line entry points. Examples of this type of application are [mypy,](https://github.com/python/mypy) [flake8,](https://github.com/PyCQA/flake8) [pipenv,](https://github.com/pypa/pipenv)and [black.](https://github.com/ambv/black)

Usually you want to be able to access these from anywhere, but installing packages and their dependencies to the same global environment can cause version conflicts and break dependencies the operating system has on Python packages.

[pipx](https://github.com/pipxproject/pipx) solves this by creating a virtual environment for each package, while also ensuring that package's applications are accessible through a directory that is on your \$PATH. This allows each package to be upgraded or uninstalled without causing conflicts with other packages, and allows you to safely run the program from anywhere.

Note: pipx only works with Python 3.6+.

pipx is installed with pip:

```
$ python3 -m pip install --user pipx
$ python3 -m pipx ensurepath # ensures the path of the CLI application directory is
˓→on your $PATH
```
Note: You may need to restart your terminal for the path updates to take effect.

Now you can install packages with pipx install and access the package's entry point(s) from anywhere.

```
$ pipx install PACKAGE
$ ENTRYPOINT_OF_PACKAGE [ARGS]
```
For example

```
$ pipx install cowsay
  installed package cowsay 2.0, Python 3.6.2+
  These binaries are now globally available
     - cowsay
done!
$ cowsay moo
   \overline{\phantom{a}}< moo >=\setminus\setminus\wedge \qquad \wedge(00)(\_\_)\setminus\qquad\qquad)\setminus/\qquad\qquad\mid\mid---w\mid|| ||
```
To see a list of packages installed with pipx and which CLI applications are available, use pipx list.

```
$ pipx list
venvs are in /Users/user/.local/pipx/venvs
symlinks to binaries are in /Users/user/.local/bin
  package black 18.9b0, Python 3.6.2+
   - black
   - blackd
  package cowsay 2.0, Python 3.6.2+
   - cowsay
  package mypy 0.660, Python 3.6.2+
   - dmypy
   - mypy
   - stubgen
  package nox 2018.10.17, Python 3.6.2+
   - nox
    - tox-to-nox
```
To upgrade or uninstall the package

```
$ pipx upgrade PACKAGE
$ pipx uninstall PACKAGE
```
pipx can be upgraded or uninstalled with pip

```
$ pip install -U pipx
$ pip uninstall pipx
```
pipx also allows you to install and run the latest version of a cli tool in a temporary, ephemeral environment.

```
$ pipx run PACKAGE [ARGS]
```
For example

```
$ pipx run cowsay moooo
```
To see the full list of commands pipx offers, run

```
$ pipx --help
```
You can learn more about  $pipx$  at its homepage, [https://github.com/pipxproject/pipx.](https://github.com/pipxproject/pipx)
## **3.4 Installing pip/setuptools/wheel with Linux Package Managers**

Page Status Incomplete

Last Reviewed 2015-09-17

This section covers how to install *[pip](#page-108-0)*, *[setuptools](#page-109-0)*, and *[wheel](#page-109-1)* using Linux package managers.

If you're using a Python that was downloaded from [python.org,](https://www.python.org) then this section does not apply. See the *[Requirements](#page-13-0) [for Installing Packages](#page-13-0)* section instead.

Note that it's common for the versions of *[pip](#page-108-0)*, *[setuptools](#page-109-0)*, and *[wheel](#page-109-1)* supported by a specific Linux Distribution to be outdated by the time it's released to the public, and updates generally only occur for security reasons, not for feature updates. For certain Distributions, there are additional repositories that can be enabled to provide newer versions. The repositories we know about are explained below.

Also note that it's somewhat common for Distributions to apply patches for the sake of security and normalization to their own standards. In some cases, this can lead to bugs or unexpected behaviors that vary from the original unpatched versions. When this is known, we will make note of it below.

### **3.4.1 Fedora**

- Fedora 21:
	- Python 2:

```
sudo yum upgrade python-setuptools
sudo yum install python-pip python-wheel
```
- Python 3: sudo yum install python3 python3-wheel
- Fedora 22:
	- Python 2:

```
sudo dnf upgrade python-setuptools
sudo dnf install python-pip python-wheel
```
– Python 3: sudo dnf install python3 python3-wheel

To get newer versions of pip, setuptools, and wheel for Python 2, you can enable the [PyPA Copr Repo](https://copr.fedoraproject.org/coprs/pypa/pypa/) using the [Copr](https://fedorahosted.org/copr/wiki/HowToEnableRepo) [Repo instructions,](https://fedorahosted.org/copr/wiki/HowToEnableRepo) and then run:

sudo yum|dnf upgrade python-setuptools sudo yum|dnf install python-pip python-wheel

## **3.4.2 CentOS/RHEL**

CentOS and RHEL don't offer *[pip](#page-108-0)* or *[wheel](#page-109-1)* in their core repositories, although *[setuptools](#page-109-0)* is installed by default.

To install pip and wheel for the system Python, there are two options:

1. Enable the [EPEL repository](https://fedoraproject.org/wiki/EPEL) using [these instructions.](https://fedoraproject.org/wiki/EPEL#How_can_I_use_these_extra_packages.3F) On EPEL 6 and EPEL7, you can install pip like so:

sudo yum install python-pip

On EPEL 7 (but not EPEL 6), you can install wheel like so:

sudo yum install python-wheel

Since EPEL only offers extra, non-conflicting packages, EPEL does not offer setuptools, since it's in the core repository.

2. Enable the [PyPA Copr Repo](https://copr.fedoraproject.org/coprs/pypa/pypa/) using [these instructions](https://fedorahosted.org/copr/wiki/HowToEnableRepo)<sup>[1](#page-37-0)</sup>. You can install pip and wheel like so:

sudo yum install python-pip python-wheel

To additionally upgrade setuptools, run:

```
sudo yum upgrade python-setuptools
```
To install pip, wheel, and setuptools, in a parallel, non-system environment (using yum) then there are two options:

- 1. Use the "Sofware Collections" feature to enable a parallel collection that includes pip, setuptools, and wheel.
	- For Redhat, see here: <http://developers.redhat.com/products/softwarecollections/overview/>
	- For CentOS, see here: <https://www.softwarecollections.org/en/>

Be aware that collections may not contain the most recent versions.

2. Enable the [IUS repository](https://ius.io/GettingStarted/) and install one of the [parallel-installable](https://ius.io/SafeRepo/#parallel-installable-package) Pythons, along with pip, setuptools, and wheel, which are kept fairly up to date.

For example, for Python 3.4 on CentOS7/RHEL7:

sudo yum install python34u python34u-wheel

### **3.4.3 openSUSE**

#### • Python 2:

sudo zypper install python-pip python-setuptools python-wheel

• Python 3:

sudo zypper install python3-pip python3-setuptools python3-wheel

### **3.4.4 Debian/Ubuntu**

#### • Python 2:

sudo apt install python-pip

• Python 3:

sudo apt install python3-venv python3-pip

Warning: Recent Debian/Ubuntu versions have modified pip to use the ["User Scheme"](https://pip.pypa.io/en/stable/user_guide/#user-installs) by default, which is a significant behavior change that can be surprising to some users.

<span id="page-37-0"></span><sup>1</sup> Currently, there is no "copr" yum plugin available for CentOS/RHEL, so the only option is to manually place the repo files as described.

## **3.4.5 Arch Linux**

#### • Python 2:

sudo pacman -S python2-pip

• Python 3:

sudo pacman -S python-pip

# **3.5 Installing scientific packages**

### **Contents**

- *[Building from source](#page-38-0)*
- *[Linux distribution packages](#page-38-1)*
- *[Windows installers](#page-39-0)*
- *[macOS installers and package managers](#page-39-1)*
- *[SciPy distributions](#page-39-2)*
- *[Spack](#page-39-3)*
- *[The conda cross-platform package manager](#page-40-0)*

Scientific software tends to have more complex dependencies than most, and it will often have multiple build options to take advantage of different kinds of hardware, or to interoperate with different pieces of external software.

In particular, [NumPy,](http://www.numpy.org/) which provides the basis for most of the software in the [scientific Python stack](http://www.scipy.org/stackspec.html#stackspec) can be configured to interoperate with different FORTRAN libraries, and can take advantage of different levels of vectorised instructions available in modern CPUs.

Starting with version 1.10.4 of NumPy and version 1.0.0 of SciPy, pre-built 32-bit and 64-bit binaries in the wheel format are available for all major operating systems (Windows, macOS, and Linux) on PyPI. Note, however, that on Windows, NumPy binaries are linked against the *ATLAS <http://www.netlib.org/atlas/>* BLAS/LAPACK library, restricted to SSE2 instructions, so they may not provide optimal linear algebra performance.

There are a number of alternative options for obtaining scientific Python libraries (or any other Python libraries that require a compilation environment to install from source and don't provide pre-built wheel files on PyPI).

## <span id="page-38-0"></span>**3.5.1 Building from source**

The same complexity which makes it difficult to distribute NumPy (and many of the projects that depend on it) as wheel files also make them difficult to build from source yourself. However, for intrepid folks that are willing to spend the time wrangling compilers and linkers for both C and FORTRAN, building from source is always an option.

## <span id="page-38-1"></span>**3.5.2 Linux distribution packages**

For Linux users, the system package manager will often have pre-compiled versions of various pieces of scientific software, including NumPy and other parts of the scientific Python stack.

If using versions which may be several months old is acceptable, then this is likely to be a good option (just make sure to allow access to distributions installed into the system Python when using virtual environments).

## <span id="page-39-0"></span>**3.5.3 Windows installers**

Many Python projects that don't (or can't) currently publish wheel files at least publish Windows installers, either on PyPI or on their project download page. Using these installers allows users to avoid the need to set up a suitable environment to build extensions locally.

The extensions provided in these installers are typically compatible with the CPython Windows installers published on python.org.

For projects which don't provide their own Windows installers (and even some which do), Christoph Gohlke at the University of California provides a [collection of Windows installers.](http://www.lfd.uci.edu/~gohlke/pythonlibs/) Many Python users on Windows have reported a positive experience with these prebuilt versions.

As with Linux system packages, the Windows installers will only install into a system Python installation - they do not support installation in virtual environments. Allowing access to distributions installed into the system Python when using virtual environments is a common approach to working around this limitation.

The *wheel* project also provides a *wheel convert* subcommand that can convert a Windows *bdist\_wininst* installer to a wheel.

## <span id="page-39-1"></span>**3.5.4 macOS installers and package managers**

Similar to the situation on Windows, many projects (including NumPy) publish macOS installers that are compatible with the macOS CPython binaries published on python.org.

macOS users also have access to Linux distribution style package managers such as MacPorts. The SciPy site has more details on using MacPorts to install the [scientific Python stack](http://www.scipy.org/install.html#mac-packages)

## <span id="page-39-2"></span>**3.5.5 SciPy distributions**

The SciPy site lists [several distributions](http://www.scipy.org/install.html) that provide the full SciPy stack to end users in an easy to use and update format.

Some of these distributions may not be compatible with the standard pip and virtualenv based toolchain.

## <span id="page-39-3"></span>**3.5.6 Spack**

[Spack](https://github.com/LLNL/spack/) is a flexible package manager designed to support multiple versions, configurations, platforms, and compilers. It was built to support the needs of large supercomputing centers and scientific application teams, who must often build software many different ways. Spack is not limited to Python; it can install packages for C, C++, Fortran, R, and other languages. It is non-destructive; installing a new version of one package does not break existing installations, so many configurations can coexist on the same system.

Spack offers a simple but powerful syntax that allows users to specify versions and configuration options concisely. Package files are written in pure Python, and they are templated so that it is easy to swap compilers, dependency implementations (like MPI), versions, and build options with a single package file. Spack also generates *module* files so that packages can be loaded and unloaded from the user's environment.

## <span id="page-40-0"></span>**3.5.7 The conda cross-platform package manager**

[Anaconda](https://www.anaconda.com/download/) is a Python distribution published by Anaconda, Inc. It is a stable collection of Open Source packages for big data and scientific use. As of the 5.0 release of Anaconda, about 200 packages are installed by default, and a total of 400-500 can be installed and updated from the Anaconda repository.

conda is an open source (BSD licensed) package management system and environment management system included in Anaconda that allows users to install multiple versions of binary software packages and their dependencies, and easily switch between them. It is a cross-platform tool working on Windows, macOS, and Linux. Conda can be used to package up and distribute all kinds of packages, it is not limited to just Python packages. It has full support for native virtual environments. Conda makes environments first-class citizens, making it easy to create independent environments even for C libraries. It is written in Python, but is Python-agnostic. Conda manages Python itself as a package, so that *conda update python* is possible, in contrast to pip, which only manages Python packages. Conda is available in Anaconda and Miniconda (an easy-to-install download with just Python and conda).

# **3.6 Multi-version installs**

easy\_install allows simultaneous installation of different versions of the same project into a single environment shared by multiple programs which must require the appropriate version of the project at run time (using pkg\_resources).

For many use cases, virtual environments address this need without the complication of the require directive. However, the advantage of parallel installations within the same environment is that it works for an environment shared by multiple applications, such as the system Python in a Linux distribution.

The major limitation of pkg\_resources based parallel installation is that as soon as you import pkg\_resources it locks in the *default* version of everything which is already available on sys.path. This can cause problems, since setuptools created command line scripts use pkg\_resources to find the entry point to execute. This means that, for example, you can't use require tests invoked through nose or a WSGI application invoked through gunicorn if your application needs a non-default version of anything that is available on the standard sys.path - the script wrapper for the main application will lock in the version that is available by default, so the subsequent require call in your own code fails with a spurious version conflict.

This can be worked around by setting all dependencies in \_\_main\_\_. \_\_requires\_\_ before importing pkg\_resources for the first time, but that approach does mean that standard command line invocations of the affected tools can't be used - it's necessary to write a custom wrapper script or use python -c '<commmand>' to invoke the application's main entry point directly.

Refer to the [pkg\\_resources documentation](https://setuptools.readthedocs.io/en/latest/pkg_resources.html#workingset-objects) for more details.

# **3.7 Packaging and distributing projects**

This section covers the basics of how to configure, package and distribute your own Python projects. It assumes that you are already familiar with the contents of the *[Installing Packages](#page-12-0)* page.

The section does *not* aim to cover best practices for Python project development as a whole. For example, it does not provide guidance or tool recommendations for version control, documentation, or testing.

For more reference material, see [Building and Distributing Packages](https://setuptools.readthedocs.io/en/latest/setuptools.html) in the *[setuptools](#page-109-0)* docs, but note that some advisory content there may be outdated. In the event of conflicts, prefer the advice in the Python Packaging User Guide.

### **Contents**

- *[Requirements for packaging and distributing](#page-42-0)*
- *[Configuring your project](#page-42-1)*
	- *[Initial files](#page-42-2)*
		- \* *[setup.py](#page-42-3)*
		- \* *[setup.cfg](#page-43-0)*
		- \* *[README.rst / README.md](#page-43-1)*
		- \* *[MANIFEST.in](#page-43-2)*
		- \* *[LICENSE.txt](#page-43-3)*
		- \* *[<your package>](#page-43-4)*
	- *[setup\(\) args](#page-43-5)*
		- \* *[name](#page-44-0)*
		- \* *[version](#page-44-1)*
		- \* *[description](#page-44-2)*
		- \* *[url](#page-45-0)*
		- \* *[author](#page-45-1)*
		- \* *[license](#page-45-2)*
		- \* *[classifiers](#page-45-3)*
		- \* *[keywords](#page-46-0)*
		- \* *[project\\_urls](#page-46-1)*
		- \* *[packages](#page-46-2)*
		- \* *[py\\_modules](#page-46-3)*
		- \* *[install\\_requires](#page-47-0)*
		- \* *[python\\_requires](#page-47-1)*
		- \* *[package\\_data](#page-47-2)*
		- \* *[data\\_files](#page-48-0)*
		- \* *[scripts](#page-48-1)*
		- \* *[entry\\_points](#page-48-2)*
			- · *[console\\_scripts](#page-48-3)*
	- *[Choosing a versioning scheme](#page-49-0)*
		- \* *[Standards compliance for interoperability](#page-49-1)*
		- \* *[Scheme choices](#page-49-2)*
			- · *[Semantic versioning \(preferred\)](#page-49-3)*
			- · *[Date based versioning](#page-49-4)*
			- · *[Serial versioning](#page-50-0)*
- · *[Hybrid schemes](#page-50-1)*
- \* *[Pre-release versioning](#page-50-2)*
- \* *[Local version identifiers](#page-50-3)*
- *[Working in "development mode"](#page-50-4)*
- *[Packaging your project](#page-51-0)*
	- *[Source distributions](#page-51-1)*
	- *[Wheels](#page-51-2)*
		- \* *[Universal Wheels](#page-52-0)*
		- \* *[Pure Python Wheels](#page-52-1)*
		- \* *[Platform Wheels](#page-52-2)*
- *[Uploading your Project to PyPI](#page-53-0)*
	- *[Create an account](#page-53-1)*
	- *[Upload your distributions](#page-54-0)*

### <span id="page-42-0"></span>**3.7.1 Requirements for packaging and distributing**

- 1. First, make sure you have already fulfilled the *[requirements for installing packages](#page-13-0)*.
- 2. Install "twine" $:$

pip install twine

You'll need this to upload your project *[distributions](#page-114-0)* to *[PyPI](#page-115-0)* (see *[below](#page-53-0)*).

## <span id="page-42-1"></span>**3.7.2 Configuring your project**

#### <span id="page-42-2"></span>**Initial files**

#### <span id="page-42-3"></span>**setup.py**

The most important file is setup.py which exists at the root of your project directory. For an example, see the [setup.py](https://github.com/pypa/sampleproject/blob/master/setup.py) in the [PyPA sample project.](https://github.com/pypa/sampleproject)

setup.py serves two primary functions:

- 1. It's the file where various aspects of your project are configured. The primary feature of setup.py is that it contains a global setup() function. The keyword arguments to this function are how specific details of your project are defined. The most relevant arguments are explained in *[the section below](#page-43-5)*.
- 2. It's the command line interface for running various commands that relate to packaging tasks. To get a listing of available commands, run python setup.py --help-commands.

<span id="page-42-4"></span><sup>&</sup>lt;sup>1</sup> Depending on your platform, this may require root or Administrator access. *[pip](#page-108-0)* is currently considering changing this by [making user installs](https://github.com/pypa/pip/issues/1668) [the default behavior.](https://github.com/pypa/pip/issues/1668)

#### <span id="page-43-0"></span>**setup.cfg**

[setup.cfg](https://github.com/pypa/sampleproject/blob/master/setup.cfg) is an ini file that contains option defaults for setup.py commands. For an example, see the setup.cfg in the [PyPA sample project.](https://github.com/pypa/sampleproject)

#### <span id="page-43-1"></span>**README.rst / README.md**

All projects should contain a readme file that covers the goal of the project. The most common format is [reStructured-](http://docutils.sourceforge.net/rst.html)[Text](http://docutils.sourceforge.net/rst.html) with an "rst" extension, although this is not a requirement; multiple variants of [Markdown](https://daringfireball.net/projects/markdown/) are supported as well (look at setup()'s *[long\\_description\\_content\\_type](#page-44-2)* argument).

For an example, see [README.md](https://github.com/pypa/sampleproject/blob/master/README.md) from the [PyPA sample project.](https://github.com/pypa/sampleproject)

Note: Projects using *[setuptools](#page-109-0)* 0.6.27+ have standard readme files (README.rst, README.txt, or README) included in source distributions by default. The built-in *[distutils](#page-112-0)* library adopts this behavior beginning in Python 3.7. Additionally, *[setuptools](#page-109-0)* 36.4.0+ will include a README. md if found. If you are using setuptools, you don't need to list your readme file in MANIFEST.in. Otherwise, include it to be explicit.

#### <span id="page-43-2"></span>**MANIFEST.in**

A MANIFEST.in is needed when you need to package additional files that are not automatically included in a source distribution. For details on writing a MANIFEST.in file, including a list of what's included by default, see "*[Including](#page-54-1) [files in source distributions with MANIFEST.in](#page-54-1)*".

For an example, see the [MANIFEST.in](https://github.com/pypa/sampleproject/blob/master/MANIFEST.in) from the [PyPA sample project.](https://github.com/pypa/sampleproject)

Note: MANIFEST.in does not affect binary distributions such as wheels.

#### <span id="page-43-3"></span>**LICENSE.txt**

Every package should include a license file detailing the terms of distribution. In many jurisdictions, packages without an explicit license can not be legally used or distributed by anyone other than the copyright holder. If you're unsure which license to choose, you can use resources such as [GitHub's Choose a License](https://choosealicense.com/) or consult a lawyer.

For an example, see the [LICENSE.txt](https://github.com/pypa/sampleproject/blob/master/LICENSE.txt) from the [PyPA sample project.](https://github.com/pypa/sampleproject)

#### <span id="page-43-4"></span>**<your package>**

Although it's not required, the most common practice is to include your Python modules and packages under a single top-level package that has the same *[name](#page-44-0)* as your project, or something very close.

For an example, see the [sample](https://github.com/pypa/sampleproject/tree/master/sample) package that's included in the [PyPA sample project.](https://github.com/pypa/sampleproject)

#### <span id="page-43-5"></span>**setup() args**

As mentioned above, the primary feature of setup. py is that it contains a global setup() function. The keyword arguments to this function are how specific details of your project are defined.

The most relevant arguments are explained below. Most of the snippets given are taken from the [setup.py](https://github.com/pypa/sampleproject/blob/master/setup.py) contained in the [PyPA sample project.](https://github.com/pypa/sampleproject)

#### <span id="page-44-0"></span>**name**

name='sample',

This is the name of your project, determining how your project is listed on *[PyPI](#page-115-0)*. Per [PEP 508](https://www.python.org/dev/peps/pep-0508), valid project names must:

- Consist only of ASCII letters, digits, underscores  $($ ), hyphens  $($ - $)$ , and/or periods  $($  $, )$ , and
- Start & end with an ASCII letter or digit.

Comparison of project names is case insensitive and treats arbitrarily-long runs of underscores, hyphens, and/or periods as equal. For example, if you register a project named  $\cosh\theta$  stuff, users will be able to download it or declare a dependency on it using any of the following spellings:

Cool-Stuff cool.stuff COOL\_STUFF CoOl\_\_-.-\_\_sTuFF

#### <span id="page-44-1"></span>**version**

```
version='1.2.0',
```
This is the current version of your project, allowing your users to determine whether or not they have the latest version, and to indicate which specific versions they've tested their own software against.

Versions are displayed on *[PyPI](#page-115-0)* for each release if you publish your project.

See *[Choosing a versioning scheme](#page-49-0)* for more information on ways to use versions to convey compatibility information to your users.

If the project code itself needs run-time access to the version, the simplest way is to keep the version in both setup. py and your code. If you'd rather not duplicate the value, there are a few ways to manage this. See the "*[Single-sourcing](#page-55-0) [the package version](#page-55-0)*" Advanced Topics section.

#### <span id="page-44-2"></span>**description**

```
description='A sample Python project',
long_description=long_description,
long_description_content_type='text/x-rst',
```
Give a short and long description for your project.

These values will be displayed on *[PyPI](#page-115-0)* if you publish your project. On  $pypi$ , org, the user interface displays description in the grey banner and long\_description in the section named "Project Description".

description is also displayed in lists of projects. For example, it's visible in the search results pages such as [https://pypi.org/search/?q=jupyter,](https://pypi.org/search/?q=jupyter) the front-page lists of trending projects and new releases, and the list of projects you maintain within your account profile (such as [https://pypi.org/user/jaraco/\)](https://pypi.org/user/jaraco/).

A [content type](https://packaging.python.org/specifications/core-metadata/#description-content-type-optional) can be specified with the long description content type argument, which can be one of text/plain, text/x-rst, or text/markdown, corresponding to no formatting, [reStructuredText \(reST\),](http://docutils.sourceforge.net/docs/ref/rst/restructuredtext.html#reference-names) and the Github-flavored Markdown dialect of [Markdown](https://daringfireball.net/projects/markdown/) respectively.

<span id="page-45-0"></span>**url**

url='https://github.com/pypa/sampleproject',

Give a homepage URL for your project.

#### <span id="page-45-1"></span>**author**

```
author='The Python Packaging Authority',
author_email='pypa-dev@googlegroups.com',
```
Provide details about the author.

#### <span id="page-45-2"></span>**license**

```
license='MIT',
```
The license argument doesn't have to indicate the license under which your package is being released, although you may optionally do so if you want. If you're using a standard, well-known license, then your main indication can and should be via the classifiers argument. Classifiers exist for all major open-source licenses.

The "license" argument is more typically used to indicate differences from well-known licenses, or to include your own, unique license. As a general rule, it's a good idea to use a standard, well-known license, both to avoid confusion and because some organizations avoid software whose license is unapproved.

See ["Classifier"](#page-100-0) for some examples of values for license.

#### <span id="page-45-3"></span>**classifiers**

```
classifiers=[
   # How mature is this project? Common values are
       3 - Alpha# 4 - Beta# 5 - Production/Stable
   'Development Status :: 3 - Alpha',
    # Indicate who your project is intended for
   'Intended Audience :: Developers',
    'Topic :: Software Development :: Build Tools',
    # Pick your license as you wish (should match "license" above)
    'License :: OSI Approved :: MIT License',
    # Specify the Python versions you support here. In particular, ensure
    # that you indicate whether you support Python 2, Python 3 or both.
    'Programming Language :: Python :: 2',
    'Programming Language :: Python :: 2.6',
```
(continues on next page)

```
'Programming Language :: Python :: 2.7',
'Programming Language :: Python :: 3',
'Programming Language :: Python :: 3.2',
'Programming Language :: Python :: 3.3',
'Programming Language :: Python :: 3.4',
```
Provide a list of classifiers that categorize your project. For a full listing, see [https://pypi.org/classifiers/.](https://pypi.org/classifiers/)

Although the list of classifiers is often used to declare what Python versions a project supports, this information is only used for searching & browsing projects on PyPI, not for installing projects. To actually restrict what Python versions a project can be installed on, use the *[python\\_requires](#page-47-1)* argument.

#### <span id="page-46-0"></span>**keywords**

],

keywords='sample setuptools development',

List keywords that describe your project.

#### <span id="page-46-1"></span>**project\_urls**

```
project_urls={
    'Documentation': 'https://packaging.python.org/tutorials/distributing-packages/',
    'Funding': 'https://donate.pypi.org',
    'Say Thanks!': 'http://saythanks.io/to/example',
    'Source': 'https://github.com/pypa/sampleproject/',
    'Tracker': 'https://github.com/pypa/sampleproject/issues',
},
```
List additional relevant URLs about your project. This is the place to link to bug trackers, source repositories, or where to support package development. The string of the key is the exact text that will be displayed on PyPI.

#### <span id="page-46-2"></span>**packages**

packages=find\_packages(include=['sample', 'sample.\*']),

Set packages to a list of all *[packages](#page-114-1)* in your project, including their subpackages, sub-subpackages, etc. Although the packages can be listed manually, setuptools.find\_packages() finds them automatically. Use the include keyword argument to find only the given packages. Use the exclude keyword argument to omit packages that are not intended to be released and installed.

#### <span id="page-46-3"></span>**py\_modules**

py\_modules=["six"],

If your project contains any single-file Python modules that aren't part of a package, set  $py$  modules to a list of the names of the modules (minus the .py extension) in order to make *[setuptools](#page-109-0)* aware of them.

#### <span id="page-47-0"></span>**install\_requires**

install\_requires=['peppercorn'],

"install\_requires" should be used to specify what dependencies a project minimally needs to run. When the project is installed by *[pip](#page-108-0)*, this is the specification that is used to install its dependencies.

For more on using "install\_requires" see *[install\\_requires vs requirements files](#page-90-0)*.

#### <span id="page-47-1"></span>**python\_requires**

If your project only runs on certain Python versions, setting the python\_requires argument to the appropriate [PEP 440](https://www.python.org/dev/peps/pep-0440) version specifier string will prevent *[pip](#page-108-0)* from installing the project on other Python versions. For example, if your package is for Python 3+ only, write:

```
python_requires='>=3',
```
If your package is for Python 3.3 and up but you're not willing to commit to Python 4 support yet, write:

```
python_requires='~=3.3',
```
If your package is for Python 2.6, 2.7, and all versions of Python 3 starting with 3.3, write:

python\_requires='>=2.6, !=3.0.\*, !=3.1.\*, !=3.2.\*, <4',

And so on.

Note: Support for this feature is relatively recent. Your project's source distributions and wheels (see *[Packaging your](#page-51-0) [project](#page-51-0)*) must be built using at least version 24.2.0 of *[setuptools](#page-109-0)* in order for the python\_requires argument to be recognized and the appropriate metadata generated.

In addition, only versions 9.0.0 and higher of *[pip](#page-108-0)* recognize the python\_requires metadata. Users with earlier versions of pip will be able to download & install projects on any Python version regardless of the projects' python\_requires values.

#### <span id="page-47-2"></span>**package\_data**

```
package_data={
    'sample': ['package_data.dat'],
},
```
Often, additional files need to be installed into a *[package](#page-114-1)*. These files are often data that's closely related to the package's implementation, or text files containing documentation that might be of interest to programmers using the package. These files are called "package data".

The value must be a mapping from package name to a list of relative path names that should be copied into the package. The paths are interpreted as relative to the directory containing the package.

For more information, see [Including Data Files](https://setuptools.readthedocs.io/en/latest/setuptools.html#including-data-files) from the [setuptools docs.](https://setuptools.readthedocs.io)

#### <span id="page-48-0"></span>**data\_files**

```
data files=[('my_data', ['data/data_file'])],
```
Although configuring *[package\\_data](#page-47-2)* is sufficient for most needs, in some cases you may need to place data files *outside* of your *[packages](#page-114-1)*. The data\_files directive allows you to do that. It is mostly useful if you need to install files which are used by other programs, which may be unaware of Python packages.

Each (directory, files) pair in the sequence specifies the installation directory and the files to install there. The directory must be a relative path (although this may change in the future, see [wheel Issue #92\)](https://github.com/pypa/wheel/issues/92). and it is interpreted relative to the installation prefix (Python's sys.prefix for a default installation; site.USER\_BASE for a user installation). Each file name in files is interpreted relative to the setup.py script at the top of the project source distribution.

For more information see the distutils section on [Installing Additional Files.](http://docs.python.org/3/distutils/setupscript.html#installing-additional-files)

Note: When installing packages as egg, data\_files is not supported. So, if your project uses *[setuptools](#page-109-0)*, you must use pip to install it. Alternatively, if you must use python setup.py, then you need to pass the --old-and-unmanageable option.

#### <span id="page-48-1"></span>**scripts**

Although setup() supports a [scripts](http://docs.python.org/3/distutils/setupscript.html#installing-scripts) keyword for pointing to pre-made scripts to install, the recommended approach to achieve cross-platform compatibility is to use *[console\\_scripts](#page-48-3)* entry points (see below).

#### <span id="page-48-2"></span>**entry\_points**

```
entry_points={
  ...
},
```
Use this keyword to specify any plugins that your project provides for any named entry points that may be defined by your project or others that you depend on.

For more information, see the section on [Dynamic Discovery of Services and Plugins](https://setuptools.readthedocs.io/en/latest/setuptools.html#dynamic-discovery-of-services-and-plugins) from the *[setuptools](#page-109-0)* docs.

The most commonly used entry point is "console\_scripts" (see below).

#### <span id="page-48-3"></span>**console\_scripts**

```
entry_points={
    'console_scripts': [
        'sample=sample:main',
    ],
},
```
Use "console\_script" [entry points](https://setuptools.readthedocs.io/en/latest/setuptools.html#dynamic-discovery-of-services-and-plugins) to register your script interfaces. You can then let the toolchain handle the work of turning these interfaces into actual scripts<sup>[2](#page-48-4)</sup>. The scripts will be generated during the install of your *[distribution](#page-114-0)*.

For more information, see [Automatic Script Creation](https://setuptools.readthedocs.io/en/latest/setuptools.html#automatic-script-creation) from the [setuptools docs.](https://setuptools.readthedocs.io)

<span id="page-48-4"></span><sup>&</sup>lt;sup>2</sup> Specifically, the "console script" approach generates .exe files on Windows, which are necessary because the OS special-cases .exe files. Script-execution features like PATHEXT and the [Python Launcher for Windows](https://www.python.org/dev/peps/pep-0397) allow scripts to be used in many cases, but not all.

### <span id="page-49-0"></span>**Choosing a versioning scheme**

#### <span id="page-49-1"></span>**Standards compliance for interoperability**

Different Python projects may use different versioning schemes based on the needs of that particular project, but all of them are required to comply with the flexible [public version scheme](https://www.python.org/dev/peps/pep-0440#public-version-identifiers) specified in [PEP 440](https://www.python.org/dev/peps/pep-0440) in order to be supported in tools and libraries like pip and setuptools.

Here are some examples of compliant version numbers:

```
1.2.0.dev1 # Development release
1.2.0a1 # Alpha Release
1.2.0b1 # Beta Release
1.2.0rc1 # Release Candidate
1.2.0 # Final Release
1.2.0.post1 # Post Release
15.10 # Date based release
23 # Serial release
```
To further accommodate historical variations in approaches to version numbering, [PEP 440](https://www.python.org/dev/peps/pep-0440) also defines a comprehensive technique for [version normalisation](https://www.python.org/dev/peps/pep-0440#normalization) that maps variant spellings of different version numbers to a standardised canonical form.

#### <span id="page-49-2"></span>**Scheme choices**

#### <span id="page-49-3"></span>**Semantic versioning (preferred)**

For new projects, the recommended versioning scheme is based on [Semantic Versioning,](http://semver.org) but adopts a different approach to handling pre-releases and build metadata.

The essence of semantic versioning is a 3-part MAJOR.MINOR.MAINTENANCE numbering scheme, where the project author increments:

- 1. MAJOR version when they make incompatible API changes,
- 2. MINOR version when they add functionality in a backwards-compatible manner, and
- 3. MAINTENANCE version when they make backwards-compatible bug fixes.

Adopting this approach as a project author allows users to make use of ["compatible release"](https://www.python.org/dev/peps/pep-0440#compatible-release) specifiers, where name  $\sim$  = X. Y requires at least release X.Y, but also allows any later release with a matching MAJOR version.

Python projects adopting semantic versioning should abide by clauses 1-8 of the [Semantic Versioning 2.0.0 specifica](http://semver.org)[tion.](http://semver.org)

#### <span id="page-49-4"></span>**Date based versioning**

Semantic versioning is not a suitable choice for all projects, such as those with a regular time based release cadence and a deprecation process that provides warnings for a number of releases prior to removal of a feature.

A key advantage of date based versioning is that it is straightforward to tell how old the base feature set of a particular release is given just the version number.

Version numbers for date based projects typically take the form of YEAR.MONTH (for example, 12.04, 15.10).

#### <span id="page-50-0"></span>**Serial versioning**

This is the simplest possible versioning scheme, and consists of a single number which is incremented every release.

While serial versioning is very easy to manage as a developer, it is the hardest to track as an end user, as serial version numbers convey little or no information regarding API backwards compatibility.

#### <span id="page-50-1"></span>**Hybrid schemes**

Combinations of the above schemes are possible. For example, a project may combine date based versioning with serial versioning to create a YEAR.SERIAL numbering scheme that readily conveys the approximate age of a release, but doesn't otherwise commit to a particular release cadence within the year.

#### <span id="page-50-2"></span>**Pre-release versioning**

Regardless of the base versioning scheme, pre-releases for a given final release may be published as:

- zero or more dev releases (denoted with a ".devN" suffix)
- zero or more alpha releases (denoted with a ".aN" suffix)
- zero or more beta releases (denoted with a ".bN" suffix)
- zero or more release candidates (denoted with a ".rcN" suffix)

pip and other modern Python package installers ignore pre-releases by default when deciding which versions of dependencies to install.

#### <span id="page-50-3"></span>**Local version identifiers**

Public version identifiers are designed to support distribution via *[PyPI](#page-115-0)*. Python's software distribution tools also support the notion of a [local version identifier](https://www.python.org/dev/peps/pep-0440#local-version-identifiers), which can be used to identify local development builds not intended for publication, or modified variants of a release maintained by a redistributor.

A local version identifier takes the form <public version identifier>+<local version label>. For example:

```
1.2.0.dev1+hg.5.b11e5e6f0b0b # 5th VCS commmit since 1.2.0.dev1 release
1.2.1+fedora.4 # Package with downstream Fedora patches applied
```
## <span id="page-50-4"></span>**3.7.3 Working in "development mode"**

Although not required, it's common to locally install your project in "editable" or "develop" mode while you're working on it. This allows your project to be both installed and editable in project form.

Assuming you're in the root of your project directory, then run:

```
pip install -e .
```
Although somewhat cryptic, -e is short for --editable, and . refers to the current working directory, so together, it means to install the current directory (i.e. your project) in editable mode. This will also install any dependencies declared with "install\_requires" and any scripts declared with "console\_scripts". Dependencies will be installed in the usual, non-editable mode.

It's fairly common to also want to install some of your dependencies in editable mode as well. For example, supposing your project requires "foo" and "bar", but you want "bar" installed from VCS in editable mode, then you could construct a requirements file like so:

```
-e .
-e qit+https://somerepo/bar.git#egg=bar
```
The first line says to install your project and any dependencies. The second line overrides the "bar" dependency, such that it's fulfilled from VCS, not PyPI.

If, however, you want "bar" installed from a local directory in editable mode, the requirements file should look like this, with the local paths at the top of the file:

```
-e /path/to/project/bar
-e .
```
Otherwise, the dependency will be fulfilled from PyPI, due to the installation order of the requirements file. For more on requirements files, see the [Requirements File](https://pip.pypa.io/en/latest/user_guide/#requirements-files) section in the pip docs. For more on VCS installs, see the [VCS](https://pip.pypa.io/en/latest/reference/pip_install/#vcs-support) [Support](https://pip.pypa.io/en/latest/reference/pip_install/#vcs-support) section of the pip docs.

Lastly, if you don't want to install any dependencies at all, you can run:

pip install -e . --no-deps

For more information, see the [Development Mode](https://setuptools.readthedocs.io/en/latest/setuptools.html#development-mode) section of the [setuptools docs.](https://setuptools.readthedocs.io)

## <span id="page-51-0"></span>**3.7.4 Packaging your project**

To have your project installable from a *[Package Index](#page-114-2)* like *[PyPI](#page-115-0)*, you'll need to create a *[Distribution](#page-114-0)* (aka "*[Package](#page-114-0)*") for your project.

#### <span id="page-51-1"></span>**Source distributions**

Minimally, you should create a *[Source Distribution](#page-115-1)*:

python setup.py sdist

A "source distribution" is unbuilt (i.e. it's not a *[Built Distribution](#page-114-3)*), and requires a build step when installed by pip. Even if the distribution is pure Python (i.e. contains no extensions), it still involves a build step to build out the installation metadata from setup.py.

#### <span id="page-51-2"></span>**Wheels**

You should also create a wheel for your project. A wheel is a *[built package](#page-114-3)* that can be installed without needing to go through the "build" process. Installing wheels is substantially faster for the end user than installing from a source distribution.

If your project is pure Python (i.e. contains no compiled extensions) and natively supports both Python 2 and 3, then you'll be creating what's called a *[\\*Universal Wheel\\* \(see section below\)](#page-52-0)*.

If your project is pure Python but does not natively support both Python 2 and 3, then you'll be creating a *["Pure](#page-52-1) [Python Wheel" \(see section below\)](#page-52-1)*.

If your project contains compiled extensions, then you'll be creating what's called a *[\\*Platform Wheel\\* \(see section](#page-52-2) [below\)](#page-52-2)*.

Before you can build wheels for your project, you'll need to install the wheel package:

pip install wheel

#### <span id="page-52-0"></span>**Universal Wheels**

*Universal Wheels* are wheels that are pure Python (i.e. contain no compiled extensions) and support Python 2 and 3. This is a wheel that can be installed anywhere by *[pip](#page-108-0)*.

To build the wheel:

python setup.py bdist\_wheel --universal

You can also permanently set the --universal flag in setup.cfg (e.g., see [sampleproject/setup.cfg\)](https://github.com/pypa/sampleproject/blob/master/setup.cfg):

```
[bdist_wheel]
universal=1
```
Only use the --universal setting, if:

- 1. Your project runs on Python 2 and 3 with no changes (i.e. it does not require 2to3).
- 2. Your project does not have any C extensions.

Beware that bdist\_wheel does not currently have any checks to warn if you use the setting inappropriately.

If your project has optional C extensions, it is recommended not to publish a universal wheel, because pip will prefer the wheel over a source installation, and prevent the possibility of building the extension.

#### <span id="page-52-1"></span>**Pure Python Wheels**

*Pure Python Wheels* that are not "universal" are wheels that are pure Python (i.e. contain no compiled extensions), but don't natively support both Python 2 and 3.

To build the wheel:

python setup.py bdist\_wheel

*bdist\_wheel* will detect that the code is pure Python, and build a wheel that's named such that it's usable on any Python installation with the same major version (Python 2 or Python 3) as the version you used to build the wheel. For details on the naming of wheel files, see [PEP 425](https://www.python.org/dev/peps/pep-0425).

If your code supports both Python 2 and 3, but with different code (e.g., you use ["2to3"\)](https://docs.python.org/2/library/2to3.html) you can run setup.py bdist\_wheel twice, once with Python 2 and once with Python 3. This will produce wheels for each version.

#### <span id="page-52-2"></span>**Platform Wheels**

*Platform Wheels* are wheels that are specific to a certain platform like Linux, macOS, or Windows, usually due to containing compiled extensions.

To build the wheel:

python setup.py bdist\_wheel

*bdist* wheel will detect that the code is not pure Python, and build a wheel that's named such that it's only usable on the platform that it was built on. For details on the naming of wheel files, see [PEP 425](https://www.python.org/dev/peps/pep-0425).

Note: *[PyPI](#page-115-0)* currently supports uploads of platform wheels for Windows, macOS, and the multi-distro manylinux1 ABI. Details of the latter are defined in [PEP 513](https://www.python.org/dev/peps/pep-0513).

## <span id="page-53-0"></span>**3.7.5 Uploading your Project to PyPI**

When you ran the command to create your distribution, a new directory dist/was created under your project's root directory. That's where you'll find your distribution file(s) to upload.

Note: These files are only created when you run the command to create your distribution. This means that any time you change the source of your project or the configuration in your setup. py file, you will need to rebuild these files again before you can distribute the changes to PyPI.

Note: Before releasing on main PyPI repo, you might prefer training with the [PyPI test site](https://test.pypi.org/) which is cleaned on a semi regular basis. See *[Using TestPyPI](#page-83-0)* on how to setup your configuration in order to use it.

Warning: In other resources you may encounter references to using python setup.py register and python setup.py upload. These methods of registering and uploading a package are strongly discouraged as it may use a plaintext HTTP or unverified HTTPS connection on some Python versions, allowing your username and password to be intercepted during transmission.

Tip: The reStructuredText parser used on PyPI is not Sphinx! Furthermore, to ensure safety of all users, certain kinds of URLs and directives are forbidden or stripped out (e.g., the .. raw:: directive). Before trying to upload your distribution, you should check to see if your brief / long descriptions provided in setup.py are valid. You can do this by following the instructions for the [pypa/readme\\_renderer](https://github.com/pypa/readme_renderer) tool.

#### <span id="page-53-1"></span>**Create an account**

First, you need a *[PyPI](#page-115-0)* user account. You can create an account [using the form on the PyPI website.](https://pypi.org/account/register/)

Note: If you want to avoid entering your username and password when uploading, you can create a \$HOME/. pypirc file with your username and password:

```
[pypi]
username = <username>
password = <password>
```
Be aware that this stores your password in plaintext.

#### <span id="page-54-0"></span>**Upload your distributions**

Once you have an account you can upload your distributions to *[PyPI](#page-115-0)* using *[twine](#page-109-2)*.

The process for uploading a release is the same regardless of whether or not the project already exists on PyPI - if it doesn't exist yet, it will be automatically created when the first release is uploaded.

For the second and subsequent releases, PyPI only requires that the version number of the new release differ from any previous releases.

```
twine upload dist/*
```
You can see if your package has successfully uploaded by navigating to the URL https://pypi.org/project/ <sampleproject> where sampleproject is the name of your project that you uploaded. It may take a minute or two for your project to appear on the site.

## <span id="page-54-1"></span>**3.8 Including files in source distributions with MANIFEST.in**

When building a *[source distribution](#page-115-1)* for your package, by default only a minimal set of files are included. You may find yourself wanting to include extra files in the source distribution, such as an authors/contributors file, a  $\frac{d}{d}$ directory, or a directory of data files used for testing purposes. There may even be extra files that you *need* to include; for example, if your setup.py computes your project's long description by reading from both a README and a changelog file, you'll need to include both those files in the sdist so that people that build or install from the sdist get the correct results.

Adding & removing files to  $&$  from the source distribution is done by writing a MANIFEST. in file at the project root.

### **3.8.1 How files are included in an sdist**

The following files are included in a source distribution by default:

- all Python source files implied by the py\_modules and packages setup() arguments
- all C source files mentioned in the ext\_modules or libraries setup() arguments
- scripts specified by the scripts setup() argument
- all files specified by the package\_data and data\_files setup() arguments
- the file specified by the license file option in setup.cfg (setuptools  $40.8.0+)$
- all files matching the pattern test/test\*.py
- setup.py (or whatever you called your setup script)
- setup.cfg
- README
- README.txt
- README.rst (Python 3.7+ or setuptools 0.6.27+)
- README. md (setuptools  $36.4.0+)$
- MANIFEST.in

After adding the above files to the sdist, the commands in MANIFEST.in (if such a file exists) are executed in order to add and remove further files to & from the sdist. Default files can even be removed from the sdist with the appropriate MANIFEST.in command.

After processing the MANIFEST.in file, setuptools removes the build/ directory as well as any directories named RCS, CVS, or . svn from the sdist, and it adds a PKG-INFO file and an  $\star$ . egg-info directory. This behavior cannot be changed with MANIFEST.in.

### **3.8.2 MANIFEST.in commands**

A MANIFEST.in file consists of commands, one per line, instructing setuptools to add or remove some set of files from the sdist. The commands are:

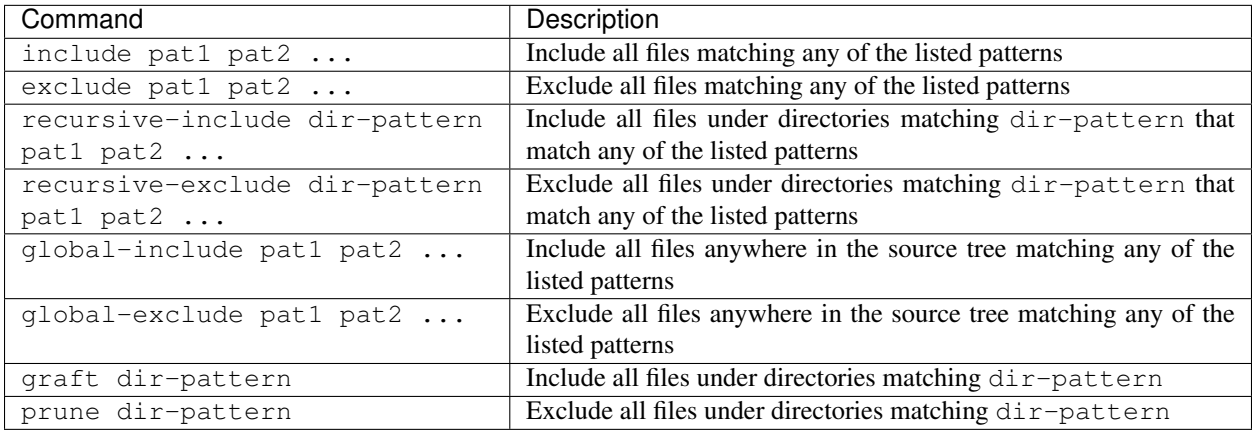

The patterns here are glob-style patterns: \* matches zero or more regular filename characters (on Unix, everything except forward slash; on Windows, everything except backslash and colon); ? matches a single regular filename character, and [chars] matches any one of the characters between the square brackets (which may contain character ranges, e.g.,  $[a-z]$  or  $[a-fA-F0-9]$ ). Setuptools also has undocumented support for  $\star\star$  matching zero or more characters including forward slash, backslash, and colon.

Directory patterns are relative to the root of the project directory; e.g., graft example  $*$  will include a directory named examples in the project root but will not include docs/examples/.

File & directory names in MANIFEST. in should be /-separated; setuptools will automatically convert the slashes to the local platform's appropriate directory separator.

Commands are processed in the order they appear in the MANIFEST.in file. For example, given the commands:

```
graft tests
global-exclude *.py[cod]
```
the contents of the directory tree tests will first be added to the sdist, and then after that all files in the sdist with a .pyc, .pyo, or .pyd extension will be removed from the sdist. If the commands were in the opposite order, then \*.pyc files etc. would be only be removed from what was already in the sdist before adding tests, and if tests happened to contain any  $\star$ . pyc files, they would end up included in the sdist because the exclusion happened before they were included.

## <span id="page-55-0"></span>**3.9 Single-sourcing the package version**

There are many techniques to maintain a single source of truth for the version number of your project:

1. Read the file in setup.py and parse the version with a regex. Example ( from [pip setup.py\)](https://github.com/pypa/pip/blob/master/setup.py#L12):

```
here = os.path.abspath(os.path.dirname(_file_))
def read(*parts):
    with codecs.open(os.path.join(here, *parts), 'r') as fp:
        return fp.read()
def find_version(*file_paths):
   version_file = read(*file\_paths)version\_match = re.search(r"^{\sim} version_ = ['\{'\''\}](\{'\'\''\})'',
                               version_file, re.M)
    if version_match:
        return version_match.group(1)
    raise RuntimeError("Unable to find version string.")
setup(
   ...
   version=find_version("package", "__init__.py")
   ...
)
```
Note: This technique has the disadvantage of having to deal with complexities of regular expressions.

2. Use an external build tool that either manages updating both locations, or offers an API that both locations can use.

Few tools you could use, in no particular order, and not necessarily complete: [bump2version,](https://pypi.org/project/bump2version) [changes,](https://pypi.org/project/changes) [zest.releaser.](https://pypi.org/project/zest.releaser)

3. Set the value to a \_\_version\_global variable in a dedicated module in your project (e.g. version.py), then have setup.py read and exec the value into a variable.

```
version = \{\}with open("...sample/version.py") as fp:
    exec(fp.read(), version)
# later on we use: version['__version_']
```
Example using this technique: [warehouse.](https://github.com/pypa/warehouse/blob/64ca42e42d5613c8339b3ec5e1cb7765c6b23083/warehouse/__about__.py)

4. Place the value in a simple VERSION text file and have both setup.py and the project code read it.

```
with open(os.path.join(mypackage_root_dir, 'VERSION')) as version_file:
   version = version_file.read().strip()
```
An advantage with this technique is that it's not specific to Python. Any tool can read the version.

Warning: With this approach you must make sure that the VERSION file is included in all your source and binary distributions (e.g. add include VERSION to your MANIFEST.in).

5. Set the value in setup. py, and have the project code use the pkg resources API.

```
import pkg_resources
assert pkg_resources.get_distribution('pip').version == '1.2.0'
```
Be aware that the pkg resources API only knows about what's in the installation metadata, which is not necessarily the code that's currently imported.

Example using this technique: [setuptools.](https://github.com/pypa/setuptools/blob/master/setuptools/version.py)

6. Set the value to \_\_version\_\_ in sample/\_\_init\_\_.py and import sample in setup.py.

```
import sample
setup(
    ...
    version=sample.__version__
    ...
)
```
**Warning:** Although this technique is common, beware that it will fail if sample/ init . py imports packages from install\_requires dependencies, which will very likely not be installed yet when setup.py is run.

7. Keep the version number in the tags of a version control system (Git, Mercurial, etc) instead of in the code, and automatically extract it from there using [setuptools\\_scm.](https://pypi.org/project/setuptools_scm)

## **3.10 Supporting multiple Python versions**

Page Status Incomplete

Last Reviewed 2014-12-24

#### **Contents**

- *[Automated testing and continuous integration](#page-58-0)*
- *[Tools for single-source Python packages](#page-58-1)*
- *[What's in which Python?](#page-59-0)*

#### FIXME

```
Useful projects/resources to reference:
- DONE six
- DONE python-future (http://python-future.org)
- tox
- DONE Travis and Shining Panda CI (Shining Panda no longer available)
- DONE Appveyor
- DONE Ned Batchelder's "What's in Which Python"
 - http://nedbatchelder.com/blog/201310/whats_in_which_python_3.html
   - http://nedbatchelder.com/blog/201109/whats_in_which_python.html
- Lennart Regebro's "Porting to Python 3"
- Greg Hewgill's script to identify the minimum version of Python
 required to run a particular script:
https://github.com/ghewgill/pyqver
- the Python 3 porting how to in the main docs
 - cross reference to the stable ABI discussion
```
(continues on next page)

(continued from previous page)

```
in the binary extensions topic (once that exists)
mention version classifiers for distribution metadata
```
In addition to the work required to create a Python package, it is often necessary that the package must be made available on different versions of Python. Different Python versions may contain different (or renamed) standard library packages, and the changes between Python versions 2.x and 3.x include changes in the language syntax.

Performed manually, all the testing required to ensure that the package works correctly on all the target Python versions (and OSs!) could be very time-consuming. Fortunately, several tools are available for dealing with this, and these will briefly be discussed here.

## <span id="page-58-0"></span>**3.10.1 Automated testing and continuous integration**

Several hosted services for automated testing are available. These services will typically monitor your source code repository (e.g. at [Github](https://github.com) or [Bitbucket\)](https://bitbucket.org) and run your project's test suite every time a new commit is made.

These services also offer facilities to run your project's test suite on *multiple versions of Python*, giving rapid feedback about whether the code will work, without the developer having to perform such tests themselves.

Wikipedia has an extensive [comparison](http://en.wikipedia.org/wiki/Comparison_of_continuous_integration_software) of many continuous-integration systems. There are two hosted services which when used in conjunction provide automated testing across Linux, Mac and Windows:

- [Travis CI](https://travis-ci.org) provides both a Linux and a macOS environment. The Linux environment is Ubuntu 12.04 LTS Server Edition 64 bit while the macOS is 10.9.2 at the time of writing.
- [Appveyor](http://www.appveyor.com) provides a Windows environment (Windows Server 2012).

```
TODO Either link to or provide example .yml files for these two
services.
TODO How do we keep the Travis Linux and macOS versions up-to-date in this
document?
```
Both [Travis CI](https://travis-ci.org) and [Appveyor](http://www.appveyor.com) require a [YAML-](http://www.yaml.org)formatted file as specification for the instructions for testing. If any tests fail, the output log for that specific configuration can be inspected.

For Python projects that are intended to be deployed on both Python 2 and 3 with a single-source strategy, there are a number of options.

## <span id="page-58-1"></span>**3.10.2 Tools for single-source Python packages**

[six](http://pythonhosted.org/six/) is a tool developed by Benjamin Peterson for wrapping over the differences between Python 2 and Python 3. The [six](http://pythonhosted.org/six/) package has enjoyed widespread use and may be regarded as a reliable way to write a single-source Python module that can be use in both Python 2 and 3. The [six](http://pythonhosted.org/six/) module can be used from as early as Python 2.5. A tool called [modernize,](https://pypi.org/project/modernize) developed by Armin Ronacher, can be used to automatically apply the code modifications provided by [six.](http://pythonhosted.org/six/)

Similar to [six,](http://pythonhosted.org/six/) [python-future](http://python-future.org/overview.html) is a package that provides a compatibility layer between Python 2 and Python 3 source code; however, unlike [six,](http://pythonhosted.org/six/) this package aims to provide interoperability between Python 2 and Python 3 with a language syntax that matches one of the two Python versions: one may use

- a Python 2 (by syntax) module in a Python 3 project.
- a Python 3 (by syntax) module in a *Python 2* project.

Because of the bi-directionality, [python-future](http://python-future.org/overview.html) offers a pathway to converting a Python 2 package to Python 3 syntax module-by-module. However, in contrast to [six,](http://pythonhosted.org/six/) [python-future](http://python-future.org/overview.html) is supported only from Python 2.6. Similar to [modern](https://pypi.org/project/modernize)[ize](https://pypi.org/project/modernize) for [six,](http://pythonhosted.org/six/) [python-future](http://python-future.org/overview.html) comes with two scripts called futurize and pasteurize that can be applied to either a Python 2 module or a Python 3 module respectively.

Use of [six](http://pythonhosted.org/six/) or [python-future](http://python-future.org/overview.html) adds an additional runtime dependency to your package: with [python-future,](http://python-future.org/overview.html) the futurize script can be called with the --stage1 option to apply only the changes that Python 2.6+ already provides for forward-compatibility to Python 3. Any remaining compatibility problems would require manual changes.

## <span id="page-59-0"></span>**3.10.3 What's in which Python?**

Ned Batchelder provides a list of changes in each Python release for [Python 2,](https://nedbatchelder.com/blog/201109/whats_in_which_python.html) [Python 3.0-3.3](https://nedbatchelder.com/blog/201310/whats_in_which_python_3.html) and [Python 3.4-3.6.](https://nedbatchelder.com/blog/201803/whats_in_which_python_3436.html) These lists may be used to check whether any changes between Python versions may affect your package.

```
TODO These lists should be reproduced here (with permission).
TODO The py3 list should be updated to include 3.4
```
## **3.11 Dropping support for older Python versions**

Dropping support for older Python versions is supported by the standard *[Core metadata specifications](#page-94-0)* 1.2 specification via a "Requires-Python" attribute.

Metadata 1.2+ clients, such as Pip 9.0+, will adhere to this specification by matching the current Python runtime and comparing it with the required version in the package metadata. If they do not match, it will attempt to install the last package distribution that supported that Python runtime.

This mechanism can be used to drop support for older Python versions, by amending the "Requires-Python" attribute in the package metadata.

This guide is specifically for users of *[setuptools](#page-109-0)*, other packaging tools such as flit may offer similar functionality but users will need to consult relevant documentation.

## **3.11.1 Requirements**

This workflow requires that:

- 1. The publisher is using the latest version of *[setuptools](#page-109-0)*,
- 2. The latest version of *[twine](#page-109-2)* is used to upload the package,
- 3. The user installing the package has at least Pip 9.0, or a client that supports the Metadata 1.2 specification.

## **3.11.2 Defining the Python version required**

#### **1. Download the newest version of Setuptools**

Ensure that before you generate source distributions or binary distributions, you update Setuptools and install twine.

Steps:

pip install--upgrade setuptools twine

*setuptools* version should be above 24.0.0.

### **2. Specify the version ranges for supported Python distributions**

You can specify version ranges and exclusion rules, such as at least Python 3. Or, Python 2.7, 3.4 and beyond.

Examples:

Requires-Python: ">=3" Requires-Python: ">2.7, !=3.0.\*, !=3.1.\*, !=3.2.\*, !=3.3.\*"

The way to set those values is within the call to *setup* within your setup.py script. This will insert the Requires-Python metadata values based on the argument you provide in *python\_requires*.

```
from setuptools import setup
setup(
    # Your setup arguments
   python_requires='>=2.7', # Your supported Python ranges
)
```
### **3. Validating the Metadata before publishing**

Within a Python source package (the zip or the tar-gz file you download) is a text file called PKG-INFO.

This file is generated by Distutils or *[setuptools](#page-109-0)* when it generates the source package. The file contains a set of keys and values, the list of keys is part of the PyPa standard metadata format.

You can see the contents of the generated file like this:

tar xfO dist/my-package-1.0.0.tar.gz my-package-1.0.0/PKG-INFO

Validate that the following is in place, before publishing the package:

- If you have upgraded correctly, the Metadata-Version value should be 1.2 or higher.
- The Requires-Python field is set and matches your specification in setup.py.

#### **4. Using Twine to publish**

Twine has a number of advantages, apart from being faster it is now the supported method for publishing packages.

Make sure you are using the newest version of Twine, at least 1.9.

## **3.11.3 Dropping a Python release**

Once you have published a package with the Requires-Python metadata, you can then make a further update removing that Python runtime from support.

It must be done in this order for the automated fail-back to work.

For example, you published the Requires-Python: " $>=2.7$ " as version 1.0.0 of your package.

If you were then to update the version string to ">=3.5", and publish a new version 2.0.0 of your package, any users running Pip 9.0+ from version 2.7 will have version 1.0.0 of the package installed, and any  $\geq$ =3.5 users will receive version 2.0.0.

# **3.12 Packaging binary extensions**

Page Status Incomplete

Last Reviewed 2013-12-08

One of the features of the CPython reference interpreter is that, in addition to allowing the execution of Python code, it also exposes a rich C API for use by other software. One of the most common uses of this C API is to create importable C extensions that allow things which aren't always easy to achieve in pure Python code.

### **Contents**

- *[An overview of binary extensions](#page-61-0)*
	- *[Use cases](#page-61-1)*
	- *[Disadvantages](#page-62-0)*
	- *[Alternatives to handcoded accelerator modules](#page-62-1)*
	- *[Alternatives to handcoded wrapper modules](#page-63-0)*
	- *[Alternatives for low level system access](#page-63-1)*
- *[Implementing binary extensions](#page-64-0)*
- *[Building binary extensions](#page-64-1)*
	- *[Binary extensions for Windows](#page-64-2)*
	- *[Binary extensions for Linux](#page-65-0)*
	- *[Binary extensions for macOS](#page-65-1)*
- *[Publishing binary extensions](#page-65-2)*
- *[Additional resources](#page-65-3)*
	- *[Cross-platform wheel generation with scikit-build](#page-65-4)*
	- *[Introduction to C/C++ extension modules](#page-65-5)*

## <span id="page-61-0"></span>**3.12.1 An overview of binary extensions**

#### <span id="page-61-1"></span>**Use cases**

The typical use cases for binary extensions break down into just three conventional categories:

- accelerator modules: these modules are completely self-contained, and are created solely to run faster than the equivalent pure Python code runs in CPython. Ideally, accelerator modules will always have a pure Python equivalent to use as a fallback if the accelerated version isn't available on a given system. The CPython standard library makes extensive use of accelerator modules.
- wrapper modules: these modules are created to expose existing C interfaces to Python code. They may either expose the underlying C interface directly, or else expose a more "Pythonic" API that makes use of Python language features to make the API easier to use. The CPython standard library makes extensive use of wrapper modules.
- low level system access: these modules are created to access lower level features of the CPython runtime, the operating system, or the underlying hardware. Through platform specific code, extension modules may achieve

things that aren't possible in pure Python code. A number of CPython standard library modules are written in C in order to access interpreter internals that aren't exposed at the language level.

One particularly notable feature of C extensions is that, when they don't need to call back into the interpreter runtime, they can release CPython's global interpreter lock around long-running operations (regardless of whether those operations are CPU or IO bound).

Not all extension modules will fit neatly into the above categories. The extension modules included with NumPy, for example, span all three use cases - they move inner loops to C for speed reasons, wrap external libraries written in C, FORTRAN and other languages, and use low level system interfaces for both CPython and the underlying operation system to support concurrent execution of vectorised operations and to tightly control the exact memory layout of created objects.

#### <span id="page-62-0"></span>**Disadvantages**

The main disadvantage of using binary extensions is the fact that it makes subsequent distribution of the software more difficult. One of the advantages of using Python is that it is largely cross platform, and the languages used to write extension modules (typically C or C++, but really any language that can bind to the CPython C API) typically require that custom binaries be created for different platforms.

This means that binary extensions:

- require that end users be able to either build them from source, or else that someone publish pre-built binaries for common platforms
- may not be compatible with different builds of the CPython reference interpreter
- often will not work correctly with alternative interpreters such as PyPy, IronPython or Jython
- if handcoded, make maintenance more difficult by requiring that maintainers be familiar not only with Python, but also with the language used to create the binary extension, as well as with the details of the CPython C API.
- if a pure Python fallback implementation is provided, make maintenance more difficult by requiring that changes be implemented in two places, and introducing additional complexity in the test suite to ensure both versions are always executed.

Another disadvantage of relying on binary extensions is that alternative import mechanisms (such as the ability to import modules directly from zipfiles) often won't work for extension modules (as the dynamic loading mechanisms on most platforms can only load libraries from disk).

#### <span id="page-62-1"></span>**Alternatives to handcoded accelerator modules**

When extension modules are just being used to make code run faster (after profiling has identified the code where the speed increase is worth additional maintenance effort), a number of other alternatives should also be considered:

- look for existing optimised alternatives. The CPython standard libary includes a number of optimised data structures and algorithms (especially in the builtins and the collections and itertools modules). The Python Package Index also offers additional alternatives. Sometimes, the appropriate choice of standard library or third party module can avoid the need to create your own accelerator module.
- for long running applications, the JIT compiled [PyPy interpreter](http://pypy.org/) may offer a suitable alternative to the standard CPython runtime. The main barrier to adopting PyPy is typically reliance on other binary extension modules - while PyPy does emulate the CPython C API, modules that rely on that cause problems for the PyPy JIT, and the emulation layer can often expose latent defects in extension modules that CPython currently tolerates (frequently around reference counting errors - an object having one live reference instead of two often won't break anything, but no references instead of one is a major problem).
- [Cython](http://cython.org/) is a mature static compiler that can compile most Python code to C extension modules. The initial compilation provides some speed increases (by bypassing the CPython interpreter layer), and Cython's optional static typing features can offer additional opportunities for speed increases. Using Cython still has the disadvantage of increasing the complexity of distributing the resulting application, but has the benefit of having a reduced barrier to entry for Python programmers (relative to other languages like C or C++).
- [Numba](http://numba.pydata.org/) is a newer tool, created by members of the scientific Python community, that aims to leverage LLVM to allow selective compilation of pieces of a Python application to native machine code at runtime. It requires that LLVM be available on the system where the code is running, but can provide significant speed increases, especially for operations that are amenable to vectorisation.

#### <span id="page-63-0"></span>**Alternatives to handcoded wrapper modules**

The C ABI (Application Binary Interface) is a common standard for sharing functionality between multiple applications. One of the strengths of the CPython C API (Application Programming Interface) is allowing Python users to tap into that functionality. However, wrapping modules by hand is quite tedious, so a number of other alternative approaches should be considered.

The approaches described below don't simplify the distribution case at all, but they *can* significantly reduce the maintenance burden of keeping wrapper modules up to date.

- In addition to being useful for the creation of accelerator modules, [Cython](http://cython.org/) is also useful for creating wrapper modules. It still involves wrapping the interfaces by hand, however, so may not be a good choice for wrapping large APIs.
- [cffi](https://cffi.readthedocs.io/) is a project created by some of the PyPy developers to make it straightforward for developers that already know both Python and C to expose their C modules to Python applications. It also makes it relatively straightforward to wrap a C module based on its header files, even if you don't know C yourself.

One of the key advantages of  $\text{cf}$  f is that it is compatible with the PyPy JIT, allowing CFFI wrapper modules to participate fully in PyPy's tracing JIT optimisations.

- [SWIG](http://www.swig.org/) is a wrapper interface generator that allows a variety of programming languages, including Python, to interface with C *and C++* code.
- The standard library's  $ctypes$  module, while useful for getting access to C level interfaces when header information isn't available, suffers from the fact that it operates solely at the C ABI level, and thus has no automatic consistency checking between the interface actually being exported by the library and the one declared in the Python code. By contrast, the above alternatives are all able to operate at the C *API* level, using C header files to ensure consistency between the interface exported by the library being wrapped and the one expected by the Python wrapper module. While cffi *can* operate directly at the C ABI level, it suffers from the same interface inconsistency problems as ctypes when it is used that way.

#### <span id="page-63-1"></span>**Alternatives for low level system access**

For applications that need low level system access (regardless of the reason), a binary extension module often *is* the best way to go about it. This is particularly true for low level access to the CPython runtime itself, since some operations (like releasing the Global Interpreter Lock) are simply invalid when the interpreter is running code, even if a module like ctypes or cffi is used to obtain access to the relevant C API interfaces.

For cases where the extension module is manipulating the underlying operating system or hardware (rather than the CPython runtime), it may sometimes be better to just write an ordinary C library (or a library in another systems programming language like C++ or Rust that can export a C compatible ABI), and then use one of the wrapping techniques described above to make the interface available as an importable Python module.

## <span id="page-64-0"></span>**3.12.2 Implementing binary extensions**

The CPython [Extending and Embedding](https://docs.python.org/3/extending/) guide includes an introduction to writing a [custom extension module in C.](https://docs.python.org/3/extending/extending.html)

```
mention the stable ABI (3.2+, link to the CPython C API docs)
mention the module lifecycle
mention the challenges of shared static state and subinterpreters
mention the implications of the GIL for extension modules
mention the memory allocation APIs in 3.4+
mention again that all this is one of the reasons why you probably
*don't* want to handcode your extension modules :)
```
## <span id="page-64-1"></span>**3.12.3 Building binary extensions**

#### <span id="page-64-2"></span>**Binary extensions for Windows**

Before it is possible to build a binary extension, it is necessary to ensure that you have a suitable compiler available. On Windows, Visual C is used to build the official CPython interpreter, and should be used to build compatible binary extensions.

Python 2.7 used Visual Studio 2008, Python 3.3 and 3.4 used Visual Studio 2010, and Python 3.5+ uses Visual Studio 2015 or later. Unfortunately, older versions of Visual Studio are no longer easily available from Microsoft, so for versions of Python prior to 3.5, the compilers must be obtained differently if you do not already have a copy of the relevant version of Visual Studio.

To set up a build environment for binary extensions, the steps are as follows:

For Python 2.7

- 1. Install "Visual C++ Compiler Package for Python 2.7", which is available from [Microsoft's website.](https://www.microsoft.com/en-gb/download/details.aspx?id=44266)
- 2. Use (a recent version of) setuptools in your setup.py (pip will do this for you, in any case).
- 3. Done.

For Python 3.4

- 1. Install "Windows SDK for Windows 7 and .NET Framework 4" (v7.1), which is available from [Microsoft's website.](https://www.microsoft.com/en-gb/download/details.aspx?id=8279)
- 2. Work from an SDK command prompt (with the environment variables set, and the SDK on PATH).
- 3. Set DISTUTILS\_USE\_SDK=1
- 4. Done.

For Python 3.5

- 1. Install [Visual Studio 2015 Community Edition](https://www.visualstudio.com/en-us/downloads/download-visual-studio-vs.aspx) (or any later version, when these are released).
- 2. Done.

Note that from Python 3.5 onwards, Visual Studio works in a backward compatible way, which means that any future version of Visual Studio will be able to build Python extensions for all Python versions from 3.5 onwards.

Building with the recommended compiler on Windows ensures that a compatible C library is used throughout the Python process.

#### <span id="page-65-0"></span>**Binary extensions for Linux**

Linux binaries must use a sufficiently old glibc to be compatible with older distributions. The [manylinux](https://github.com/pypa/manylinux) Docker images provide a build environment with a glibc old enough to support most current Linux distributions on common architectures.

#### <span id="page-65-1"></span>**Binary extensions for macOS**

Binary compatibility on macOS is determined by the target minimum deployment system, e.g. *10.9*, which is often specified with the MACOSX\_DEPLOYMENT\_TARGET environmental variable when building binaries on macOS. When building with setuptools / distutils, the deployment target is specified with the flag  $-\text{plate-name}$ , e.g. macosx-10.9-x86\_64. For common deployment targets for macOS Python distributions, see the [MacPython](https://github.com/MacPython/wiki/wiki/Spinning-wheels) [Spinning Wheels wiki.](https://github.com/MacPython/wiki/wiki/Spinning-wheels)

### <span id="page-65-2"></span>**3.12.4 Publishing binary extensions**

For interim guidance on this topic, see the discussion in [this issue.](https://github.com/pypa/python-packaging-user-guide/issues/284)

```
FIXME
```

```
cover publishing as wheel files on PyPI or a custom index server
cover creation of Windows and macOS installers
cover weak linking
mention the fact that Linux distros have a requirement to build from
source in their own build systems, so binary-only releases are strongly
discouraged
```
## <span id="page-65-3"></span>**3.12.5 Additional resources**

Cross-platform development and distribution of extension modules is a complex topic, so this guide focuses primarily on providing pointers to various tools that automate dealing with the underlying technical challenges. The additional resources in this section are instead intended for developers looking to understand more about the underlying binary interfaces that those systems rely on at runtime.

#### <span id="page-65-4"></span>**Cross-platform wheel generation with scikit-build**

The [scikit-build](https://scikit-build.readthedocs.io/en/latest/) package helps abstract cross-platform build operations and provides additional capabilities when creating binary extension packages. Additional documentation is also available on the [C runtime, compiler, and build](https://scikit-build.readthedocs.io/en/latest/generators.html) [system generator](https://scikit-build.readthedocs.io/en/latest/generators.html) for Python binary extension modules.

#### <span id="page-65-5"></span>**Introduction to C/C++ extension modules**

For a more in depth explanation of how extension modules are used by CPython on a Debian system, see the following articles:

- [What are \(c\)python extension modules?](https://thomasnyberg.com/what_are_extension_modules.html)
- [Releasing the gil](https://thomasnyberg.com/releasing_the_gil.html)
- [Writing cpython extension modules using C++](https://thomasnyberg.com/cpp_extension_modules.html)

# **3.13 Supporting Windows using Appveyor**

Page Status Incomplete

Last Reviewed 2015-12-03

This section covers how to use the free [Appveyor](http://www.appveyor.com/) continuous integration service to provide Windows support for your project. This includes testing the code on Windows, and building Windows-targeted binaries for projects that use C extensions.

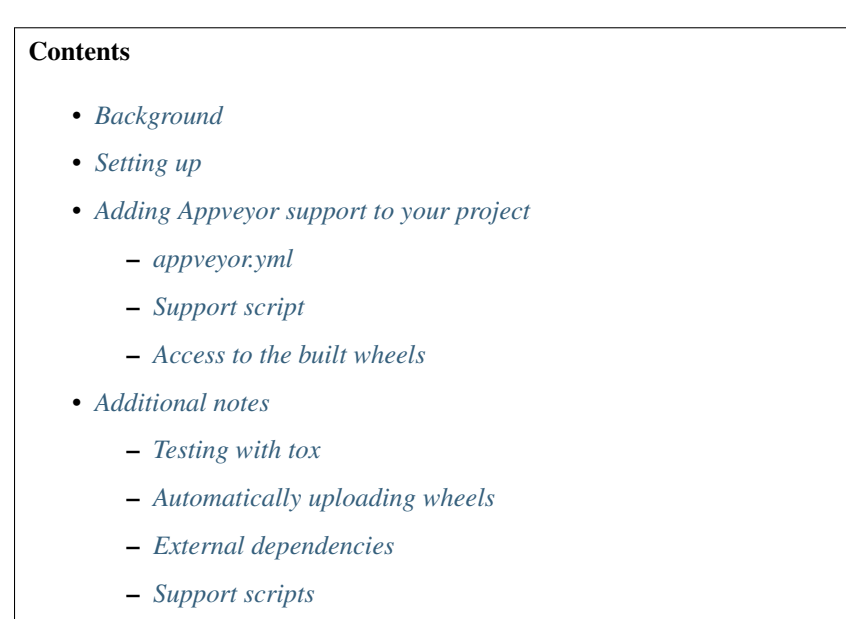

## <span id="page-66-0"></span>**3.13.1 Background**

Many projects are developed on Unix by default, and providing Windows support can be a challenge, because setting up a suitable Windows test environment is non-trivial, and may require buying software licenses.

The Appveyor service is a continuous integration service, much like the better-known [Travis](https://travis-ci.org/) service that is commonly used for testing by projects hosted on [Github.](https://github.org/) However, unlike Travis, the build workers on Appveyor are Windows hosts and have the necessary compilers installed to build Python extensions.

Windows users typically do not have access to a C compiler, and therefore are reliant on projects that use C extensions distributing binary wheels on PyPI in order for the distribution to be installable via pip install <dist>. By using Appveyor as a build service (even if not using it for testing) it is possible for projects without a dedicated Windows environment to provide Windows-targeted binaries.

## <span id="page-66-1"></span>**3.13.2 Setting up**

In order to use Appveyor to build Windows wheels for your project, you must have an account on the service. Instructions on setting up an account are given in [the Appveyor documentation.](http://www.appveyor.com/docs) The free tier of account is perfectly adequate for open source projects.

Appveyor provides integration with [Github](https://github.org/) and [Bitbucket,](https://bitbucket.org/) so as long as your project is hosted on one of those two services, setting up Appveyor integration is straightforward.

Once you have set up your Appveyor account and added your project, Appveyor will automatically build your project each time a commit occurs. This behaviour will be familiar to users of Travis.

## <span id="page-67-0"></span>**3.13.3 Adding Appveyor support to your project**

In order to define how Appveyor should build your project, you need to add an appveyor.yml file to your project. The full details of what can be included in the file are covered in the Appveyor documentation. This guide will provide the details necessary to set up wheel builds.

Appveyor includes by default all of the compiler toolchains needed to build extensions for Python. For Python 2.7, 3.5+ and 32-bit versions of 3.3 and 3.4, the tools work out of the box. But for 64-bit versions of Python 3.3 and 3.4, there is a small amount of additional configuration needed to let distutils know where to find the 64-bit compilers. (From 3.5 onwards, the version of Visual Studio used includes 64-bit compilers with no additional setup).

#### <span id="page-67-1"></span>**appveyor.yml**

```
1 environment:
\overline{2}3 matrix:
4
5 # For Python versions available on Appveyor, see
6 # https://www.appveyor.com/docs/windows-images-software/#python
7 # The list here is complete (excluding Python 2.6, which
8 # isn't covered by this document) at the time of writing.
\overline{Q}10 PYTHON: "C:\\Python27"
11 - PYTHON: "C:\\Python33"
12 - PYTHON: C:\1213 PYTHON: "C:\\Python35"
\begin{array}{c|c|c|c} \hline \text{14} & - & \text{PYTHON:} & \text{C:}\\\ \text{Python27-x64"} \hline \end{array}15 - PYTHON: C:\1\text{Python33-x64"16 DISTUTILS_USE_SDK: "1"
17 - PYTHON: C:\1\text{Python34-x64"18 DISTUTILS_USE_SDK: "1"
19 - PYTHON: "C:\\Python35-x64"
20 - PYTHON: "C:\\Python36-x64"
21
22 install:
23 # We need wheel installed to build wheels
24 - "%PYTHON%\\python.exe -m pip install wheel"
25
26 build: off
27
28 test_script:
29 # Put your test command here.
30 # If you don't need to build C extensions on 64-bit Python 3.3 or 3.4,
31 # you can remove "build.cmd" from the front of the command, as it's
32 \parallel # only needed to support those cases.
33 # Note that you must use the environment variable %PYTHON% to refer to
\frac{4}{10} # the interpreter you're using - Appveyor does not do anything special
35 # to put the Python version you want to use on PATH.
36 - "build.cmd %PYTHON%\\python.exe setup.py test"
37
38 after_test:
     # This step builds your wheels.
```
(continues on next page)

(continued from previous page)

```
40 # Again, you only need build.cmd if you're building C extensions for
41 # 64-bit Python 3.3/3.4. And you need to use %PYTHON% to get the correct
42 # interpreter
43 | - "build.cmd %PYTHON%\\python.exe setup.py bdist_wheel"
44
45 artifacts:
46 # bdist_wheel puts your built wheel in the dist directory
47 - path: dist\*
48
49 #on_success:
50 # You can use this step to upload your artifacts to a public website.
51 # See Appveyor's documentation for more details. Or you can simply
52 # access your wheels from the Appveyor "artifacts" tab for your build.
```
This file can be downloaded from [here.](https://raw.githubusercontent.com/pypa/python-packaging-user-guide/master/source/guides/appveyor-sample/appveyor.yml)

The appveyor.yml file must be located in the root directory of your project. It is in YAML format, and consists of a number of sections.

The environment section is the key to defining the Python versions for which your wheels will be created. Appveyor comes with Python 2.6, 2.7, 3.3, 3.4 and 3.5 installed, in both 32-bit and 64-bit builds. The example file builds for all of these environments except Python 2.6. Installing for Python 2.6 is more complex, as it does not come with pip included. We don't support 2.6 in this document (as Windows users still using Python 2 are generally able to move to Python 2.7 without too much difficulty).

The install section uses pip to install any additional software that the project may require. The only requirement for building wheels is the wheel project, but projects may wish to customise this code in certain circumstances (for example, to install additional build packages such as  $Cython$ , or test tools such as  $to\infty$ ).

The build section simply switches off builds - there is no build step needed for Python, unlike languages like  $C^*$ .

The main sections that will need to be tailored to your project are test\_script and after\_test.

The test\_script section is where you will run your project's tests. The supplied file runs your test suite using setup.py test. If you are only interested in building wheels, and not in running your tests on Windows, you can replace this section with a dummy command such as echo Skipped Tests. You may wish to use another test tool, such as nose or py. test. Or you may wish to use a test driver like  $\cos$  - however if you are using tox there are some additional configuration changes you will need to consider, which are described below.

The after\_test runs once your tests have completed, and so is where the wheels should be built. Assuming your project uses the recommended tools (specifically, setuptools) then the setup.py bdist\_wheel command will build your wheels.

Note that wheels will only be built if your tests succeed. If you expect your tests to fail on Windows, you can skip them as described above.

#### <span id="page-68-0"></span>**Support script**

The appveyor.yml file relies on a single support script, which sets up the environment to use the SDK compiler for 64-bit builds on Python 3.3 and 3.4. For projects which do not need a compiler, or which don't support 3.3 or 3.4 on 64-bit Windows, only the appveyor.yml file is needed.

[build.cmd](https://raw.githubusercontent.com/pypa/python-packaging-user-guide/master/source/guides/appveyor-sample/build.cmd) is a Windows batch script that runs a single command in an environment with the appropriate compiler for the selected Python version. All you need to do is to set the single environment variable DISTUTILS\_USE\_SDK to a value of 1 and the script does the rest. It sets up the SDK needed for 64-bit builds of Python 3.3 or 3.4, so don't set the environment variable for any other builds.

You can simply download the batch file and include it in your project unchanged.

#### <span id="page-69-0"></span>**Access to the built wheels**

When your build completes, the built wheels will be available from the Appveyor control panel for your project. They can be found by going to the build status page for each build in turn. At the top of the build output there is a series of links, one of which is "Artifacts". That page will include a list of links to the wheels for that Python version / architecture. You can download those wheels and upload them to PyPI as part of your release process.

## <span id="page-69-1"></span>**3.13.4 Additional notes**

#### <span id="page-69-2"></span>**Testing with tox**

Many projects use the [Tox](http://tox.testrun.org) tool to run their tests. It ensures that tests are run in an isolated environment using the exact files that will be distributed by the project.

In order to use  $\cos$  on Appveyor there are a couple of additional considerations (in actual fact, these issues are not specific to Appveyor, and may well affect other CI systems).

1. By default, tox only passes a chosen subset of environment variables to the test processes. Because distutils uses environment variables to control the compiler, this "test isolation" feature will cause the tests to use the wrong compiler by default.

To force  $\text{to}\times$  to pass the necessary environment variables to the subprocess, you need to set the  $\text{to}\times$  configuration option passenv to list the additional environment variables to be passed to the subprocess. For the SDK compilers, you need

- DISTUTILS\_USE\_SDK
- MSSdk
- INCLUDE
- LIB

The passenv option can be set in your  $\tan x$ .ini, or if you prefer to avoid adding Windowsspecific settings to your general project files, it can be set by setting the TOX\_TESTENV\_PASSENV environment variable. The supplied build.cmd script does this by default whenever DISTUTILS\_USE\_SDK is set.

2. When used interactively,  $\text{to} \infty$  allows you to run your tests against multiple environments (often, this means multiple Python versions). This feature is not as useful in a CI environment like Travis or Appveyor, where all tests are run in isolated environments for each configuration. As a result, projects often supply an argument  $-e$  ENVNAME to  $\cos$  to specify which environment to use (there are default environments for most versions of Python).

However, this does *not* work well with a Windows CI system like Appveyor, where there are (for example) two installations of Python 3.4 (32-bit and 64-bit) available, but only one  $py34$  environment in tox.

In order to run tests using  $\text{to} \infty$ , therefore, projects should probably use the default py environment in  $\text{to}\infty$ , which uses the Python interpreter that was used to run  $\text{to}\infty$ . This will ensure that when Appveyor runs the tests, they will be run with the configured interpreter.

In order to support running under the  $py$  environment, it is possible that projects with complex  $\text{to} \times$ configurations might need to modify their  $\tan x$ . ini file. Doing so is, however, outside the scope of this document.

#### <span id="page-70-0"></span>**Automatically uploading wheels**

It is possible to request Appveyor to automatically upload wheels. There is a deployment step available in appveyor.yml that can be used to (for example) copy the built artifacts to a FTP site, or an Amazon S3 instance. Documentation on how to do this is included in the Appveyor guides.

Alternatively, it would be possible to add a twine upload step to the build. The supplied appveyor.  $yml$  does not do this, as it is not clear that uploading new wheels after every commit is desirable (although some projects may wish to do this).

#### <span id="page-70-1"></span>**External dependencies**

The supplied scripts will successfully build any distribution that does not rely on 3rd party external libraries for the build.

It is possible to add steps to the appveyor.yml configuration (typically in the "install" section) to download and/or build external libraries needed by the distribution. And if needed, it is possible to add extra configuration for the build to supply the location of these libraries to the compiler. However, this level of configuration is beyond the scope of this document.

#### <span id="page-70-2"></span>**Support scripts**

For reference, the SDK setup support script is listed here:

appveyor-sample/build.cmd

```
1 @echo off
2 :: To build extensions for 64 bit Python 3, we need to configure environment
3 :: variables to use the MSVC 2010 C++ compilers from GRMSDKX_EN_DVD.iso of:
4 :: MS Windows SDK for Windows 7 and .NET Framework 4
5 \; | \; : \; :6 :: More details at:
7 :: https://github.com/cython/cython/wiki/CythonExtensionsOnWindows
8
9 IF "%DISTUTILS_USE_SDK%"=="1" (
10 ECHO Configuring environment to build with MSVC on a 64bit architecture
11 ECHO Using Windows SDK 7.1
12 "C:\Program Files\Microsoft SDKs\Windows\v7.1\Setup\WindowsSdkVer.exe" -q -
   ˓→version:v7.1
13 CALL "C:\Program Files\Microsoft SDKs\Windows\v7.1\Bin\SetEnv.cmd" /x64 /release
14 SET MSSdk=1
15 REM Need the following to allow tox to see the SDK compiler
16 SET TOX_TESTENV_PASSENV=DISTUTILS_USE_SDK MSSdk INCLUDE LIB
17 ) ELSE (
18 ECHO Using default MSVC build environment
19 )
20
21 CALL %*
```
## **3.14 Packaging namespace packages**

Namespace packages allow you to split the sub-packages and modules within a single *[package](#page-114-1)* across multiple, separate *[distribution packages](#page-114-0)* (referred to as distributions in this document to avoid ambiguity). For example, if you have the following package structure:

```
mynamespace/
    \__init\__.py
    subpackage_a/
        __init__.py
        ...
    subpackage_b/
        __init__.py
        ...
   module_b.py
setup.py
```
And you use this package in your code like so:

**from mynamespace import** subpackage\_a **from mynamespace import** subpackage\_b

Then you can break these sub-packages into two separate distributions:

```
mynamespace-subpackage-a/
   setup.py
   mynamespace/
        subpackage_a/
            __init__.py
mynamespace-subpackage-b/
    setup.py
   mynamespace/
        subpackage_b/
            __init__.py
        module_b.py
```
Each sub-package can now be separately installed, used, and versioned.

Namespace packages can be useful for a large collection of loosely-related packages (such as a large corpus of client libraries for multiple products from a single company). However, namespace packages come with several caveats and are not appropriate in all cases. A simple alternative is to use a prefix on all of your distributions such as import mynamespace\_subpackage\_a (you could even use import mynamespace\_subpackage\_a as subpackage\_a to keep the import object short).

## **3.14.1 Creating a namespace package**

There are currently three different approaches to creating namespace packages:

- 1. Use *[native namespace packages](#page-72-0)*. This type of namespace package is defined in [PEP 420](https://www.python.org/dev/peps/pep-0420) and is available in Python 3.3 and later. This is recommended if packages in your namespace only ever need to support Python 3 and installation via pip.
- 2. Use *[pkgutil-style namespace packages](#page-72-1)*. This is recommended for new packages that need to support Python 2 and 3 and installation via both pip and python setup.py install.
- 3. Use *[pkg\\_resources-style namespace packages](#page-73-0)*. This method is recommended if you need compatibility with packages already using this method or if your package needs to be zip-safe.

Warning: While native namespace packages and pkgutil-style namespace packages are largely compatible, pkg\_resources-style namespace packages are not compatible with the other methods. It's inadvisable to use different methods in different distributions that provide packages to the same namespace.
#### **Native namespace packages**

Python 3.3 added implicit namespace packages from [PEP 420](https://www.python.org/dev/peps/pep-0420). All that is required to create a native namespace package is that you just omit \_\_init\_\_.py from the namespace package directory. An example file structure:

```
setup.py
mynamespace/
    # No __init__.py here.
    subpackage_a/
        # Sub-packages have __init__.py.
         \__init\__.py
        module.py
```
It is extremely important that every distribution that uses the namespace package omits the \_\_init\_\_.py or uses a pkgutil-style \_\_init \_\_\_, py. If any distribution does not, it will cause the namespace logic to fail and the other sub-packages will not be importable.

Because mynamespace doesn't contain an \_\_init\_\_.py, setuptools.find\_packages() won't find the sub-package. You must use setuptools.find\_namespace\_packages() instead or explicitly list all packages in your setup.py. For example:

```
from setuptools import setup, find_namespace_packages
setup(
   name='mynamespace-subpackage-a',
    ...
    packages=find_namespace_packages(include=['mynamespace.*'])
)
```
A complete working example of two native namespace packages can be found in the [native namespace package](https://github.com/pypa/sample-namespace-packages/tree/master/native) [example project.](https://github.com/pypa/sample-namespace-packages/tree/master/native)

Note: Because native and pkgutil-style namespace packages are largely compatible, you can use native namespace packages in the distributions that only support Python 3 and pkgutil-style namespace packages in the distributions that need to support Python 2 and 3.

#### **pkgutil-style namespace packages**

Python 2.3 introduced the [pkgutil](https://docs.python.org/3/library/pkgutil.html) module and the [extend\\_path](https://docs.python.org/3/library/pkgutil.html#pkgutil.extend_path) function. This can be used to declare namespace packages that need to be compatible with both Python 2.3+ and Python 3. This is the recommended approach for the highest level of compatibility.

To create a pkgutil-style namespace package, you need to provide an *\_\_init\_\_\_*.py file for the namespace package:

```
setup.py
mynamespace/
    __init__.py # Namespace package __init__.py
    subpackage_a/
        __init__.py # Sub-package __init__.py
       module.py
```
The  $\__$ init $\__$ .py file for the namespace package needs to contain only the following:

 $path_ = -$  import ('pkgutil').extend\_path(\_path\_, \_name\_)

Every distribution that uses the namespace package must include an identical  $\Delta$  init  $\Delta$ . If any distribution does not, it will cause the namespace logic to fail and the other sub-packages will not be importable. Any additional code in \_\_init\_\_.py will be inaccessible.

A complete working example of two pkgutil-style namespace packages can be found in the [pkgutil namespace example](https://github.com/pypa/sample-namespace-packages/tree/master/pkgutil) [project.](https://github.com/pypa/sample-namespace-packages/tree/master/pkgutil)

#### **pkg\_resources-style namespace packages**

[Setuptools](https://setuptools.readthedocs.io) provides the [pkg\\_resources.declare\\_namespace](https://setuptools.readthedocs.io/en/latest/setuptools.html#namespace-packages) function and the namespace\_packages argument to setup(). Together these can be used to declare namespace packages. While this approach is no longer recommended, it is widely present in most existing namespace packages. If you are creating a new distribution within an existing namespace package that uses this method then it's recommended to continue using this as the different methods are not cross-compatible and it's not advisable to try to migrate an existing package.

To create a pkg\_resources-style namespace package, you need to provide an \_\_init\_\_.py file for the namespace package:

```
setup.py
mynamespace/
     \_init\_\cdotpy # Namespace package \_init\_\cdotpy
    subpackage_a/
        __init__.py # Sub-package __init__.py
        module.py
```
The  $\text{init}_r$ , py file for the namespace package needs to contain only the following:

\_import\_\_('pkg\_resources').declare\_namespace(\_\_name\_\_)

Every distribution that uses the namespace package must include an identical \_\_init\_\_.py. If any distribution does not, it will cause the namespace logic to fail and the other sub-packages will not be importable. Any additional code in \_\_init\_\_.py will be inaccessible.

Note: Some older recommendations advise the following in the namespace package \_\_init\_\_\_.py:

```
try:
      _import__('pkg_resources').declare_namespace(__name__)
except ImportError:
    {\sf path} = {\sf import} ('pkgutil').extend_path(_path_, _name_)
```
The idea behind this was that in the rare case that setuptools isn't available packages would fall-back to the pkgutilstyle packages. This isn't advisable because pkgutil and pkg\_resources-style namespace packages are not crosscompatible. If the presence of setuptools is a concern then the package should just explicitly depend on setuptools via install\_requires.

Finally, every distribution must provide the namespace packages argument to setup() in setup.py. For example:

```
from setuptools import find_packages, setup
setup(
   name='mynamespace-subpackage-a',
    ...
   packages=find_packages()
```
(continues on next page)

(continued from previous page)

```
namespace_packages=['mynamespace']
```
A complete working example of two pkg resources-style namespace packages can be found in the pkg resources [namespace example project.](https://github.com/pypa/sample-namespace-packages/tree/master/pkg_resources)

## <span id="page-74-2"></span>**3.15 Creating and discovering plugins**

Often when creating a Python application or library you'll want the ability to provide customizations or extra features via plugins. Because Python packages can be separately distributed, your application or library may want to automatically discover all of the plugins available.

There are three major approaches to doing automatic plugin discovery:

1. *[Using naming convention](#page-74-0)*.

)

{

}

- 2. *[Using namespace packages](#page-74-1)*.
- 3. *[Using package metadata](#page-75-0)*.

### <span id="page-74-0"></span>**3.15.1 Using naming convention**

If all of the plugins for your application follow the same naming convention, you can use [pkgutil.](https://docs.python.org/3.6/library/pkgutil.html#pkgutil.iter_modules) [iter\\_modules\(\)](https://docs.python.org/3.6/library/pkgutil.html#pkgutil.iter_modules) to discover all of the top-level modules that match the naming convention. For example, [Flask](https://pypi.org/project/Flask/) uses the naming convention flask\_{plugin\_name}. If you wanted to automatically discover all of the Flask plugins installed:

```
import importlib
import pkgutil
flask_plugins = {
   name: importlib.import_module(name)
    for finder, name, ispkg
    in pkgutil.iter_modules()
    if name.startswith('flask_')
}
```
If you had both the [Flask-SQLAlchemy](https://pypi.org/project/Flask-SQLAlchemy/) and [Flask-Talisman](https://pypi.org/project/flask-talisman) plugins installed then flask plugins would be:

```
'flask_sqlachemy': <module: 'flask_sqlalchemy'>,
'flask_talisman': <module: 'flask_talisman'>,
```
Using naming convention for plugins also allows you to query the Python Package Index's [simple API](https://www.python.org/dev/peps/pep-0503/#specification) for all packages that conform to your naming convention.

### <span id="page-74-1"></span>**3.15.2 Using namespace packages**

*[Namespace packages](#page-70-0)* can be used to provide a convention for where to place plugins and also provides a way to perform discovery. For example, if you make the sub-package myapp.plugins a namespace package then other *[distributions](#page-114-0)* can provide modules and packages to that namespace. Once installed, you can use [pkgutil.](https://docs.python.org/3.6/library/pkgutil.html#pkgutil.iter_modules) iter modules () to discover all modules and packages installed under that namespace:

```
import importlib
import pkgutil
import myapp.plugins
def iter_namespace(ns_pkg):
    # Specifying the second argument (prefix) to iter_modules makes the
    # returned name an absolute name instead of a relative one. This allows
    # import_module to work without having to do additional modification to
    # the name.
   return pkgutil.iter_modules(ns_pkg.__path__, ns_pkg.__name__ + ".")
myapp_plugins = {
   name: importlib.import_module(name)
    for finder, name, ispkg
    in iter_namespace(myapp.plugins)
}
```
Specifying myapp.plugins. \_\_path\_\_ to [iter\\_modules\(\)](https://docs.python.org/3.6/library/pkgutil.html#pkgutil.iter_modules) causes it to only look for the modules directly under that namespace. For example, if you have installed distributions that provide the modules myapp.plugin.a and myapp.plugin.b then myapp\_plugins in this case would be:

```
'a': < module: 'myapp.plugins.a'>,
'b': < module: 'myapp.plugins.b'>,
```
This sample uses a sub-package as the namespace package (myapp.plugin), but it's also possible to use a top-level package for this purpose (such as myapp\_plugins). How to pick the namespace to use is a matter of preference, but it's not recommended to make your project's main top-level package ( myapp in this case) a namespace package for the purpose of plugins, as one bad plugin could cause the entire namespace to break which would in turn make your project unimportable. For the "namespace sub-package" approach to work, the plugin packages must omit the \_\_init\_\_.py for your top-level package directory (myapp in this case) and include the namespace-package style \_\_init\_\_.py in the namespace sub-package directory (myapp/plugins). This also means that plugins will need to explicitly pass a list of packages to setup ()'s packages argument instead of using setuptools. find\_packages().

Warning: Namespace packages are a complex feature and there are several different ways to create them. It's highly recommended to read the *[Packaging namespace packages](#page-70-0)* documentation and clearly document which approach is preferred for plugins to your project.

### <span id="page-75-0"></span>**3.15.3 Using package metadata**

[Setuptools](http://setuptools.readthedocs.io) provides [special support](http://setuptools.readthedocs.io/en/latest/setuptools.html#dynamic-discovery-of-services-and-plugins) for plugins. By providing the entry\_points argument to setup() in setup.py plugins can register themselves for discovery.

For example if you have a package named myapp-plugin-a and it includes in its setup.py:

```
setup(
    ...
    entry_points={'myapp.plugins': 'a = myapp_plugin_a'},
    ...
)
```
{

}

Then you can discover and load all of the registered entry points by using  $pkq_resources$ . iter\_entry\_points():

```
import pkg_resources
plugins = {
   entry_point.name: entry_point.load()
    for entry_point
    in pkg_resources.iter_entry_points('myapp.plugins')
}
```
In this example, plugins would be :

{

}

'a': < module: 'myapp\_plugin\_a'>,

Note: The entry\_point specification in setup.py is fairly flexible and has a lot of options. It's recommended to read over the entire section on [entry points.](http://setuptools.readthedocs.io/en/latest/setuptools.html#dynamic-discovery-of-services-and-plugins)

## **3.16 Analyzing PyPI package downloads**

This section covers how to use the [PyPI package dataset](https://bigquery.cloud.google.com/dataset/the-psf:pypi) to learn more about downloads of a package (or packages) hosted on PyPI. For example, you can use it to discover the distribution of Python versions used to download a package.

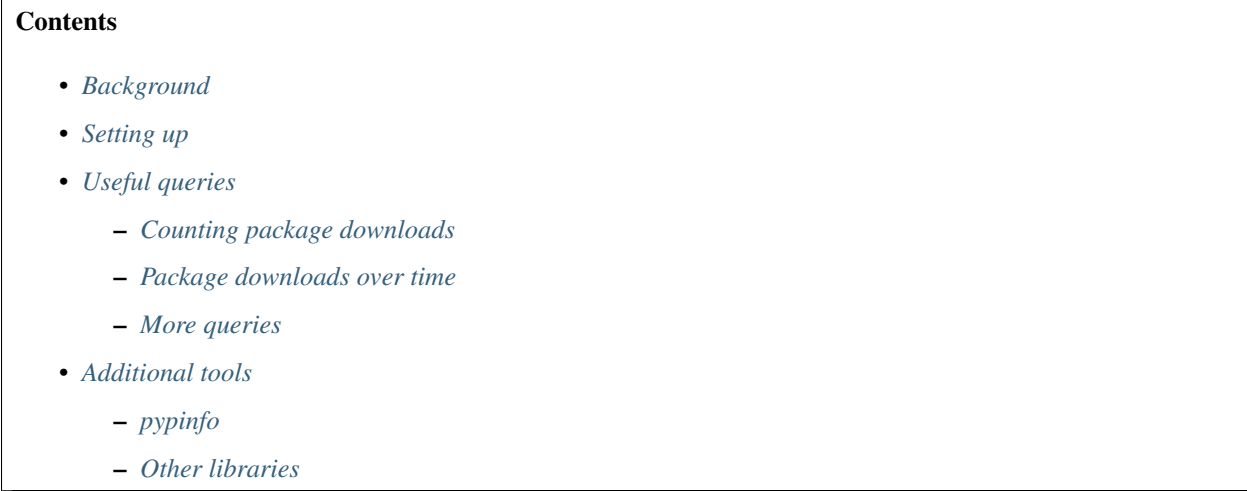

### <span id="page-76-0"></span>**3.16.1 Background**

PyPI does not display download statistics because they are difficult to collect and display accurately. Reasons for this are included in the [announcement email:](https://mail.python.org/pipermail/distutils-sig/2013-May/020855.html)

There are numerous reasons for [download counts] removal/deprecation some of which are:

- Technically hard to make work with the new CDN
	- The CDN is being donated to the PSF, and the donated tier does not offer any form of log access
- The work around for not having log access would greatly reduce the utility of the CDN
- Highly inaccurate
	- A number of things prevent the download counts from being accurate, some of which include:
		- \* pip download cache
		- \* Internal or unofficial mirrors
		- \* Packages not hosted on PyPI (for comparisons sake)
		- \* Mirrors or unofficial grab scripts causing inflated counts (Last I looked 25% of the downloads were from a known mirroring script).
- Not particularly useful
	- Just because a project has been downloaded a lot doesn't mean it's good
	- Similarly just because a project hasn't been downloaded a lot doesn't mean it's bad

In short because it's value is low for various reasons, and the tradeoffs required to make it work are high It has been not an effective use of resources.

As an alternative, the [Linehaul project](https://github.com/pypa/linehaul) streams download logs to [Google BigQuery](https://cloud.google.com/bigquery)<sup>[1](#page-77-2)</sup>. Linehaul writes an entry in a the-psf.pypi.downloadsYYYYMMDD table for each download. The table contains information about what file was downloaded and how it was downloaded. Some useful columns from the [table schema](https://bigquery.cloud.google.com/table/the-psf:pypi.downloads20161022?tab=schema) include:

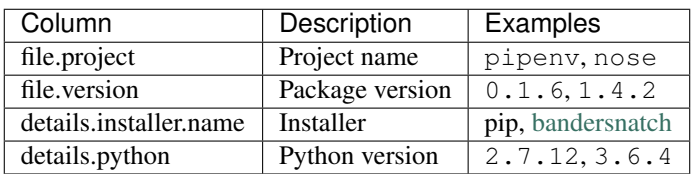

### <span id="page-77-0"></span>**3.16.2 Setting up**

In order to use [Google BigQuery](https://cloud.google.com/bigquery) to query the [PyPI package dataset,](https://bigquery.cloud.google.com/dataset/the-psf:pypi) you'll need a Google account and to enable the BigQuery API on a Google Cloud Platform project. You can run the up to 1TB of queries per month [using the](https://cloud.google.com/blog/big-data/2017/01/how-to-run-a-terabyte-of-google-bigquery-queries-each-month-without-a-credit-card) [BigQuery free tier without a credit card](https://cloud.google.com/blog/big-data/2017/01/how-to-run-a-terabyte-of-google-bigquery-queries-each-month-without-a-credit-card)

- Navigate to the [BigQuery web UI.](https://console.cloud.google.com/bigquery)
- Create a new project.
- Enable the [BigQuery API.](https://console.developers.google.com/apis/library/bigquery-json.googleapis.com)

For more detailed instructions on how to get started with BigQuery, check out the [BigQuery quickstart guide.](https://cloud.google.com/bigquery/docs/quickstarts/quickstart-web-ui)

### <span id="page-77-1"></span>**3.16.3 Useful queries**

Run queries in the [BigQuery web UI](https://console.cloud.google.com/bigquery) by clicking the "Compose query" button.

Note that the rows are stored in separate tables for each day, which helps limit the cost of queries. These example queries analyze downloads from recent history by using [wildcard tables](https://cloud.google.com/bigquery/docs/querying-wildcard-tables) to select all tables and then filter by \_TABLE\_SUFFIX.

<span id="page-77-2"></span><sup>1</sup> [PyPI BigQuery dataset announcement email](https://mail.python.org/pipermail/distutils-sig/2016-May/028986.html)

#### <span id="page-78-0"></span>**Counting package downloads**

The following query counts the total number of downloads for the project "pytest".

```
#standardSQL
SELECT COUNT(*) AS num_downloads
FROM `the-psf.pypi.downloads*`
WHERE file.project = 'pytest'
  -- Only query the last 30 days of history
 AND _TABLE_SUFFIX
   BETWEEN FORMAT_DATE(
     '%Y%m%d', DATE_SUB(CURRENT_DATE(), INTERVAL 30 DAY))
   AND FORMAT DATE('%Y%m%d', CURRENT DATE())
```
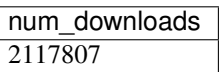

To only count downloads from pip, filter on the details.installer.name column.

```
#standardSQL
SELECT COUNT(*) AS num_downloads
FROM `the-psf.pypi.downloads*
WHERE file.project = 'pytest'
 AND details.installer.name = 'pip'
  -- Only query the last 30 days of history
 AND TABLE SUFFIX
   BETWEEN FORMAT_DATE(
     '%Y%m%d', DATE_SUB(CURRENT_DATE(), INTERVAL 30 DAY))
   AND FORMAT DATE('%Y%m%d', CURRENT DATE())
```
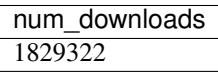

#### <span id="page-78-1"></span>**Package downloads over time**

To group by monthly downloads, use the \_TABLE\_SUFFIX pseudo-column. Also use the pseudo-column to limit the tables queried and the corresponding costs.

```
#standardSQL
SELECT
  COUNT(*) AS num_downloads,
  SUBSTR(_TABLE_SUFFIX, 1, 6) AS `month`
FROM `the-psf.pypi.downloads*`
WHERE
  file.project = 'pytest'
  -- Only query the last 6 months of history
  AND _TABLE_SUFFIX
    BETWEEN FORMAT_DATE(
      '%Y%m01', DATE_SUB(CURRENT_DATE(), INTERVAL 6 MONTH))
    AND FORMAT_DATE('%Y%m%d', CURRENT_DATE())
GROUP BY `month`
ORDER BY `month` DESC
```
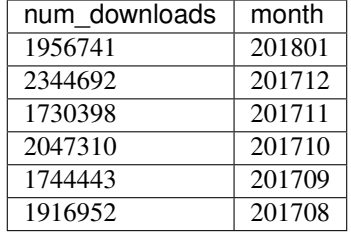

#### <span id="page-79-0"></span>**More queries**

- [Data driven decisions using PyPI download statistics](https://langui.sh/2016/12/09/data-driven-decisions/)
- [PyPI queries gist](https://gist.github.com/alex/4f100a9592b05e9b4d63)
- [Python versions over time](https://github.com/tswast/code-snippets/blob/master/2018/python-community-insights/Python%20Community%20Insights.ipynb)
- [Non-Windows downloads, grouped by platform](https://bigquery.cloud.google.com/savedquery/51422494423:ff1976af63614ad4a1258d8821dd7785)

### <span id="page-79-1"></span>**3.16.4 Additional tools**

You can also access the [PyPI package dataset](https://bigquery.cloud.google.com/dataset/the-psf:pypi) programmatically via the BigQuery API.

### <span id="page-79-2"></span>**pypinfo**

[pypinfo](https://github.com/ofek/pypinfo/blob/master/README.rst) is a command-line tool which provides access to the dataset and can generate several useful queries. For example, you can query the total number of download for a package with the command pypinfo package\_name.

```
$ pypinfo requests
Served from cache: False
Data processed: 6.87 GiB
Data billed: 6.87 GiB
Estimated cost: $0.04
| download_count |
  | -------------- |
       | 9,316,415 |
```
### Install [pypinfo](https://github.com/ofek/pypinfo/blob/master/README.rst) using pip.

pip install pypinfo

### <span id="page-79-3"></span>**Other libraries**

- [google-cloud-bigquery](https://cloud.google.com/bigquery/docs/reference/libraries) is the official client library to access the BigQuery API.
- [pandas-gbq](https://pandas-gbq.readthedocs.io/en/latest/) allows for accessing query results via [Pandas.](https://pandas.pydata.org/)

## **3.17 Package index mirrors and caches**

Page Status Incomplete

#### Last Reviewed 2014-12-24

#### **Contents**

- *[Caching with pip](#page-80-0)*
- *[Caching with devpi](#page-80-1)*
- *[Complete mirror with bandersnatch](#page-80-2)*

Mirroring or caching of PyPI can be used to speed up local package installation, allow offline work, handle corporate firewalls or just plain Internet flakiness.

Three options are available in this area:

- 1. pip provides local caching options,
- 2. devpi provides higher-level caching option, potentially shared amongst many users or machines, and
- 3. bandersnatch provides a local complete mirror of all PyPI *[packages](#page-114-0)*.

### <span id="page-80-0"></span>**3.17.1 Caching with pip**

pip provides a number of facilities for speeding up installation by using local cached copies of *[packages](#page-114-0)*:

- 1. Fast  $&$  local installs by downloading all the requirements for a project and then pointing pip at those downloaded files instead of going to PyPI.
- 2. A variation on the above which pre-builds the installation files for the requirements using [pip wheel:](https://pip.readthedocs.io/en/latest/reference/pip_wheel.html)

```
$ pip wheel --wheel-dir=/tmp/wheelhouse SomeProject
$ pip install --no-index --find-links=/tmp/wheelhouse SomeProject
```
### <span id="page-80-1"></span>**3.17.2 Caching with devpi**

devpi is a caching proxy server which you run on your laptop, or some other machine you know will always be available to you. See the [devpi documentation for getting started.](http://doc.devpi.net/latest/quickstart-pypimirror.html)

### <span id="page-80-2"></span>**3.17.3 Complete mirror with bandersnatch**

bandersnatch will set up a complete local mirror of all PyPI *[packages](#page-114-0)* (externally-hosted packages are not mirrored). See the [bandersnatch documentation for getting that going.](https://github.com/pypa/bandersnatch/)

A benefit of devpi is that it will create a mirror which includes *[packages](#page-114-0)* that are external to PyPI, unlike bandersnatch which will only cache *[packages](#page-114-0)* hosted on PyPI.

## **3.18 Hosting your own simple repository**

If you wish to host your own simple repository<sup>[1](#page-80-3)</sup>, you can either use a software package like [devpi](http://doc.devpi.net/latest/) or you can use simply create the proper directory structure and use any web server that can serve static files and generate an autoindex.

<span id="page-80-3"></span><sup>&</sup>lt;sup>1</sup> For complete documentation of the simple repository protocol, see PEP 503.

In either case, since you'll be hosting a repository that is likely not in your user's default repositories, you should instruct them in your project's description to configure their installer appropriately. For example with pip:

pip install --extra-index-url https://python.example.com/ foobar

In addition, it is highly recommended that you serve your repository with valid HTTPS. At this time, the security of your user's installations depends on all repositories using a valid HTTPS setup.

### **3.18.1 "Manual" repository**

The directory layout is fairly simple, within a root directory you need to create a directory for each project. This directory should be the normalized name (as defined by PEP 503) of the project. Within each of these directories simply place each of the downloadable files. If you have the projects "Foo" (with the versions 1.0 and 2.0) and "bar" (with the version 0.1) You should end up with a structure that looks like:

```
.
   bar
    L
     bar-0.1.tar.gz
   foo
     - Foo-1.0.tar.gz
     Foo-2.0.tar.gz
```
Once you have this layout, simply configure your webserver to serve the root directory with autoindex enabled. For an example using the built in Web server in [Twisted,](https://twistedmatrix.com/) you would simply run twistd  $-n$  web  $-\text{path}$ . and then instruct users to add the URL to their installer's configuration.

## **3.19 Migrating to PyPI.org**

*[PyPI.org](#page-115-0)* is the new, rewritten version of PyPI that has replaced the legacy PyPI code base. It is the default version of PyPI that people are expected to use. These are the tools and processes that people will need to interact with PyPI.org.

### **3.19.1 Publishing releases**

pypi.org is the default upload platform as of September 2016.

Uploads through pypi.python.org were *switched off* on July 3, 2017. As of April 13th, 2018,''pypi.org'' is the URL for PyPI.

The recommended way to migrate to PyPI.org for uploading is to ensure that you are using a new enough version of your upload tool.

The default upload settings switched to  $pypi$ . org in the following versions:

- $\cdot$  twine 1.8.0
- setuptools 27.0.0
- Python 2.7.13 (distutils update)
- Python 3.4.6 (distutils update)
- Python 3.5.3 (distutils update)

• Python 3.6.0 (distutils update)

In addition to ensuring you're on a new enough version of the tool for the tool's default to have switched, you must also make sure that you have not configured the tool to override its default upload URL. Typically this is configured in a file located at \$HOME/.pypirc. If you see a file like:

```
[distutils]
index-servers =
    pypi
[pypi]
repository:https://pypi.python.org/pypi
username:yourusername
password:yourpassword
```
Then simply delete the line starting with repository and you will use your upload tool's default URL.

If for some reason you're unable to upgrade the version of your tool to a version that defaults to using PyPI.org, then you may edit \$HOME/.pypirc and include the repository: line, but use the value https://upload. pypi.org/legacy/ instead:

```
[distutils]
index-servers =
   pypi
[pypi]
repository: https://upload.pypi.org/legacy/
username: your username
password: your password
```
(legacy in this URL refers to the fact that this is the new server implementation's emulation of the legacy server implementation's upload API.)

### **3.19.2 Registering package names & metadata**

Explicit pre-registration of package names with the setup.py register command prior to the first upload is no longer required, and is not currently supported by the legacy upload API emulation on PyPI.org.

As a result, attempting explicit registration after switching to using PyPI.org for uploads will give the following error message:

```
Server response (410): This API is no longer supported, instead simply upload the
˓→file.
```
The solution is to skip the registration step, and proceed directly to uploading artifacts.

### **3.19.3 Using TestPyPI**

Legacy TestPyPI (testpypi.python.org) is no longer available; use [test.pypi.org](https://test.pypi.org) instead. If you use TestPyPI, you must update your \$HOME/.pypirc to handle TestPyPI's new location, by replacing https://testpypi.python. org/pypi with https://test.pypi.org/legacy/, for example:

```
[distutils]
index-servers=
    pypi
```
(continues on next page)

(continued from previous page)

testpypi

```
[testpypi]
repository: https://test.pypi.org/legacy/
username: your testpypi username
password: your testpypi password
```
### **3.19.4 Registering new user accounts**

In order to help mitigate spam attacks against PyPI, new user registration through pypi.python.org was *switched off* on **February 20, 2018**. New user registrations at pypi.org are open.

### **3.19.5 Browsing packages**

While pypi.python.org is may still be used in links from other PyPA documentation, etc, the default interface for browsing packages is pypi.org. The domain pypi.python.org now redirects to pypi.org, and may be disabled sometime in the future.

### **3.19.6 Downloading packages**

pypi.org is the default host for downloading packages.

### **3.19.7 Managing published packages and releases**

pypi.org provides a fully functional interface for logged in users to manage their published packages and releases.

## **3.20 Using TestPyPI**

*TestPyPI* is a separate instance of the *[Python Package Index \(PyPI\)](#page-115-1)* that allows you to try out the distribution tools and process without worrying about affecting the real index. TestPyPI is hosted at [test.pypi.org](https://test.pypi.org)

### **3.20.1 Registering your account**

Because TestPyPI has a separate database from the live PyPI, you'll need a separate user account for specifically for TestPyPI. Go to <https://test.pypi.org/account/register/> to register your account.

Note: The database for TestPyPI may be periodically pruned, so it is not unusual for user accounts to be deleted.

### **3.20.2 Using TestPyPI with Twine**

You can upload your distributions to TestPyPI using *[twine](#page-109-0)* by passing in the  $-\epsilon$ -repository-url flag

```
$ twine upload --repository-url https://test.pypi.org/legacy/ dist/*
```
The legacy in the URL above refers to the legacy API for PyPI, which may change as the Warehouse project progresses.

You can see if your package has successfully uploaded by navigating to the URL https://test.pypi.org/ project/<sampleproject> where sampleproject is the name of your project that you uploaded. It may take a minute or two for your project to appear on the site.

### **3.20.3 Using TestPyPI with pip**

You can tell pip to download packages from TestPyPI instead of PyPI by specifying the  $-\text{index-url}$  flag

```
$ pip install --index-url https://test.pypi.org/simple/ your-package
```
If you want to allow pip to also pull other packages from PyPI you can specify --extra-index-url to point to PyPI. This is useful when the package you're testing has dependencies:

```
pip install --index-url https://test.pypi.org/simple/ --extra-index-url https://pypi.
˓→org/simple your-package
```
## **3.20.4 Setting up TestPyPI in pypirc**

If you want to avoid entering the TestPyPI url and your username you can configure TestPyPI in your \$HOME/. pypirc.

Create or modify \$HOME/.pypirc with the following:

```
[distutils]
index-servers=
    pypi
    testpypi
[testpypi]
repository: https://test.pypi.org/legacy/
username: your testpypi username
```
Warning: Do not store passwords in the pypirc file. Storing passwords in plain text is never a good idea.

You can then tell *[twine](#page-109-0)* to upload to TestPyPI by specifying the  $-\epsilon$ -repository flag:

```
$ twine upload --repository testpypi dist/*
```
## **3.21 Making a PyPI-friendly README**

README files can help your users understand your project and can be used to set your project's description on PyPI. This guide helps you create a README in a PyPI-friendly format and include your README in your package so it appears on PyPI.

### **3.21.1 Creating a README file**

README files for Python projects are often named README, README.txt, README.rst, or README.md.

For your README to display properly on PyPI, choose a markup language supported by PyPI. Formats supported by [PyPI's README renderer](https://github.com/pypa/readme_renderer) are:

- plain text
- [reStructuredText](http://docutils.sourceforge.net/rst.html) (without Sphinx extensions)
- Markdown [\(GitHub Flavored Markdown](https://github.github.com/gfm/) by default, or [CommonMark\)](http://commonmark.org/)

It's customary to save your README file in the root of your project, in the same directory as your setup.py file.

### **3.21.2 Including your README in your package's metadata**

To include your README's contents as your package description, set your project's Description and Description-Content-Type metadata, typically in your project's setup.py file.

#### See also:

- *[Description](#page-97-0)*
- *[Description-Content-Type](#page-97-1)*

For example, to set these values in a package's setup.py file, use setup()'s long\_description and long\_description\_content\_type.

Set the value of long\_description to the contents (not the path) of the README file itself. Set the long\_description\_content\_type to an accepted Content-Type-style value for your README file's markup, such as text/plain, text/x-rst (for reStructuredText), or text/markdown.

Note: If you're using GitHub-flavored Markdown to write a project's description, ensure you upgrade the following tools:

python3 -m pip install --user --upgrade setuptools wheel twine

The minimum required versions of the respective tools are:

- $\bullet$  setuptools >= 38.6.0
- wheel  $> = 0.31.0$
- twine  $>= 1.11.0$

It's recommended that you use twine to upload the project's distribution packages:

twine upload dist/\*

For example, see this setup.py file, which reads the contents of README.md as long\_description and identifies the markup as GitHub-flavored Markdown:

```
from setuptools import setup
# read the contents of your README file
from os import path
this_directory = path.abspath(path.dirname(__file__))
with open(path.join(this_directory, 'README.md'), encoding='utf-8') as f:
```
(continues on next page)

(continued from previous page)

```
long_description = f.read()
setup(
   name='an_example_package',
    # other arguments omitted
    long_description=long_description,
    long_description_content_type='text/markdown'
)
```
### **3.21.3 Validating reStructuredText markup**

If your README is written in reStructuredText, any invalid markup will prevent it from rendering, causing PyPI to instead just show the README's raw source.

Note that Sphinx extensions used in docstrings, such as [directives and roles](http://www.sphinx-doc.org/en/master/usage/restructuredtext/index.html) (e.g., ":py:func: `getattr`" or ":ref:`my-reference-label`"), are not allowed here and will result in error messages like "Error: Unknown interpreted text role "py:func".".

You can check your README for markup errors before uploading as follows:

1. Install the latest version of [twine;](https://github.com/pypa/twine) version 1.12.0 or higher is required:

pip install --upgrade twine

- 2. Build the sdist and wheel for your project as described under *[Packaging your project](#page-51-0)*.
- 3. Run twine check on the sdist and wheel:

twine check dist/\*

This command will report any problems rendering your README. If your markup renders fine, the command will output Checking distribution FILENAME: Passed.

### **CHAPTER**

**FOUR**

## **DISCUSSIONS**

Discussions are focused on providing comprehensive information about a specific topic. If you're just trying to get stuff done, see *[Guides](#page-28-0)*.

## **4.1 Deploying Python applications**

Page Status Incomplete

Last Reviewed 2014-11-11

### **Contents**

- *[Overview](#page-88-0)*
	- *[Supporting multiple hardware platforms](#page-88-1)*
- *[OS packaging & installers](#page-89-0)*
	- *[Windows](#page-89-1)*

\* *[Pynsist](#page-89-2)*

- *[Application bundles](#page-89-3)*
- *[Configuration management](#page-89-4)*

### <span id="page-88-0"></span>**4.1.1 Overview**

#### <span id="page-88-1"></span>**Supporting multiple hardware platforms**

```
FIXME
Meaning: x86, x64, ARM, others?
For Python-only distributions, it *should* be straightforward to deploy on all
platforms where Python can run.
For distributions with binary extensions, deployment is major headache. Not only
must the extensions be built on all the combinations of operating system and
hardware platform, but they must also be tested, preferably on continuous
integration platforms. The issues are similar to the "multiple Python
```
(continues on next page)

(continued from previous page)

```
versions" section above, not sure whether this should be a separate section.
Even on Windows x64, both the 32 bit and 64 bit versions of Python enjoy
significant usage.
```
### <span id="page-89-0"></span>**4.1.2 OS packaging & installers**

### FIXME

```
- Building rpm/debs for projects
- Building rpms/debs for whole virtualenvs
```
- Building macOS installers **for** Python projects
- Building Android APKs **with** Kivy+P4A **or** P4A & Buildozer

#### <span id="page-89-1"></span>**Windows**

#### FIXME

- Building Windows installers **for** Python projects

#### <span id="page-89-2"></span>**Pynsist**

[Pynsist](https://pypi.org/project/pynsist) is a tool that bundles Python programs together with the Python-interpreter into a single installer based on NSIS. In most cases, packaging only requires the user to choose a version of the Python-interpreter and declare the dependencies of the program. The tool downloads the specified Python-interpreter for Windows and packages it with all the dependencies in a single Windows-executable installer.

The installer installs or updates the Python-interpreter on the users system, which can be used independently of the packaged program. The program itself, can be started from a shortcut, that the installer places in the start-menu. Uninstalling the program leaves the Python installation of the user intact.

A big advantage of pynsist is that the Windows packages can be built on Linux. There are several examples for different kinds of programs (console, GUI) in the [documentation.](https://pynsist.readthedocs.io) The tool is released under the MIT-licence.

### <span id="page-89-3"></span>**4.1.3 Application bundles**

FIXME

```
- py2exe/py2app/PEX
wheels kinda/sorta
```
## <span id="page-89-4"></span>**4.1.4 Configuration management**

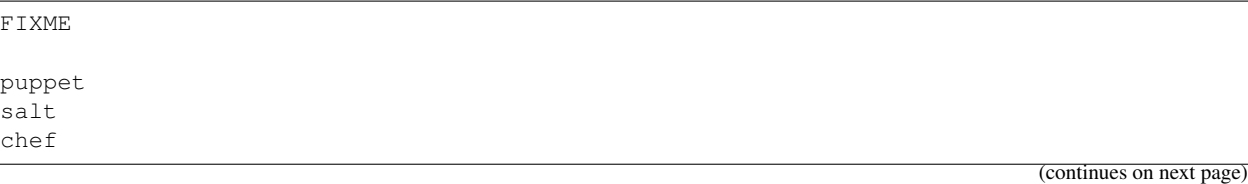

(continued from previous page)

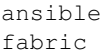

## **4.2 pip vs easy\_install**

*easy\_install* was released in 2004, as part of *[setuptools](#page-109-1)*. It was notable at the time for installing *[packages](#page-114-0)* from *[PyPI](#page-115-1)* using requirement specifiers, and automatically installing dependencies.

*[pip](#page-108-0)* came later in 2008, as alternative to *easy\_install*, although still largely built on top of *[setuptools](#page-109-1)* components. It was notable at the time for *not* installing packages as *[Eggs](#page-114-1)* or from *[Eggs](#page-114-1)* (but rather simply as 'flat' packages from *[sdists](#page-115-2)*), and introducing the idea of [Requirements Files,](https://pip.pypa.io/en/latest/user_guide/#requirements-files) which gave users the power to easily replicate environments.

Here's a breakdown of the important differences between pip and easy\_install now:

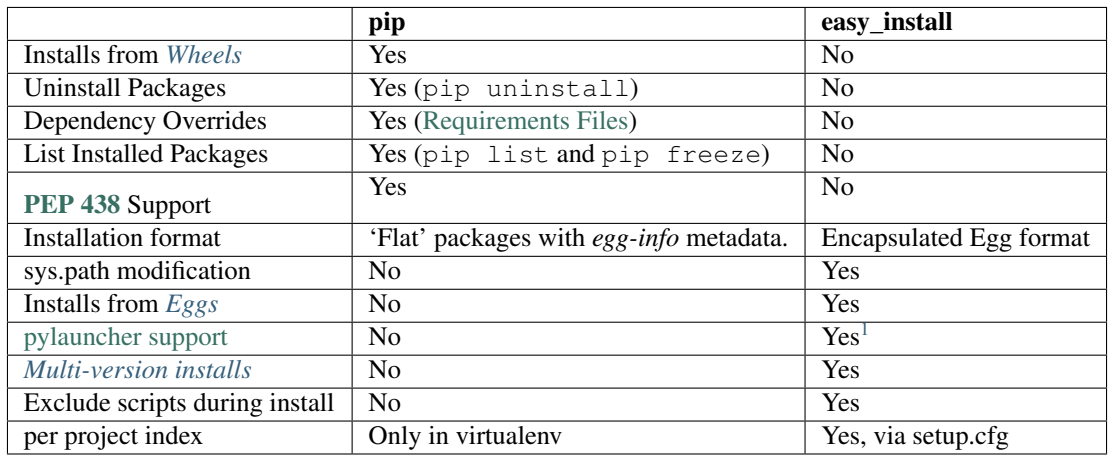

## **4.3 install\_requires vs requirements files**

#### **Contents**

- *[install\\_requires](#page-90-1)*
- *[Requirements files](#page-91-0)*

### <span id="page-90-1"></span>**4.3.1 install\_requires**

install\_requires is a *[setuptools](#page-109-1)* setup.py keyword that should be used to specify what a project minimally needs to run correctly. When the project is installed by *[pip](#page-108-0)*, this is the specification that is used to install its dependencies.

For example, if the project requires A and B, your install\_requires would be like so:

<span id="page-90-0"></span><sup>1</sup> [https://setuptools.readthedocs.io/en/latest/easy\\_install.html#natural-script-launcher](https://setuptools.readthedocs.io/en/latest/easy_install.html#natural-script-launcher)

```
install_requires=[
   'A',
   'B'
]
```
Additionally, it's best practice to indicate any known lower or upper bounds.

For example, it may be known, that your project requires at least v1 of 'A', and v2 of 'B', so it would be like so:

```
install_requires=[
   'A>=1',
   'B>=2']
```
It may also be known that project A follows semantic versioning, and that v2 of 'A' will indicate a break in compatibility, so it makes sense to not allow v2:

```
install_requires=[
   'A>=1, 2'B>=2']
```
It is not considered best practice to use install\_requires to pin dependencies to specific versions, or to specify sub-dependencies (i.e. dependencies of your dependencies). This is overly-restrictive, and prevents the user from gaining the benefit of dependency upgrades.

Lastly, it's important to understand that install\_requires is a listing of "Abstract" requirements, i.e just names and version restrictions that don't determine where the dependencies will be fulfilled from (i.e. from what index or source). The where (i.e. how they are to be made "Concrete") is to be determined at install time using *[pip](#page-108-0)* options.<sup>[1](#page-91-1)</sup>

### <span id="page-91-0"></span>**4.3.2 Requirements files**

[Requirements Files](https://pip.pypa.io/en/latest/user_guide/#requirements-files) described most simply, are just a list of [pip install](https://pip.pypa.io/en/latest/reference/pip_install/#pip-install) arguments placed into a file.

Whereas install\_requires defines the dependencies for a single project, [Requirements Files](https://pip.pypa.io/en/latest/user_guide/#requirements-files) are often used to define the requirements for a complete Python environment.

Whereas install\_requires requirements are minimal, requirements files often contain an exhaustive listing of pinned versions for the purpose of achieving [repeatable installations](https://pip.pypa.io/en/latest/user_guide/#repeatability) of a complete environment.

Whereas install\_requires requirements are "Abstract", i.e. not associated with any particular index, requirements files often contain pip options like  $-\text{index-url or } -\text{find-links to make requirements "Concrete", i.e.}$ associated with a particular index or directory of packages.<sup>1</sup>

Whereas install\_requires metadata is automatically analyzed by pip during an install, requirements files are not, and only are used when a user specifically installs them using  $p$  ip install  $-r$ .

## **4.4 Wheel vs Egg**

*[Wheel](#page-115-3)* and *[Egg](#page-114-1)* are both packaging formats that aim to support the use case of needing an install artifact that doesn't require building or compilation, which can be costly in testing and production workflows.

The *[Egg](#page-114-1)* format was introduced by *[setuptools](#page-109-1)* in 2004, whereas the *[Wheel](#page-115-3)* format was introduced by [PEP 427](https://www.python.org/dev/peps/pep-0427) in 2012.

<span id="page-91-1"></span><sup>1</sup> For more on "Abstract" vs "Concrete" requirements, see [https://caremad.io/2013/07/setup-vs-requirement/.](https://caremad.io/2013/07/setup-vs-requirement/)

*[Wheel](#page-115-3)* is currently considered the standard for *[built](#page-114-2)* and *[binary](#page-114-3)* packaging for Python.

Here's a breakdown of the important differences between *[Wheel](#page-115-3)* and *[Egg](#page-114-1)*.

- *[Wheel](#page-115-3)* has an [official PEP](https://www.python.org/dev/peps/pep-0427). *[Egg](#page-114-1)* did not.
- *[Wheel](#page-115-3)* is a *[distribution](#page-114-0)* format, i.e a packaging format.<sup>[1](#page-92-0)</sup> *[Egg](#page-114-1)* was both a distribution format and a runtime installation format (if left zipped), and was designed to be importable.
- *[Wheel](#page-115-3)* archives do not include .pyc files. Therefore, when the distribution only contains Python files (i.e. no compiled extensions), and is compatible with Python 2 and 3, it's possible for a wheel to be "universal", similar to an *[sdist](#page-115-2)*.
- *[Wheel](#page-115-3)* uses [PEP376-compliant](https://www.python.org/dev/peps/pep-0376) .dist-info directories. Egg used .egg-info.
- *[Wheel](#page-115-3)* has a [richer file naming convention](https://www.python.org/dev/peps/pep-0425). A single wheel archive can indicate its compatibility with a number of Python language versions and implementations, ABIs, and system architectures.
- *[Wheel](#page-115-3)* is versioned. Every wheel file contains the version of the wheel specification and the implementation that packaged it.
- *[Wheel](#page-115-3)* is internally organized by [sysconfig path type,](http://docs.python.org/2/library/sysconfig.html#installation-paths) therefore making it easier to convert to other formats.

<span id="page-92-0"></span> $1$  Circumstantially, in some cases, wheels can be used as an importable runtime format, although [this is not officially supported at this time](https://www.python.org/dev/peps/pep-0427#is-it-possible-to-import-python-code-directly-from-a-wheel-file).

### **CHAPTER**

# **PYPA SPECIFICATIONS**

This is a list of currently active interoperability specifications maintained by the Python Packaging Authority. The process for updating these standards, and for proposing new ones, is documented on [pypa.io.](https://www.pypa.io/en/latest/specifications/)

# **5.1 Package Distribution Metadata**

## **5.1.1 Core metadata specifications**

The current core metadata file format, version 2.1, is specified in [PEP 566](https://www.python.org/dev/peps/pep-0566). It defines the following specification as the canonical source for the core metadata file format.

Fields defined in the following specification should be considered valid, complete and not subject to change. The required fields are:

- Metadata-Version
- Name
- Version

All the other fields are optional.

Note: *Interpreting old metadata:* In [PEP 566](https://www.python.org/dev/peps/pep-0566), the version specifier field format specification was relaxed to accept the syntax used by popular publishing tools (namely to remove the requirement that version specifiers must be surrounded by parentheses). Metadata consumers may want to use the more relaxed formatting rules even for metadata files that are nominally less than version 2.1.

### **Contents**

- *[Metadata-Version](#page-95-0)*
- *[Name](#page-95-1)*
- *[Version](#page-96-0)*
- *[Platform \(multiple use\)](#page-96-1)*
- *[Supported-Platform \(multiple use\)](#page-96-2)*
- *[Summary](#page-96-3)*
- *[Description](#page-97-0)*
- *[Description-Content-Type](#page-97-1)*
- *[Keywords](#page-98-0)*
- *[Home-page](#page-99-0)*
- *[Download-URL](#page-99-1)*
- *[Author](#page-99-2)*
- *[Author-email](#page-99-3)*
- *[Maintainer](#page-99-4)*
- *[Maintainer-email](#page-100-0)*
- *[License](#page-100-1)*
- *[Classifier \(multiple use\)](#page-100-2)*
- *[Requires-Dist \(multiple use\)](#page-100-3)*
- *[Requires-Python](#page-101-0)*
- *[Requires-External \(multiple use\)](#page-101-1)*
- *[Project-URL \(multiple-use\)](#page-102-0)*
- *[Provides-Extra \(multiple use\)](#page-102-1)*
- *[Rarely Used Fields](#page-102-2)*
	- *[Provides-Dist \(multiple use\)](#page-103-0)*
	- *[Obsoletes-Dist \(multiple use\)](#page-103-1)*

### <span id="page-95-0"></span>**Metadata-Version**

New in version 1.0.

Version of the file format; legal values are "1.0", "1.1", "1.2" and "2.1".

Automated tools consuming metadata SHOULD warn if metadata\_version is greater than the highest version they support, and MUST fail if metadata\_version has a greater major version than the highest version they support (as described in [PEP 440](https://www.python.org/dev/peps/pep-0440), the major version is the value before the first dot).

For broader compatibility, build tools MAY choose to produce distribution metadata using the lowest metadata version that includes all of the needed fields.

#### Example:

Metadata-Version: 2.1

#### <span id="page-95-1"></span>**Name**

New in version 1.0.

Changed in version 2.1: Added additional restrictions on format from [PEP 508](https://www.python.org/dev/peps/pep-0508)

The name of the distribution. The name field is the primary identifier for a distribution. A valid name consists only of ASCII letters and numbers, period, underscore and hyphen. It must start and end with a letter or number. Distribution names are limited to those which match the following regex (run with re. IGNORECASE):

^([A-Z0-9]|[A-Z0-9][A-Z0-9.\_-]\*[A-Z0-9])\$

#### Example:

Name: BeagleVote

#### <span id="page-96-0"></span>**Version**

New in version 1.0.

A string containing the distribution's version number. This field must be in the format specified in [PEP 440](https://www.python.org/dev/peps/pep-0440).

Example:

Version: 1.0a2

#### <span id="page-96-1"></span>**Platform (multiple use)**

New in version 1.0.

A Platform specification describing an operating system supported by the distribution which is not listed in the "Operating System" Trove classifiers. See "Classifier" below.

Examples:

```
Platform: ObscureUnix
Platform: RareDOS
```
#### <span id="page-96-2"></span>**Supported-Platform (multiple use)**

### New in version 1.1.

Binary distributions containing a PKG-INFO file will use the Supported-Platform field in their metadata to specify the OS and CPU for which the binary distribution was compiled. The semantics of the Supported-Platform field are not specified in this PEP.

Example:

```
Supported-Platform: RedHat 7.2
Supported-Platform: i386-win32-2791
```
#### <span id="page-96-3"></span>**Summary**

New in version 1.0.

A one-line summary of what the distribution does.

Example:

Summary: A module **for** collecting votes **from beagles.**

### <span id="page-97-0"></span>**Description**

New in version 1.0.

Changed in version 2.1: This field may be specified in the message body instead.

A longer description of the distribution that can run to several paragraphs. Software that deals with metadata should not assume any maximum size for this field, though people shouldn't include their instruction manual as the description.

The contents of this field can be written using reStructuredText markup<sup>[1](#page-97-2)</sup>. For programs that work with the metadata, supporting markup is optional; programs can also display the contents of the field as-is. This means that authors should be conservative in the markup they use.

To support empty lines and lines with indentation with respect to the RFC 822 format, any CRLF character has to be suffixed by 7 spaces followed by a pipe ("i") char. As a result, the Description field is encoded into a folded field that can be interpreted by RFC8[2](#page-97-3)2 parser<sup>2</sup>.

Example:

```
Description: This project provides powerful math functions
         |For example, you can use `sum()` to sum numbers:
         \vert|Example::
         \blacksquare| >>> sum(1, 2)
         | 3
         |
```
This encoding implies that any occurrences of a CRLF followed by 7 spaces and a pipe char have to be replaced by a single CRLF when the field is unfolded using a RFC822 reader.

Alternatively, the distribution's description may instead be provided in the message body (i.e., after a completely blank line following the headers, with no indentation or other special formatting necessary).

### <span id="page-97-1"></span>**Description-Content-Type**

New in version 2.1.

A string stating the markup syntax (if any) used in the distribution's description, so that tools can intelligently render the description.

Historically, PyPI supported descriptions in plain text and [reStructuredText \(reST\),](http://docutils.sourceforge.net/docs/ref/rst/restructuredtext.html) and could render reST into HTML. However, it is common for distribution authors to write the description in [Markdown](https://daringfireball.net/projects/markdown/) [\(RFC 7763\)](https://tools.ietf.org/html/rfc7763) as many code hosting sites render Markdown READMEs, and authors would reuse the file for the description. PyPI didn't recognize the format and so could not render the description correctly. This resulted in many packages on PyPI with poorly-rendered descriptions when Markdown is left as plain text, or worse, was attempted to be rendered as reST. This field allows the distribution author to specify the format of their description, opening up the possibility for PyPI and other tools to be able to render Markdown and other formats.

The format of this field is the same as the Content-Type header in HTTP (i.e.: [RFC 1341\)](https://www.w3.org/Protocols/rfc1341/4_Content-Type.html). Briefly, this means that it has a type/subtype part and then it can optionally have a number of parameters:

Format:

```
Description-Content-Type: <type>/<subtype>; charset=<charset>[; <param_name>=<param
˓→value> ...]
```
<span id="page-97-2"></span><sup>1</sup> reStructuredText markup: <http://docutils.sourceforge.net/>

<span id="page-97-3"></span><sup>2</sup> RFC 822 Long Header Fields: <http://www.freesoft.org/CIE/RFC/822/7.htm>

The type/subtype part has only a few legal values:

- text/plain
- text/x-rst
- text/markdown

The charset parameter can be used to specify the character encoding of the description. The only legal value is  $UTF-8$ . If omitted, it is assumed to be  $UTF-8$ .

Other parameters might be specific to the chosen subtype. For example, for the markdown subtype, there is an optional variant parameter that allows specifying the variant of Markdown in use (defaults to GFM if not specified). Currently, two variants are recognized:

- GFM for [Github-flavored Markdown](https://tools.ietf.org/html/rfc7764#section-3.2)
- CommonMark for [CommonMark](https://tools.ietf.org/html/rfc7764#section-3.5)

#### Example:

Description-Content-Type: text/plain; charset=UTF-8

#### Example:

Description-Content-Type: text/x-rst; charset=UTF-8

#### Example:

Description-Content-Type: text/markdown; charset=UTF-8; variant=GFM

#### Example:

Description-Content-Type: text/markdown

If a Description-Content-Type is not specified, then applications should attempt to render it as  $text/$  $x-rst$ ; charset=UTF-8 and fall back to text/plain if it is not valid rst.

If a Description-Content-Type is an unrecognized value, then the assumed content type is text/plain (Although PyPI will probably reject anything with an unrecognized value).

If the Description-Content-Type is text/markdown and variant is not specified or is set to an unrecognized value, then the assumed variant is GFM.

So for the last example above, the charset defaults to UTF-8 and the variant defaults to GFM and thus it is equivalent to the example before it.

#### <span id="page-98-0"></span>**Keywords**

New in version 1.0.

A list of additional keywords to be used to assist searching for the distribution in a larger catalog.

Example:

Keywords: dog puppy voting election

#### <span id="page-99-0"></span>**Home-page**

New in version 1.0.

A string containing the URL for the distribution's home page.

Example:

Home-page: http://www.example.com/~cschultz/bvote/

#### <span id="page-99-1"></span>**Download-URL**

New in version 1.1.

A string containing the URL from which this version of the distribution can be downloaded. (This means that the URL can't be something like ". . . /BeagleVote-latest.tgz", but instead must be ". . . /BeagleVote-0.45.tgz".)

#### <span id="page-99-2"></span>**Author**

New in version 1.0.

A string containing the author's name at a minimum; additional contact information may be provided.

Example:

```
Author: C. Schultz, Universal Features Syndicate,
        Los Angeles, CA <cschultz@peanuts.example.com>
```
### <span id="page-99-3"></span>**Author-email**

New in version 1.0.

A string containing the author's e-mail address. It can contain a name and e-mail address in the legal forms for a RFC-822 From: header.

Example:

Author-email: "C. Schultz" <cschultz**@example**.com>

Per RFC-822, this field may contain multiple comma-separated e-mail addresses:

Author-email: cschultz**@example**.com, snoopy**@peanuts**.com

#### <span id="page-99-4"></span>**Maintainer**

New in version 1.2.

A string containing the maintainer's name at a minimum; additional contact information may be provided.

Note that this field is intended for use when a project is being maintained by someone other than the original author: it should be omitted if it is identical to Author.

Example:

```
Maintainer: C. Schultz, Universal Features Syndicate,
        Los Angeles, CA <cschultz@peanuts.example.com>
```
### <span id="page-100-0"></span>**Maintainer-email**

New in version 1.2.

A string containing the maintainer's e-mail address. It can contain a name and e-mail address in the legal forms for a RFC-822 From: header.

Note that this field is intended for use when a project is being maintained by someone other than the original author: it should be omitted if it is identical to Author-email.

Example:

Maintainer-email: "C. Schultz" <cschultz**@example**.com>

Per RFC-822, this field may contain multiple comma-separated e-mail addresses:

Maintainer-email: cschultz**@example**.com, snoopy**@peanuts**.com

#### <span id="page-100-1"></span>**License**

New in version 1.0.

Text indicating the license covering the distribution where the license is not a selection from the "License" Trove classifiers. See *["Classifier"](#page-100-2)* below. This field may also be used to specify a particular version of a license which is named via the Classifier field, or to indicate a variation or exception to such a license.

Examples:

```
License: This software may only be obtained by sending the
        author a postcard, and then the user promises not
        to redistribute it.
License: GPL version 3, excluding DRM provisions
```
### <span id="page-100-2"></span>**Classifier (multiple use)**

New in version 1.1.

Each entry is a string giving a single classification value for the distribution. Classifiers are described in [PEP 301](https://www.python.org/dev/peps/pep-0301), and the Python Package Index publishes a dynamic list of [currently defined classifiers.](https://pypi.org/classifiers/)

This field may be followed by an environment marker after a semicolon.

Examples:

```
Classifier: Development Status :: 4 - Beta
Classifier: Environment :: Console (Text Based)
```
### <span id="page-100-3"></span>**Requires-Dist (multiple use)**

New in version 1.2.

Changed in version 2.1: The field format specification was relaxed to accept the syntax used by popular publishing tools.

Each entry contains a string naming some other distutils project required by this distribution.

The format of a requirement string contains from one to four parts:

- A project name, in the same format as the Name: field. The only mandatory part.
- A comma-separated list of 'extra' names. These are defined by the required project, referring to specific features which may need extra dependencies.
- A version specifier. Tools parsing the format should accept optional parentheses around this, but tools generating it should not use parentheses.
- An environment marker after a semicolon. This means that the requirement is only needed in the specified conditions.

See [PEP 508](https://www.python.org/dev/peps/pep-0508) for full details of the allowed format.

The project names should correspond to names as found on the [Python Package Index.](http://pypi.org/)

Version specifiers must follow the rules described in *[Version specifiers](#page-104-0)*.

Examples:

```
Requires-Dist: pkginfo
Requires-Dist: PasteDeploy
Requires-Dist: zope.interface (>3.5.0)
Requires-Dist: pywin32 >1.0; sys_platform == 'win32'
```
### <span id="page-101-0"></span>**Requires-Python**

New in version 1.2.

This field specifies the Python version(s) that the distribution is guaranteed to be compatible with. Installation tools may look at this when picking which version of a project to install.

The value must be in the format specified in *[Version specifiers](#page-104-0)*.

This field may be followed by an environment marker after a semicolon.

Examples:

```
Requires-Python: >=3
Requires-Python: >2.6, !=3.0.*, !=3.1.*Requires-Python: ~=2.6
Requires-Python: >=3; sys_platform == 'win32'
```
#### <span id="page-101-1"></span>**Requires-External (multiple use)**

New in version 1.2.

Changed in version 2.1: The field format specification was relaxed to accept the syntax used by popular publishing tools.

Each entry contains a string describing some dependency in the system that the distribution is to be used. This field is intended to serve as a hint to downstream project maintainers, and has no semantics which are meaningful to the distutils distribution.

The format of a requirement string is a name of an external dependency, optionally followed by a version declaration within parentheses.

This field may be followed by an environment marker after a semicolon.

Because they refer to non-Python software releases, version numbers for this field are not required to conform to the format specified in [PEP 440](https://www.python.org/dev/peps/pep-0440): they should correspond to the version scheme used by the external dependency.

Notice that there is no particular rule on the strings to be used.

Examples:

```
Requires-External: C
Requires-External: libpng (>=1.5)
Requires-External: make; sys_platform != "win32"
```
#### <span id="page-102-0"></span>**Project-URL (multiple-use)**

New in version 1.2.

A string containing a browsable URL for the project and a label for it, separated by a comma.

Example:

Bug Tracker, http://bitbucket.org/tarek/distribute/issues/

The label is a free text limited to 32 signs.

#### <span id="page-102-1"></span>**Provides-Extra (multiple use)**

New in version 2.1.

A string containing the name of an optional feature. Must be a valid Python identifier. May be used to make a dependency conditional on whether the optional feature has been requested.

Example:

```
Provides-Extra: pdf
Requires-Dist: reportlab; extra == 'pdf'
```
A second distribution requires an optional dependency by placing it inside square brackets, and can request multiple features by separating them with a comma (,). The requirements are evaluated for each requested feature and added to the set of requirements for the distribution.

Example:

```
Requires-Dist: beaglevote[pdf]
Requires-Dist: libexample[test, doc]
```
Two feature names *test* and *doc* are reserved to mark dependencies that are needed for running automated tests and generating documentation, respectively.

It is legal to specify Provides-Extra: without referencing it in any Requires-Dist:.

#### <span id="page-102-2"></span>**Rarely Used Fields**

The fields in this section are currently rarely used, as their design was inspired by comparable mechanisms in Linux package management systems, and it isn't at all clear how tools should interpret them in the context of an open index server such as [PyPI.](https://pypi.org)

As a result, popular installation tools ignore them completely, which in turn means there is little incentive for package publishers to set them appropriately. However, they're retained in the metadata specification, as they're still potentially useful for informational purposes, and can also be used for their originally intended purpose in combination with a curated package repository.

### <span id="page-103-0"></span>**Provides-Dist (multiple use)**

New in version 1.2.

Changed in version 2.1: The field format specification was relaxed to accept the syntax used by popular publishing tools.

Each entry contains a string naming a Distutils project which is contained within this distribution. This field *must* include the project identified in the Name field, followed by the version : Name (Version).

A distribution may provide additional names, e.g. to indicate that multiple projects have been bundled together. For instance, source distributions of the ZODB project have historically included the transaction project, which is now available as a separate distribution. Installing such a source distribution satisfies requirements for both ZODB and transaction.

A distribution may also provide a "virtual" project name, which does not correspond to any separately-distributed project: such a name might be used to indicate an abstract capability which could be supplied by one of multiple projects. E.g., multiple projects might supply RDBMS bindings for use by a given ORM: each project might declare that it provides ORM-bindings, allowing other projects to depend only on having at most one of them installed.

A version declaration may be supplied and must follow the rules described in *[Version specifiers](#page-104-0)*. The distribution's version number will be implied if none is specified.

This field may be followed by an environment marker after a semicolon.

Examples:

```
Provides-Dist: OtherProject
Provides-Dist: AnotherProject (3.4)
Provides-Dist: virtual_package; python_version >= "3.4"
```
### <span id="page-103-1"></span>**Obsoletes-Dist (multiple use)**

New in version 1.2.

Changed in version 2.1: The field format specification was relaxed to accept the syntax used by popular publishing tools.

Each entry contains a string describing a distutils project's distribution which this distribution renders obsolete, meaning that the two projects should not be installed at the same time.

Version declarations can be supplied. Version numbers must be in the format specified in *[Version specifiers](#page-104-0)*.

This field may be followed by an environment marker after a semicolon.

The most common use of this field will be in case a project name changes, e.g. Gorgon 2.3 gets subsumed into Torqued Python 1.0. When you install Torqued Python, the Gorgon distribution should be removed.

Examples:

```
Obsoletes-Dist: Gorgon
Obsoletes-Dist: OtherProject (<3.0)
Obsoletes-Dist: Foo; os_name == "posix"
```
### <span id="page-104-0"></span>**5.1.2 Version specifiers**

Version numbering requirements and the semantics for specifying comparisons between versions are defined in [PEP](https://www.python.org/dev/peps/pep-0440) [440](https://www.python.org/dev/peps/pep-0440).

The version specifiers section in this PEP supersedes the version specifiers section in [PEP 345](https://www.python.org/dev/peps/pep-0345).

### **5.1.3 Dependency specifiers**

The dependency specifier format used to declare a dependency on another component is defined in [PEP 508](https://www.python.org/dev/peps/pep-0508).

The environment markers section in this PEP supersedes the environment markers section in [PEP 345](https://www.python.org/dev/peps/pep-0345).

### **5.1.4 Declaring build system dependencies**

*pyproject.toml* is a build system independent file format defined in [PEP 518](https://www.python.org/dev/peps/pep-0518) that projects may provide in order to declare any Python level dependencies that must be installed in order to run the project's build system successfully.

### **5.1.5 Distribution formats**

### **Source distribution format**

The accepted style of source distribution format based on pyproject.toml, defined in [PEP 518](https://www.python.org/dev/peps/pep-0518) and adopted by [PEP 517](https://www.python.org/dev/peps/pep-0517) has not been implemented yet.

There is also the legacy source distribution format, implicitly defined by the behaviour of distutils module in the standard library, when executing setup.py sdist.

### **Binary distribution format**

The binary distribution format (wheel) is defined in [PEP 427](https://www.python.org/dev/peps/pep-0427).

### **5.1.6 Platform compatibility tags**

The platform compatibility tagging model used for wheel distribution is defined in [PEP 425](https://www.python.org/dev/peps/pep-0425).

### **Manylinux tags**

The scheme defined in [PEP 425](https://www.python.org/dev/peps/pep-0425) is insufficient for public distribution of Linux wheel files (and \*nix wheel files in general), so the *manylinux* platform tags were defined, to allow providing wheels for many common Linux distributions. See [PEP 513](https://www.python.org/dev/peps/pep-0513) for more about how this works.

- manylinux1 is defined in [PEP 513](https://www.python.org/dev/peps/pep-0513), for x86 64 and i686 architectures.
- manylinux2010 is defined in [PEP 571](https://www.python.org/dev/peps/pep-0571), for x86 64 and i686 architectures. It is based on a platform from 2010, whereas manylinux1 is based on a platform from 2007. This means that manylinux2010 packages are easier to create, but not compatible with some older systems where manylinux1 packages would work.

manylinux2010 is not yet widely recognised by install tools.

### **5.1.7 Recording installed distributions**

The format used to record installed packages and their contents is defined in [PEP 376](https://www.python.org/dev/peps/pep-0376).

Note that only the dist-info directory and the RECORD file format from that PEP are currently implemented in the default packaging toolchain.

### **5.1.8 Entry points specification**

*Entry points* are a mechanism for an installed distribution to advertise components it provides to be discovered and used by other code. For example:

- Distributions can specify console scripts entry points, each referring to a function. When *pip* (or another console\_scripts aware installer) installs the distribution, it will create a command-line wrapper for each entry point.
- Applications can use entry points to load plugins; e.g. Pygments (a syntax highlighting tool) can use additional lexers and styles from separately installed packages. For more about this, see *[Creating and discovering plugins](#page-74-2)*.

The entry point file format was originally developed to allow packages built with setuptools to provide integration point metadata that would be read at runtime with pkg\_resources. It is now defined as a PyPA interoperability specification in order to allow build tools other than setuptools to publish pkg\_resources compatible entry point metadata, and runtime libraries other than pkg\_resources to portably read published entry point metadata (potentially with different caching and conflict resolution strategies).

### **Data model**

Conceptually, an entry point is defined by three required properties:

- The group that an entry point belongs to indicates what sort of object it provides. For instance, the group console\_scripts is for entry points referring to functions which can be used as a command, while pygments.styles is the group for classes defining pygments styles. The consumer typically defines the expected interface. To avoid clashes, consumers defining a new group should use names starting with a PyPI name owned by the consumer project, followed by .. Group names must be one or more groups of letters, numbers and underscores, separated by dots (regex  $\wedge \wedge w + (\wedge, \wedge w +) *$ \$).
- The name identifies this entry point within its group. The precise meaning of this is up to the consumer. For console scripts, the name of the entry point is the command that will be used to launch it. Within a distribution, entry point names should be unique. If different distributions provide the same name, the consumer decides how to handle such conflicts. The name may contain any characters except =, but it cannot start or end with any whitespace character, or start with [. For new entry points, it is recommended to use only letters, numbers, underscores, dashes and dots (regex  $[\forall w^- \cdot] +$ ).
- The object reference points to a Python object. It is either in the form importable.module, or importable.module:object.attr. Each of the parts delimited by dots and the colon is a valid Python identifier. It is intended to be looked up like this:

# **import importlib**

```
modname, qualname_separator, qualname = object_ref.partition(':')
obj = importlib.import_module(modname)
if qualname_separator:
    for attr in qualname.split('.'):
        obj = qetattr(obj, attr)
```
Note: Some tools call this kind of object reference by itself an 'entry point', for want of a better term, especially where it points to a function to launch a program.

There is also an optional property: the **extras** are a set of strings identifying optional features of the distribution providing the entry point. If these are specified, the entry point requires the dependencies of those 'extras'. See the metadata field *[Provides-Extra \(multiple use\)](#page-102-1)*.

Using extras for an entry point is no longer recommended. Consumers should support parsing them from existing distributions, but may then ignore them. New publishing tools need not support specifying extras. The functionality of handling extras was tied to setuptools' model of managing 'egg' packages, but newer tools such as pip and virtualenv use a different model.

### **File format**

Entry points are defined in a file called entry points.txt in the  $\star$ .dist-info directory of the distribution. This is the directory described in [PEP 376](https://www.python.org/dev/peps/pep-0376) for installed distributions, and in [PEP 427](https://www.python.org/dev/peps/pep-0427) for wheels. The file uses the UTF-8 character encoding.

The file contents are in INI format, as read by Python's [configparser](https://docs.python.org/3.6/library/configparser.html#module-configparser) module. However, configparser treats names as case-insensitive by default, whereas entry point names are case sensitive. A case-sensitive config parser can be made like this:

```
import configparser
class CaseSensitiveConfigParser(configparser.ConfigParser):
    optionxform = staticmethod(str)
```
The entry points file must always use  $=$  to delimit names from values (whereas configparser also allows using :).

The sections of the config file represent entry point groups, the names are names, and the values encode both the object reference and the optional extras. If extras are used, they are a comma-separated list inside square brackets.

Within a value, readers must accept and ignore spaces (including multiple consecutive spaces) before or after the colon, between the object reference and the left square bracket, between the extra names and the square brackets and colons delimiting them, and after the right square bracket. The syntax for extras is formally specified as part of [PEP](https://www.python.org/dev/peps/pep-0508) [508](https://www.python.org/dev/peps/pep-0508) (as extras). For tools writing the file, it is recommended only to insert a space between the object reference and the left square bracket.

For example:

```
[console_scripts]
foo = foomod:main
# One which depends on extras:
foobar = foomod:main_bar [bar,baz]
# pytest plugins refer to a module, so there is no ':obj'
[pytest11]
nbval = nbval.plugin
```
#### **Use for scripts**

Two groups of entry points have special significance in packaging: console\_scripts and gui\_scripts. In both groups, the name of the entry point should be usable as a command in a system shell after the package is installed. The object reference points to a function which will be called with no arguments when this command is run. The function may return an integer to be used as a process exit code, and returning None is equivalent to returning 0. For instance, the entry point  $mycmd = mymod:main$  would create a command  $mycmd$  launching a script like this:

**import sys from mymod import** main sys.exit(main())

The difference between console\_scripts and gui\_scripts only affects Windows systems. console\_scripts are wrapped in a console executable, so they are attached to a console and can use sys.stdin, sys.stdout and sys.stderr for input and output. gui\_scripts are wrapped in a GUI executable, so they can be started without a console, but cannot use standard streams unless application code redirects them. Other platforms do not have the same distinction.

Install tools are expected to set up wrappers for both console\_scripts and gui\_scripts in the scripts directory of the install scheme. They are not responsible for putting this directory in the PATH environment variable which defines where command-line tools are found.

As files are created from the names, and some filesystems are case-insensitive, packages should avoid using names in these groups which differ only in case. The behaviour of install tools when names differ only in case is undefined.

# **5.2 Package Index Interfaces**

### **5.2.1 Simple repository API**

The current interface for querying available package versions and retrieving packages from an index server is defined in [PEP 503](https://www.python.org/dev/peps/pep-0503).
# **PROJECT SUMMARIES**

<span id="page-108-3"></span>Summaries and links for the most relevant projects in the space of Python installation and packaging.

# **6.1 PyPA Projects**

### **6.1.1 bandersnatch**

[Mailing list](http://mail.python.org/mailman/listinfo/distutils-sig)<sup>[2](#page-108-0)</sup> | [Issues](https://github.com/pypa/bandersnatch/issues) | [Github](https://github.com/pypa/bandersnatch) | [PyPI](https://pypi.org/project/bandersnatch) | Dev irc:#bandersnatch

bandersnatch is a PyPI mirroring client designed to efficiently create a complete mirror of the contents of PyPI.

### **6.1.2 distlib**

#### [Docs](http://pythonhosted.org/distlib/) | [Mailing list](http://mail.python.org/mailman/listinfo/distutils-sig)<sup>2</sup> | [Issues](https://bitbucket.org/pypa/distlib/issues?status=new&status=open) | [Bitbucket](https://bitbucket.org/pypa/distlib) | [PyPI](https://pypi.org/project/distlib)

Distlib is a library which implements low-level functions that relate to packaging and distribution of Python software. It consists in part of the functions from the [distutils2](https://pypi.org/project/Distutils2) project, which was intended to be released as packaging in the Python 3.3 stdlib, but was removed shortly before Python 3.3 entered beta testing.

### **6.1.3 packaging**

[Docs](https://packaging.pypa.io) | [Dev list](http://groups.google.com/group/pypa-dev) | [Issues](https://github.com/pypa/packaging/issues) | [Github](https://github.com/pypa/packaging) | [PyPI](https://pypi.org/project/packaging) | User irc:#pypa | Dev irc:#pypa-dev

Core utilities for Python packaging used by *[pip](#page-108-1)* and *[setuptools](#page-109-0)*.

### <span id="page-108-1"></span>**6.1.4 pip**

[Docs](https://pip.pypa.io/en/stable/) | [User list](http://groups.google.com/group/python-virtualenv)<sup>[1](#page-108-2)</sup> | [Dev list](http://groups.google.com/group/pypa-dev) | [Issues](https://github.com/pypa/pip/issues) | [Github](https://github.com/pypa/pip) | [PyPI](https://pypi.org/project/pip/) | Us<mark>er irc:#pypa | Dev irc:#pypa-dev</mark>

A tool for installing Python packages.

### **6.1.5 Pipenv**

#### [Docs](https://docs.pipenv.org) | [Source](https://github.com/pypa/pipenv) | [Issues](https://github.com/pypa/pipenv/issues) | [PyPI](https://pypi.org/project/pipenv)

Pipenv is a project that aims to bring the best of all packaging worlds to the Python world. It harnesses *[Pipfile](#page-109-1)*, *[pip](#page-108-1)*, and *[virtualenv](#page-109-2)* into one single toolchain. It features very pretty terminal colors.

<span id="page-108-0"></span><sup>2</sup> Multiple projects reuse the distutils-sig mailing list as their user list.

<span id="page-108-2"></span><sup>&</sup>lt;sup>1</sup> pip was created by the same developer as virtualenv, and early on adopted the virtualenv mailing list, and it's stuck ever since.

### <span id="page-109-1"></span>**6.1.6 Pipfile**

#### [Source](https://github.com/pypa/pipfile)

```
Pipfile and its sister Pipfile.lock are a higher-level application-centric alternative to pip's lower-level
requirements.txt file.
```
### **6.1.7 Python Packaging User Guide**

[Docs](https://packaging.python.org/en/latest/) | [Mailing list](http://mail.python.org/mailman/listinfo/distutils-sig) | [Issues](https://github.com/pypa/python-packaging-user-guide/issues) | [Github](https://github.com/pypa/python-packaging-user-guide) | User irc:#pypa | Dev irc:#pypa-dev

This guide!

### <span id="page-109-0"></span>**6.1.8 setuptools**

[Docs](https://setuptools.readthedocs.io/en/latest/) | [User list](http://mail.python.org/mailman/listinfo/distutils-sig)<sup>2</sup> | [Dev list](http://groups.google.com/group/pypa-dev) | [Issues](https://github.com/pypa/setuptools/issues) | [GitHub](https://github.com/pypa/setuptools) | [PyPI](https://pypi.org/project/setuptools) | User irc:#pypa | Dev irc:#pypa-dev

setuptools (which includes easy install) is a collection of enhancements to the Python distutils that allow you to more easily build and distribute Python distributions, especially ones that have dependencies on other packages.

[distribute](https://pypi.org/project/distribute) was a fork of setuptools that was merged back into setuptools (in v0.7), thereby making setuptools the primary choice for Python packaging.

#### **6.1.9 twine**

[Mailing list](http://mail.python.org/mailman/listinfo/distutils-sig)<sup>2</sup> | [Issues](https://github.com/pypa/twine/issues) | [Github](https://github.com/pypa/twine) | [PyPI](https://pypi.org/project/twine)

Twine is a utility for interacting with PyPI, that offers a secure replacement for setup.py upload.

#### <span id="page-109-2"></span>**6.1.10 virtualenv**

[Docs](https://virtualenv.pypa.io/en/stable/) | [User list](http://groups.google.com/group/python-virtualenv) | [Dev list](http://groups.google.com/group/pypa-dev) | [Issues](https://github.com/pypa/virtualenv/issues) | [Github](https://github.com/pypa/virtualenv) | [PyPI](https://pypi.org/project/virtualenv/) | User irc:#pypa | Dev irc:#pypa-dev

A tool for creating isolated Python environments.

### <span id="page-109-4"></span>**6.1.11 Warehouse**

[Docs](https://warehouse.pypa.io/) | [Mailing list](http://mail.python.org/mailman/listinfo/distutils-sig)<sup>2</sup> | [Issues](https://github.com/pypa/warehouse/issues) | [Github](https://github.com/pypa/warehouse) | Dev irc:#pypa-dev

The current codebase powering the *[Python Package Index \(PyPI\)](#page-115-0)*. It is hosted at [pypi.org.](https://pypi.org/)

### <span id="page-109-3"></span>**6.1.12 wheel**

[Docs](https://wheel.readthedocs.io/en/latest/) | [Mailing list](http://mail.python.org/mailman/listinfo/distutils-sig)<sup>2</sup> | [Issues](https://github.com/pypa/wheel/issues) | [Github](https://github.com/pypa/wheel) | [PyPI](https://pypi.org/project/wheel) | User irc:#pypa | Dev irc:#pypa-dev

Primarily, the wheel project offers the bdist\_wheel *[setuptools](#page-109-0)* extension for creating *[wheel distributions](#page-115-1)*. Additionally, it offers its own command line utility for creating and installing wheels.

# **6.2 Non-PyPA Projects**

### **6.2.1 bento**

#### [Docs](http://cournape.github.io/Bento/) | [Mailing list](http://librelist.com/browser/bento) | [Issues](https://github.com/cournape/Bento/issues) | [Github](https://github.com/cournape/Bento) | [PyPI](https://pypi.org/project/bento)

Bento is a packaging tool solution for Python software, targeted as an alternative to distutils, setuptools, distribute, etc. . . . Bento's philosophy is reproducibility, extensibility and simplicity (in that order).

### **6.2.2 buildout**

#### [Docs](http://www.buildout.org/en/latest/) | [Mailing list](http://mail.python.org/mailman/listinfo/distutils-sig)<sup>2</sup> | [Issues](https://bugs.launchpad.net/zc.buildout) | [PyPI](https://pypi.org/project/zc.buildout) | i**rc:#buildout**

Buildout is a Python-based build system for creating, assembling and deploying applications from multiple parts, some of which may be non-Python-based. It lets you create a buildout configuration and reproduce the same software later.

### **6.2.3 conda**

[Docs](http://conda.pydata.org/docs/)

conda is the package management tool for [Anaconda](https://docs.anaconda.com/anaconda/) Python installations. Anaconda Python is a distribution from [Anaconda, Inc](https://www.anaconda.com/download) specifically aimed at the scientific community, and in particular on Windows where the installation of binary extensions is often difficult.

Conda is a completely separate tool to pip, virtualenv and wheel, but provides many of their combined features in terms of package management, virtual environment management and deployment of binary extensions.

Conda does not install packages from PyPI and can install only from the official Anaconda repositories, or anaconda.org (a place for user-contributed *conda* packages), or a local (e.g. intranet) package server. However, note that pip can be installed into, and work side-by-side with conda for managing distributions from PyPI.

### **6.2.4 devpi**

#### [Docs](http://doc.devpi.net/latest/) | [Mailing List](https://groups.google.com/forum/#!forum/devpi-dev) | [Issues](https://bitbucket.org/hpk42/devpi/issues) | [PyPI](https://pypi.org/project/devpi)

devpi features a powerful PyPI-compatible server and PyPI proxy cache with a complimentary command line tool to drive packaging, testing and release activities with Python.

### **6.2.5 flit**

#### [Docs](https://flit.readthedocs.io/en/latest/) | [Issues](https://github.com/takluyver/flit/issues) | [PyPI](https://pypi.org/project/flit)

Flit is a simple way to put Python packages and modules on PyPI. Flit packages a single importable module or package at a time, using the import name as the name on PyPI. All subpackages and data files within a package are included automatically. Flit requires Python 3, but you can use it to distribute modules for Python 2, so long as they can be imported on Python 3.

#### **6.2.6 enscons**

[Source](https://bitbucket.org/dholth/enscons/src) | [Issues](https://bitbucket.org/dholth/enscons/issues) | [PyPI](https://pypi.org/project/enscons)

Enscons is a Python packaging tool based on [SCons.](http://scons.org/) It builds pip-compatible source distributions and wheels without using distutils or setuptools, including distributions with C extensions. Enscons has a different architecture and philosophy than distutils. Rather than adding build features to a Python packaging system, enscons adds Python packaging to a general purpose build system. Enscons helps you to build sdists that can be automatically built by pip, and wheels that are independent of enscons.

### **6.2.7 Hashdist**

#### [Docs](https://hashdist.readthedocs.io/en/latest/) | [Github](https://github.com/hashdist/hashdist/)

Hashdist is a library for building non-root software distributions. Hashdist is trying to be "the Debian of choice for cases where Debian technology doesn't work". The best way for Pythonistas to think about Hashdist may be a more powerful hybrid of virtualenv and buildout.

#### **6.2.8 pex**

#### [Docs](https://pex.readthedocs.io/en/latest/) | [Github](https://github.com/pantsbuild/pex/) | [PyPI](https://pypi.org/project/pex)

pex is both a library and tool for generating .pex (Python EXecutable) files, standalone Python environments in the spirit of *[virtualenv](#page-109-2)*. .pex files are just carefully constructed zip files with a #!/usr/bin/env python and special \_\_main\_\_.py, and are designed to make deployment of Python applications as simple as cp.

#### **6.2.9 pipx**

[Docs](https://github.com/pipxproject/pipx) | [Github](https://github.com/pipxproject/pipx) | [PyPI](https://pypi.org/project/pipx/)

pipx is a tool to safely install and run Python CLI applications globally.

### **6.2.10 scikit-build**

#### [Docs](https://scikit-build.readthedocs.io/en/latest/) | [Mailing list](https://groups.google.com/forum/#!forum/scikit-build) | [Github](https://github.com/scikit-build/scikit-build/) | [PyPI](https://pypi.org/project/scikit-build)

Scikit-build is an improved build system generator for CPython C/C++/Fortran/Cython extensions that integrates with *[setuptools](#page-109-0)*, *[wheel](#page-109-3)* and *[pip](#page-108-1)*. It internally uses [cmake](https://pypi.org/project/cmake) (available on PyPI) to provide better support for additional compilers, build systems, cross compilation, and locating dependencies and their associated build requirements. To speed up and parallelize the build of large projects, the user can install [ninja](https://pypi.org/project/ninja) (also available on PyPI).

#### **6.2.11 shiv**

#### [Docs](https://shiv.readthedocs.io/en/latest/) | [Github](https://github.com/linkedin/shiv) | [PyPI](https://pypi.org/project/shiv/)

shiv is a command line utility for building fully self contained Python zipapps as outlined in PEP 441, but with all their dependencies included. It's primary goal is making distributing Python applications and command line tools fast & easy.

### **6.2.12 Spack**

#### [Docs](http://software.llnl.gov/spack/) | [Github](https://github.com/llnl/spack/) | [Paper](http://www.computer.org/csdl/proceedings/sc/2015/3723/00/2807623.pdf) | [Slides](https://tgamblin.github.io/files/Gamblin-Spack-SC15-Talk.pdf)

A flexible package manager designed to support multiple versions, configurations, platforms, and compilers. Spack is like homebrew, but packages are written in Python and parameterized to allow easy swapping of compilers, library versions, build options, etc. Arbitrarily many versions of packages can coexist on the same system. Spack was designed for rapidly building high performance scientific applications on clusters and supercomputers.

Spack is not in PyPI (yet), but it requires no installation and can be used immediately after cloning from github.

# **6.3 Standard Library Projects**

#### **6.3.1 ensurepip**

#### [Docs](https://docs.python.org/3/library/ensurepip.html) | [Issues](http://bugs.python.org)

A package in the Python Standard Library that provides support for bootstrapping *[pip](#page-108-1)* into an existing Python installation or virtual environment. In most cases, end users won't use this module, but rather it will be used during the build of the Python distribution.

### <span id="page-112-0"></span>**6.3.2 distutils**

#### [Docs](https://docs.python.org/3/library/distutils.html) | [User list](http://mail.python.org/mailman/listinfo/distutils-sig)<sup>2</sup> | [Issues](http://bugs.python.org) | User irc:#pypa | Dev irc:#pypa-dev

A package in the Python Standard Library that has support for creating and installing *[distributions](#page-114-0)*. *[setuptools](#page-109-0)* provides enhancements to distutils, and is much more commonly used than just using distutils by itself.

#### **6.3.3 venv**

#### [Docs](https://docs.python.org/3/library/venv.html) | [Issues](http://bugs.python.org)

A package in the Python Standard Library (starting with Python 3.3) for creating *[Virtual Environments](#page-115-2)*. For more information, see the section on *[Creating Virtual Environments](#page-14-0)*.

### **SEVEN**

# **GLOSSARY**

<span id="page-114-8"></span>Binary Distribution A specific kind of *[Built Distribution](#page-114-1)* that contains compiled extensions.

- <span id="page-114-1"></span>Built Distribution A *[Distribution](#page-114-0)* format containing files and metadata that only need to be moved to the correct location on the target system, to be installed. *[Wheel](#page-115-1)* is such a format, whereas distutil's *[Source Distribution](#page-115-3)* is not, in that it requires a build step before it can be installed. This format does not imply that Python files have to be precompiled (*[Wheel](#page-115-1)* intentionally does not include compiled Python files).
- Distribution Package A versioned archive file that contains Python *[packages](#page-114-2)*, *[modules](#page-114-3)*, and other resource files that are used to distribute a *[Release](#page-115-4)*. The archive file is what an end-user will download from the internet and install.

<span id="page-114-0"></span>A distribution package is more commonly referred to with the single words "package" or "distribution", but this guide may use the expanded term when more clarity is needed to prevent confusion with an *[Import Package](#page-114-2)* (which is also commonly called a "package") or another kind of distribution (e.g. a Linux distribution or the Python language distribution), which are often referred to with the single term "distribution".

- <span id="page-114-7"></span>Egg A *[Built Distribution](#page-114-1)* format introduced by *[setuptools](#page-109-0)*, which is being replaced by *[Wheel](#page-115-1)*. For details, see [The](https://setuptools.readthedocs.io/en/latest/formats.html) [Internal Structure of Python Eggs](https://setuptools.readthedocs.io/en/latest/formats.html) and [Python Eggs](http://peak.telecommunity.com/DevCenter/PythonEggs)
- <span id="page-114-4"></span>Extension Module A *[module](#page-114-3)* written in the low-level language of the Python implementation: C/C++ for Python, Java for Jython. Typically contained in a single dynamically loadable pre-compiled file, e.g. a shared object (.so) file for Python extensions on Unix, a DLL (given the .pyd extension) for Python extensions on Windows, or a Java class file for Jython extensions.
- Known Good Set (KGS) A set of distributions at specified versions which are compatible with each other. Typically a test suite will be run which passes all tests before a specific set of packages is declared a known good set. This term is commonly used by frameworks and toolkits which are comprised of multiple individual distributions.
- Import Package A Python module which can contain other modules or recursively, other packages.

<span id="page-114-2"></span>An import package is more commonly referred to with the single word "package", but this guide will use the expanded term when more clarity is needed to prevent confusion with a *[Distribution Package](#page-114-0)* which is also commonly called a "package".

- <span id="page-114-3"></span>Module The basic unit of code reusability in Python, existing in one of two types: *[Pure Module](#page-115-5)*, or *[Extension Module](#page-114-4)*.
- <span id="page-114-5"></span>Package Index A repository of distributions with a web interface to automate *[package](#page-114-0)* discovery and consumption.
- Per Project Index A private or other non-canonical *[Package Index](#page-114-5)* indicated by a specific *[Project](#page-114-6)* as the index preferred or required to resolve dependencies of that project.
- <span id="page-114-6"></span>Project A library, framework, script, plugin, application, or collection of data or other resources, or some combination thereof that is intended to be packaged into a *[Distribution](#page-114-0)*.

Since most projects create *[Distributions](#page-114-0)* using *[distutils](#page-112-0)* or *[setuptools](#page-109-0)*, another practical way to define projects currently is something that contains a *[setup.py](#page-115-6)* at the root of the project src directory, where "setup.py" is the project specification filename used by *[distutils](#page-112-0)* and *[setuptools](#page-109-0)*.

<span id="page-115-11"></span>Python projects must have unique names, which are registered on *[PyPI](#page-115-0)*. Each project will then contain one or more *[Releases](#page-115-4)*, and each release may comprise one or more *[distributions](#page-114-0)*.

<span id="page-115-7"></span><span id="page-115-5"></span>Note that there is a strong convention to name a project after the name of the package that is imported to run that project. However, this doesn't have to hold true. It's possible to install a distribution from the project 'foo' and have it provide a package importable only as 'bar'.

- Pure Module A *[module](#page-114-3)* written in Python and contained in a single .py file (and possibly associated .pyc and/or .pyo files).
- Python Packaging Authority (PyPA) PyPA is a working group that maintains many of the relevant projects in Python packaging. They maintain a site at [https://www.pypa.io,](https://www.pypa.io) host projects on [github](https://github.com/pypa) and [bitbucket,](https://bitbucket.org/pypa) and discuss issues on the [pypa-dev mailing list.](https://groups.google.com/forum/#!forum/pypa-dev)
- <span id="page-115-0"></span>Python Package Index (PyPI) [PyPI](https://pypi.org) is the default *[Package Index](#page-114-5)* for the Python community. It is open to all Python developers to consume and distribute their distributions.
- pypi.org [pypi.org](https://pypi.org) is the domain name for the *[Python Package Index \(PyPI\)](#page-115-0)*. It replaced the legacy index domain name, *pypi.python.org*, in 2017. It is powered by *[Warehouse](#page-109-4)*.
- Release A snapshot of a *[Project](#page-114-6)* at a particular point in time, denoted by a version identifier.

<span id="page-115-9"></span><span id="page-115-4"></span>Making a release may entail the publishing of multiple *[Distributions](#page-114-0)*. For example, if version 1.0 of a project was released, it could be available in both a source distribution format and a Windows installer distribution format.

- Requirement A specification for a *[package](#page-114-0)* to be installed. *[pip](#page-108-1)*, the *[PYPA](#page-115-7)* recommended installer, allows various forms of specification that can all be considered a "requirement". For more information, see the [pip install](https://pip.pypa.io/en/latest/reference/pip_install/#pip-install) reference.
- <span id="page-115-10"></span>Requirement Specifier A format used by *[pip](#page-108-1)* to install packages from a *[Package Index](#page-114-5)*. For an EBNF diagram of the format, see the [pkg\\_resources.Requirement](https://setuptools.readthedocs.io/en/latest/pkg_resources.html#requirement-objects) entry in the *[setuptools](#page-109-0)* docs. For example, "foo>=1.3" is a requirement specifier, where "foo" is the project name, and the ">=1.3" portion is the *[Version Specifier](#page-115-8)*
- Requirements File A file containing a list of *[Requirements](#page-115-9)* that can be installed using *[pip](#page-108-1)*. For more information, see the *[pip](#page-108-1)* docs on [Requirements Files.](https://pip.pypa.io/en/latest/user_guide/#requirements-files)
- <span id="page-115-6"></span>setup.py The project specification file for *[distutils](#page-112-0)* and *[setuptools](#page-109-0)*.
- Source Archive An archive containing the raw source code for a *[Release](#page-115-4)*, prior to creation of an *[Source Distribution](#page-115-3)* or *[Built Distribution](#page-114-1)*.
- <span id="page-115-3"></span>Source Distribution (or "sdist") A *[distribution](#page-114-0)* format (usually generated using python setup.py sdist) that provides metadata and the essential source files needed for installing by a tool like *[pip](#page-108-1)*, or for generating a *[Built Distribution](#page-114-1)*.
- System Package A package provided in a format native to the operating system, e.g. an rpm or dpkg file.
- <span id="page-115-8"></span>Version Specifier The version component of a *[Requirement Specifier](#page-115-10)*. For example, the ">=1.3" portion of "foo>=1.3". [PEP 440](https://www.python.org/dev/peps/pep-0440) contains a [full specification](https://www.python.org/dev/peps/pep-0440#version-specifiers) of the specifiers that Python packaging currently supports. Support for PEP440 was implemented in *[setuptools](#page-109-0)* v8.0 and *[pip](#page-108-1)* v6.0.
- <span id="page-115-2"></span>Virtual Environment An isolated Python environment that allows packages to be installed for use by a particular application, rather than being installed system wide. For more information, see the section on *[Creating Virtual](#page-14-0) [Environments](#page-14-0)*.
- <span id="page-115-1"></span>Wheel A *[Built Distribution](#page-114-1)* format introduced by [PEP 427](https://www.python.org/dev/peps/pep-0427), which is intended to replace the *[Egg](#page-114-7)* format. Wheel is currently supported by *[pip](#page-108-1)*.
- Working Set A collection of *[distributions](#page-114-0)* available for importing. These are the distributions that are on the *sys.path* variable. At most, one *[Distribution](#page-114-0)* for a project is possible in a working set.

**EIGHT**

# **HOW TO GET SUPPORT**

For support related to a specific project, see the links on the *[Projects](#page-108-3)* page.

For something more general, or when you're just not sure, use the [distutils-sig](http://mail.python.org/mailman/listinfo/distutils-sig) list.

### **NINE**

# **CONTRIBUTE TO THIS GUIDE**

<span id="page-118-0"></span>The Python Packaging User Guide welcomes contributors! There are lots of ways to help out, including:

- Reading the guide and giving feedback
- Reviewing new contributions
- Revising existing content
- Writing new content

Most of the work on the Python Packaging User Guide takes place on the [project's GitHub repository.](https://github.com/pypa/python-packaging-user-guide/) To get started, check out the list of [open issues](https://github.com/pypa/python-packaging-user-guide/issues) and [pull requests.](https://github.com/pypa/python-packaging-user-guide/pulls) If you're planning to write or edit the guide, please read the *[style](#page-119-0) [guide](#page-119-0)*.

By contributing to the Python Packaging User Guide, you're expected to follow the Python Packaging Authority's [Contributor Code of Conduct.](https://www.pypa.io/en/latest/code-of-conduct/) Harassment, personal attacks, and other unprofessional conduct is not acceptable.

## **9.1 Documentation types**

This project consists of four distinct documentation types with specific purposes. When proposing new additions to the project please pick the appropriate documentation type.

#### **9.1.1 Tutorials**

Tutorials are focused on teaching the reader new concepts by accomplishing a goal. They are opinionated step-by-step guides. They do not include extraneous warnings or information. [example tutorial-style document.](https://docs.djangoproject.com/en/1.11/intro/)

### **9.1.2 Guides**

Guides are focused on accomplishing a specific task and can assume some level of pre-requisite knowledge. These are similar to tutorials, but have a narrow and clear focus and can provide lots of caveats and additional information as needed. They may also discuss multiple approaches to accomplishing the task. *[example guide-style document](#page-70-0)*.

#### **9.1.3 Discussions**

Discussions are focused on understanding and information. These explore a specific topic without a specific goal in mind. *[example discussion-style document](#page-90-0)*.

#### **9.1.4 Specifications**

Specifications are reference documention focused on comprehensively documenting an agreed-upon iterface for interoperability between packaging tools. *[example specification-style document](#page-94-0)*.

## **9.2 Building the guide locally**

Though not required to contribute, it may be useful to build this guide locally in order to test your changes. In order to build this guide locally, you'll need:

1. [Nox.](https://nox.readthedocs.io/en/latest/) You can install or upgrade nox using pip:

```
pip install --user nox
```
2. Python 3.6. Our build scripts are designed to work with Python 3.6 only. See the [Hitchhiker's Guide to Python](http://docs.python-guide.org/en/latest/starting/installation/) [installation instructions](http://docs.python-guide.org/en/latest/starting/installation/) to install Python 3.6 on your operating system.

To build the guide, run the following bash command in the source folder:

nox -s build

After the process has completed you can find the HTML output in the ./build/html directory. You can open the index.html file to view the guide in web browser, but it's recommended to serve the guide using an HTTP server.

You can build the guide and serve it via an HTTP server using the following command:

```
nox -s preview
```
The guide will be browsable via [http://localhost:8000.](http://localhost:8000)

### **9.3 Where the guide is deployed**

The guide is deployed via ReadTheDocs and the configuration lives at [https://readthedocs.org/projects/](https://readthedocs.org/projects/python-packaging-user-guide/) [python-packaging-user-guide/.](https://readthedocs.org/projects/python-packaging-user-guide/) It's served from a custom domain and fronted by Fast.ly.

## <span id="page-119-0"></span>**9.4 Style guide**

This style guide has recommendations for how you should write the Python Packaging User Guide. Before you start writing, please review it. By following the style guide, your contributions will help add to a cohesive whole and make it easier for your contributions to be accepted into the project.

#### **9.4.1 Purpose**

The purpose of the Python Packaging User Guide is

to be the authoritative resource on how to package, publish, and install Python projects using current tools.

#### **9.4.2 Scope**

The guide is meant to answer questions and solve problems with accurate and focused recommendations.

The guide isn't meant to be comprehensive and it's not meant to replace individual projects' documentation. For example, pip has dozens of commands, options, and settings. The pip documentation describes each of them in detail, while this guide describes only the parts of pip that are needed to complete the specific tasks described in this guide.

#### **9.4.3 Audience**

The audience of this guide is anyone who uses Python with packages.

Don't forget that the Python community is big and welcoming. Readers may not share your age, gender, education, culture, and more, but they deserve to learn about packaging just as much as you do.

In particular, keep in mind that not all people who use Python see themselves as programmers. The audience of this guide includes astronomers or painters or students as well as professional software developers.

### **9.4.4 Voice and tone**

When writing this guide, strive to write with a voice that's approachable and humble, even if you have all the answers.

Imagine you're working on a Python project with someone you know to be smart and skilled. You like working with them and they like working with you. That person has asked you a question and you know the answer. How do you respond? *That* is how you should write this guide.

Here's a quick check: try reading aloud to get a sense for your writing's voice and tone. Does it sound like something you would say or does it sound like you're acting out a part or giving a speech? Feel free to use contractions and don't worry about sticking to fussy grammar rules. You are hereby granted permission to end a sentence in a preposition, if that's what you want to end it with.

When writing the guide, adjust your tone for the seriousness and difficulty of the topic. If you're writing an introductory tutorial, it's OK to make a joke, but if you're covering a sensitive security recommendation, you might want to avoid jokes altogether.

### **9.4.5 Conventions and mechanics**

Write to the reader When giving recommendations or steps to take, address the reader as *you* or use the imperative mood.

Wrong: To install it, the user runs... Right: You can install it by running. . . Right: To install it, run. . .

- State assumptions Avoid making unstated assumptions. Reading on the web means that any page of the guide may be the first page of the guide that the reader ever sees. If you're going to make assumptions, then say what assumptions that you're going to make.
- Cross-reference generously The first time you mention a tool or practice, link to the part of the guide that covers it, or link to a relevant document elsewhere. Save the reader a search.
- Respect naming practices When naming tools, sites, people, and other proper nouns, use their preferred capitalization.

Wrong: Pip uses... Right: pip uses. . .

Wrong: . . . hosted on github. Right: . . . hosted on GitHub.

Use a gender-neutral style Often, you'll address the reader directly with *you*, *your* and *yours*. Otherwise, use genderneutral pronouns *they*, *their*, and *theirs* or avoid pronouns entirely.

Wrong: A maintainer uploads the file. Then he. . . Right: A maintainer uploads the file. Then they. . . Right: A maintainer uploads the file. Then the maintainer. . .

Headings Write headings that use words the reader is searching for. A good way to do this is to have your heading complete an implied question. For example, a reader might want to know *How do I install MyLibrary?* so a good heading might be *Install MyLibrary*.

In section headings, use sentence case. In other words, write headings as you would write a typical sentence.

Wrong: Things You Should Know About Python Right: Things you should know about Python

Numbers In body text, write numbers one through nine as words. For other numbers or numbers in tables, use numerals.

### **TEN**

### **NEWS**

### **10.1 September 2018**

- Added a section on checking RST markup. [\(#554\)](https://github.com/pypa/python-packaging-user-guide/pull/554)
- Updated user installs page. [\(#558\)](https://github.com/pypa/python-packaging-user-guide/pull/558)
- Updated Google BigQuery urls. [\(#556\)](https://github.com/pypa/python-packaging-user-guide/pull/556)
- Replaced tar command with working command. [\(#552\)](https://github.com/pypa/python-packaging-user-guide/pull/552)
- Changed to double quotes in the pip install SomeProject==1.4. [\(#550\)](https://github.com/pypa/python-packaging-user-guide/pull/550)

## **10.2 August 2018**

- Removed the recommendation to store passwords in cleartext. [\(#546\)](https://github.com/pypa/python-packaging-user-guide/pull/546)
- Moved the Overview to a task based lead in along with the others. [\(#540\)](https://github.com/pypa/python-packaging-user-guide/pull/540)
- Updated Python version supported by virtualenv. [\(#538\)](https://github.com/pypa/python-packaging-user-guide/pull/538)
- Added outline/rough draft of new Overview page. [\(#519\)](https://github.com/pypa/python-packaging-user-guide/pull/519)

## **10.3 July 2018**

- Improved binary extension docs. [\(#531\)](https://github.com/pypa/python-packaging-user-guide/pull/531)
- Added scikit-build to key projects. [\(#530\)](https://github.com/pypa/python-packaging-user-guide/pull/530)

### **10.4 June 2018**

- Fixed categories of interop PEP for pypa.io. [\(#527\)](https://github.com/pypa/python-packaging-user-guide/pull/527)
- Updated Markdown descriptions explanation. [\(#522\)](https://github.com/pypa/python-packaging-user-guide/pull/522)

## **10.5 May 2018**

• Noted issues with Provides-Dist and Obsoletes-Dist. [\(#513\)](https://github.com/pypa/python-packaging-user-guide/pull/513)

- Removed outdated warning about Python version mixing with Pipenv. [\(#501\)](https://github.com/pypa/python-packaging-user-guide/pull/501)
- Simplified packaging tutorial. [\(#498\)](https://github.com/pypa/python-packaging-user-guide/pull/498)
- Updated Windows users instructions for clarity. [\(#493\)](https://github.com/pypa/python-packaging-user-guide/pull/493)
- Updated the license section description for completeness. [\(#492\)](https://github.com/pypa/python-packaging-user-guide/pull/492)
- Added specification-style document to contributing section. [\(#489\)](https://github.com/pypa/python-packaging-user-guide/pull/489)
- Added documentation types to contributing guide. [\(#485\)](https://github.com/pypa/python-packaging-user-guide/pull/485)

### **10.6 April 2018**

- Added README guide. [\(#461\)](https://github.com/pypa/python-packaging-user-guide/pull/461)
- Updated instructions and status for PyPI launch. [\(#475\)](https://github.com/pypa/python-packaging-user-guide/pull/475)
- Added instructions for Warehouse. [\(#471\)](https://github.com/pypa/python-packaging-user-guide/pull/471)
- Removed GPG references from publishing tutorial. [\(#466\)](https://github.com/pypa/python-packaging-user-guide/pull/466)
- Added 'What's in which Python 3.4–3.6?'. [\(#468\)](https://github.com/pypa/python-packaging-user-guide/pull/468)
- Added a guide for phasing out Python versions. [\(#459\)](https://github.com/pypa/python-packaging-user-guide/pull/459)
- Made default Description-Content-Type variant GFM. [\(#462\)](https://github.com/pypa/python-packaging-user-guide/pull/462)

### **10.7 March 2018**

- Updated "installing scientific packages". [\(#455\)](https://github.com/pypa/python-packaging-user-guide/pull/455)
- Added *long\_description\_content\_type* to follow PEP 556. [\(#457\)](https://github.com/pypa/python-packaging-user-guide/pull/457)
- Clarified a long description classifier on pypi.org. [\(#456\)](https://github.com/pypa/python-packaging-user-guide/pull/456)
- Updated Core Metadata spec to follw PEP 556. [\(#412\)](https://github.com/pypa/python-packaging-user-guide/pull/412)

### **10.8 February 2018**

- Added python3-venv and python3-pip to Debian installation instructions. [\(#445\)](https://github.com/pypa/python-packaging-user-guide/pull/445)
- Updated PyPI migration info. [\(#439\)](https://github.com/pypa/python-packaging-user-guide/pull/439)
- Added a warning about managing multiple versions with pipenv. [\(#430\)](https://github.com/pypa/python-packaging-user-guide/pull/430)
- Added example of multiple emails to Core Metadata. [\(#429\)](https://github.com/pypa/python-packaging-user-guide/pull/429)
- Added explanation of "legacy" in test.pypi.org/legacy. [\(#426\)](https://github.com/pypa/python-packaging-user-guide/pull/426)

## **10.9 January 2018**

- Added a link to PyPI's list of classifiers. [\(#425\)](https://github.com/pypa/python-packaging-user-guide/pull/425)
- Updated README.rst explanation. [\(#419\)](https://github.com/pypa/python-packaging-user-guide/pull/419)

### **10.10 December 2017**

- Replaced *~* with *\$HOME* in guides and tutorials. [\(#418\)](https://github.com/pypa/python-packaging-user-guide/pull/418)
- Noted which fields can be used with environment markers. [\(#416\)](https://github.com/pypa/python-packaging-user-guide/pull/416)
- Updated Requires-Python section. [\(#414\)](https://github.com/pypa/python-packaging-user-guide/pull/414)
- Added news page. [\(#404\)](https://github.com/pypa/python-packaging-user-guide/pull/404)

## **10.11 November 2017**

- Introduced a new dependency management tutorial based on Pipenv. [\(#402\)](https://github.com/pypa/python-packaging-user-guide/pull/402)
- Updated the *Single Sourcing Package Version* tutorial to reflect pip's current strategy. [\(#400\)](https://github.com/pypa/python-packaging-user-guide/pull/400)
- Added documentation about the py\_modules argument to setup. [\(#398\)](https://github.com/pypa/python-packaging-user-guide/pull/398)
- Simplified the wording for the manifest.in section. [\(#395\)](https://github.com/pypa/python-packaging-user-guide/pull/395)

## **10.12 October 2017**

- Added a specification for the entry\_points.txt file. [\(#398\)](https://github.com/pypa/python-packaging-user-guide/pull/398)
- Created a new guide for managing packages using pip and virtualenv. [\(#385\)](https://github.com/pypa/python-packaging-user-guide/pull/385)
- Split the specifications page into multiple pages. [\(#386\)](https://github.com/pypa/python-packaging-user-guide/pull/386)

## **10.13 September 2017**

- Encouraged using readme\_renderer to validate README.rst. [\(#379\)](https://github.com/pypa/python-packaging-user-guide/pull/379)
- Recommended using the *–user-base* option. [\(#374\)](https://github.com/pypa/python-packaging-user-guide/pull/374)

## **10.14 August 2017**

- Added a new, experimental tutorial on installing packages using Pipenv. [\(#369\)](https://github.com/pypa/python-packaging-user-guide/pull/369)
- Added a new guide on how to use TestPyPI. [\(#366\)](https://github.com/pypa/python-packaging-user-guide/pull/366)
- Added pypi.org as a term. [\(#365\)](https://github.com/pypa/python-packaging-user-guide/pull/365)

## **10.15 July 2017**

- Added flit to the key projects list. [\(#358\)](https://github.com/pypa/python-packaging-user-guide/pull/358)
- Added enscons to the list of key projects. [\(#357\)](https://github.com/pypa/python-packaging-user-guide/pull/357)
- Updated this guide's readme with instructions on how to build the guide locally. [\(#356\)](https://github.com/pypa/python-packaging-user-guide/pull/356)
- Made the new TestPyPI URL more visible, adding note to homepage about pypi.org. [\(#354\)](https://github.com/pypa/python-packaging-user-guide/pull/354)

• Added a note about the removal of the explicit registration API. [\(#347\)](https://github.com/pypa/python-packaging-user-guide/pull/347)

## **10.16 June 2017**

- Added a document on migrating uploads to PyPI.org. [\(#339\)](https://github.com/pypa/python-packaging-user-guide/pull/339)
- Added documentation for python\_requires. [\(#338\)](https://github.com/pypa/python-packaging-user-guide/pull/338)
- Added a note about PyPI migration in the *Tool Recommendations* tutorial. [\(#335\)](https://github.com/pypa/python-packaging-user-guide/pull/335)
- Added a note that manifest. in does not affect wheels. [\(#332\)](https://github.com/pypa/python-packaging-user-guide/pull/332)
- Added a license section to the distributing guide. [\(#331\)](https://github.com/pypa/python-packaging-user-guide/pull/331)
- Expanded the section on the name argument. [\(#329\)](https://github.com/pypa/python-packaging-user-guide/pull/329)
- Adjusted the landing page. [\(#327,](https://github.com/pypa/python-packaging-user-guide/pull/327) [#326,](https://github.com/pypa/python-packaging-user-guide/pull/326) [#324\)](https://github.com/pypa/python-packaging-user-guide/pull/324)
- Updated to Sphinx 1.6.2. [\(#323\)](https://github.com/pypa/python-packaging-user-guide/pull/323)
- Switched to the PyPA theme. [\(#305\)](https://github.com/pypa/python-packaging-user-guide/pull/305)
- Re-organized the documentation into the new structure. [\(#318\)](https://github.com/pypa/python-packaging-user-guide/pull/318)

### **10.17 May 2017**

- Added documentation for the Description-Content-Type field. [\(#258\)](https://github.com/pypa/python-packaging-user-guide/pull/258)
- Added contributor and style guide. [\(#307\)](https://github.com/pypa/python-packaging-user-guide/pull/307)
- Documented pip and easy\_install's differences for per-project indexes. [\(#233\)](https://github.com/pypa/python-packaging-user-guide/pull/233)

## **10.18 April 2017**

- Added travis configuration for testing pull requests. [\(#300\)](https://github.com/pypa/python-packaging-user-guide/pull/300)
- Mentioned the requirement of the wheel package for creating wheels [\(#299\)](https://github.com/pypa/python-packaging-user-guide/pull/299)
- Removed the twine register reference in the *Distributing Packages* tutorial. [\(#271\)](https://github.com/pypa/python-packaging-user-guide/pull/271)
- Added a topic on plugin discovery. [\(#294,](https://github.com/pypa/python-packaging-user-guide/pull/294) [#296\)](https://github.com/pypa/python-packaging-user-guide/pull/296)
- Added a topic on namespace packages. [\(#290\)](https://github.com/pypa/python-packaging-user-guide/pull/290)
- Added documentation explaining prominently how to install  $p$ ip in /usr/local. [\(#230\)](https://github.com/pypa/python-packaging-user-guide/pull/230)
- Updated development mode documentation to mention that order of local packages matters. [\(#208\)](https://github.com/pypa/python-packaging-user-guide/pull/208)
- Convert readthedocs link for their . org -> . io migration for hosted projects [\(#239\)](https://github.com/pypa/python-packaging-user-guide/pull/239)
- Swaped order of setup.py arguments for the upload command, as order is significant. [\(#260\)](https://github.com/pypa/python-packaging-user-guide/pull/260)
- Explained how to install from unsupported sources using a helper application. [\(#289\)](https://github.com/pypa/python-packaging-user-guide/pull/289)

### **10.19 March 2017**

• Covered manylinux1 in *Platform Wheels*. [\(#283\)](https://github.com/pypa/python-packaging-user-guide/pull/283)

# <span id="page-126-0"></span>**10.20 February 2017**

• Added [PEP 518](https://www.python.org/dev/peps/pep-0518). [\(#281\)](https://github.com/pypa/python-packaging-user-guide/pull/281)

Welcome to the *Python Packaging User Guide*, a collection of tutorials and references to help you distribute and install Python packages with modern tools.

This guide is maintained on [GitHub](https://github.com/pypa/python-packaging-user-guide) by the [Python Packaging Authority.](https://pypa.io) We happily accept any *[contributions and](#page-118-0) [feedback](#page-118-0)*.

## **ELEVEN**

# **GET STARTED**

Essential tools and concepts for working within the Python development ecosystem are covered in our *[Tutorials](#page-12-0)* section:

- to learn how to install packages, see the *[tutorial on installing packages](#page-12-1)*.
- to learn how to manage dependencies in a version controlled project, see the *[tutorial on managing application](#page-18-0) [dependencies](#page-18-0)*.
- to learn how to package and distribute your projects, see the *[tutorial on packaging and distributing](#page-20-0)*
- to get an overview of packaging options for Python libraries and applications, see the *[Overview of Python](#page-4-0) [Packaging](#page-4-0)*.

## **TWELVE**

# **LEARN MORE**

Beyond our *[Tutorials](#page-12-0)*, this guide has several other resources:

- the *[Guides](#page-28-0)* section for walk throughs, such as *[Installing pip/setuptools/wheel with Linux Package Managers](#page-36-0)* or *[Packaging binary extensions](#page-61-0)*
- the *[Discussions](#page-88-0)* section for in-depth references on topics such as *[Deploying Python applications](#page-88-1)* or *[pip vs](#page-90-1) [easy\\_install](#page-90-1)*
- the *[PyPA specifications](#page-94-1)* section for packaging interoperability specifications

Additionally, there is a list of *[other projects](#page-108-3)* maintained by members of the Python Packaging Authority.

## **INDEX**

# B

Binary Distribution, [111](#page-114-8) Built Distribution, [111](#page-114-8)

# D

Distribution Package, [111](#page-114-8)

# E

Egg, [111](#page-114-8) environment variable PATH, [13](#page-16-0) Extension Module, [111](#page-114-8)

# I

Import Package, [111](#page-114-8)

# K

Known Good Set (*KGS*), [111](#page-114-8)

# M

Module, [111](#page-114-8)

# P

Package Index, [111](#page-114-8) PATH, [13](#page-16-0) Per Project Index, [111](#page-114-8) Project, [111](#page-114-8) Pure Module, [112](#page-115-11) pypi.org, [112](#page-115-11) Python Enhancement Proposals PEP 438, [87](#page-90-2) Python Enhancement Proposals PEP 301, [97](#page-100-0) PEP 345, [101](#page-104-0) PEP 376, [89,](#page-92-0) [102,](#page-105-0) [103](#page-106-0) PEP 397, [45](#page-48-0) PEP 420, [68,](#page-71-0) [69](#page-72-0) PEP 425, [49,](#page-52-0) [50,](#page-53-0) [89,](#page-92-0) [101](#page-104-0) PEP 427, [88,](#page-91-0) [89,](#page-92-0) [101,](#page-104-0) [103,](#page-106-0) [112](#page-115-11) PEP 427#is-it-possible-to-import-python-code-directly-from-a-wheel-file, [89](#page-92-0) PEP 440, [12,](#page-15-0) [13,](#page-16-0) [19,](#page-22-0) [44,](#page-47-0) [46,](#page-49-0) [92,](#page-95-0) [93,](#page-96-0) [98,](#page-101-0) [101,](#page-104-0) [112](#page-115-11) S setup.py, [112](#page-115-11) Source Archive, [112](#page-115-11) Source Distribution (*or "sdist"*), [112](#page-115-11) System Package, [112](#page-115-11) V Version Specifier, [112](#page-115-11) Virtual Environment, [112](#page-115-11) W Wheel, [112](#page-115-11) Working Set, [112](#page-115-11)

PEP 440#local-version-identifiers, [47](#page-50-0) PEP 440#normalization, [46](#page-49-0) PEP 440#public-version-identifiers, [46](#page-49-0) PEP 440#version-specifiers, [12,](#page-15-0) [112](#page-115-11) PEP 453, [25](#page-28-1) PEP 453#rationale, [25](#page-28-1) PEP 503, [15,](#page-18-1) [104](#page-107-0) PEP 508, [41,](#page-44-0) [92,](#page-95-0) [98,](#page-101-0) [101,](#page-104-0) [103](#page-106-0) PEP 513, [50,](#page-53-0) [101](#page-104-0) PEP 517, [101](#page-104-0) PEP 518, [101,](#page-104-0) [123](#page-126-0) PEP 566, [91](#page-94-2) PEP 571, [101](#page-104-0) Python Package Index (*PyPI*), [112](#page-115-11) Python Packaging Authority (*PyPA*), [112](#page-115-11)

PEP 440#compatible-release, [13,](#page-16-0) [46](#page-49-0)

# R

Release, [112](#page-115-11) Requirement, [112](#page-115-11) Requirement Specifier, [112](#page-115-11) Requirements File, [112](#page-115-11)